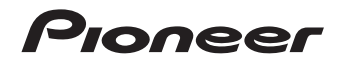

# **HTZ-828BD HTZ-626BD HTZ-HW929BD**

Blu-ray Disc surround system 藍光影院組合

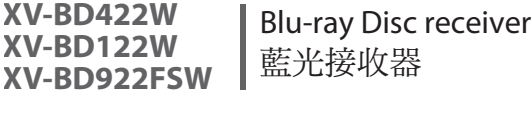

**S-BD422 S-BD122 S-BD922HW**

Speaker System **揚聲器系統** 

**S-BD922SW**

Subwoofer 重低音揚聲器

**ENGLISH ENGLISH** 中文

Operating instructions 操作手冊

# 安全資訊

感謝您購買本先鋒產品。 請徹底閱讀此份操作手冊,以便知道如何正確操作您的機器。 手冊閱讀完後,請妥善保管以供未來參考之用。

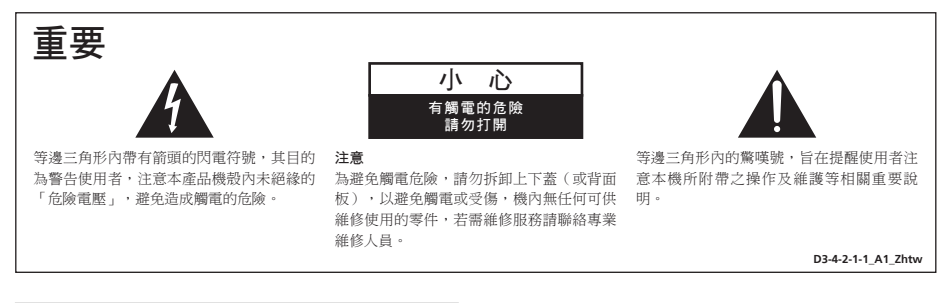

注意 本產品為第一級雷射產品,依雷射產品的安全性規範 IEC 60825-1:2007。

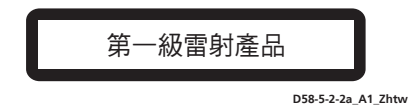

#### 警告

本機不防水。為防止起火或觸電事故,請勿將本機置放 於任何盛裝液體的容器(如花瓶或花盆)附近或將其暴 露於漏水、濺水、雨中或潮濕環境中。

**D3-4-2-1-3\_A1\_Zhtw**

#### 警告

電源供給的電壓因國家或地區而異。請確認本機使用之 地區的電源供給電壓符合本機後面板上所寫之雷壓「例 如230 V或120 V]要求。 第一次插置電源前,請仔細閱讀下列部分:

**D3-4-2-1-4\*\_A2\_Zhtw**

#### 通風注意事項

安裝本機時,請確定在本機四周預留足夠的空間以利通 風(頂部10 cm、背面10 cm、及兩側10 cm以上)。

#### 警告

機殼上具有之縫隙及開口用於通風,以確保本產品之正 常操作並防止過熱。為避免火災,請勿堵塞開口或用物 品(如報紙、桌布、簾幕)將其覆蓋,也請勿在厚毯或 床上操作本機。

**D3-4-2-1-7b\*\_A1\_Zhtw**

#### 操作環境

操作環境溫度與溼度:

+5 ℃ 至 +35 ℃(+41 ℉ 至 +95 ℉);小於85 %RH (勿堵塞冷卻孔) 請勿在通風不良處、暴露於高溼度或陽光直射(或強烈 的人造光源)的場所安裝本機。

**D3-4-2-1-7c\*\_A1\_Zhtw**

若本機之交流電源插頭與您欲使用的交流電源插座不 符,請拆下插頭並換上合適的。僅可由專業技術人員 於本機的電源供給電纜上更換及安裝交流電源插頭。 若在連接至交流電插座上時切斷插頭,可能導致觸 電。請確認插頭於移除後已予妥善處理。 當本機處於長時間未使用之情形(如假期中)時,請 將主電源插頭自牆上插座拔除以切斷電源。 **D3-4-2-2-1a\_A1\_Zhtw**

#### 注意

本機**STANDBY/ON**開關不完全將電源自交流電插 座切斷。因電源線為本機主要電源切斷裝置,您需要 將插頭拔除以切斷所有電力。因此,請確認本機安裝 時電源線可輕易自交流電插座拔除以防止意外。為防 止火災,當本機處於長時間未使用之情形(如假期 中)時,請將主電源插頭自牆上插座拔除以切斷電 源。

**D3-4-2-2-2a\*\_A1\_Zhtw**

**K041\_A1\_Zhtw** 本產品只適宜一般家庭用途。如果是由於應用在其他 非家庭用涂(如做為商業用涂而長期使用於餐廳中,或 者使用於汽車或船中)而導致發生故障並需要修理,在 保用期間必須承擔修理費用。

#### 電源線注意事項

請手持插頭部分挪動電源線。拔下插頭時勿拉拽電源線, 且勿用濕手去碰電源線,因為這樣可能會導致短路或電 擊。勿將本裝置、家具或其他物件壓在電源線上,或以其 他方式擠壓電源線。切勿將電源線打結或和其他的線綁 縛。電源線的佈線應防止被人踩在上面。電源線受損可能 會導致火災,或造成人員觸電。經常檢查電源線。如果您 發現電源線受損,請就近至先鋒公司授權維修中心或銷售 商進行更換。<br>**S002\*** A1 Zhtw

#### 警告

為防止火災,請勿將明火源(如點燃的蠟燭)放置於本 機上。

**D3-4-2-1-7a\_A1\_Zhtw**

#### 觀看3D的注意事項

- · 若您在觀看3D影像時感到疲倦或不適,請停止觀賞。
- 尤其是6歲以下孩童可能更容易感到疲倦或不適,在孩童觀看時,監護人應注意孩童是否出現任何疲倦或不適的 徵兆。
- · 觀看3D影像時,請按時休息。 長時間觀看3D影像而不休息可能會造成感到疲倦或不適。

### 版權相關注意事項

- • 由於 AACS(先進內容接收系統)是受 藍光光碟 格式的內容保護系統認可 , 和 DVD 格式的 CSS (內容擾亂系統)的用 途相似 , 受 AACS 保護的內容 , 在錄放、 模擬訊號輸出等情況有可能受到限制。在 本產品生產後,AACS 可能會採用及(或) 修改相關限制,因此須視您購買的時機, 本產品的操作性及限制內容可能有所不 同。
- 另外,由於另加使用 BD-ROM Mark 及 BD+ 作為藍光光碟格式的內容保護系統, 這實施了一定的限制,包括播放 BD-ROM Mark 及 / 或 BD+ 所保護內容的限制。請 洽詢授權客服中心,瞭解更多關於 AACS、 BD-ROM 標誌、BD+ 或本產品的資訊。
- 許多 BD-ROM / DVD 光碟採用版權保護 措施。因此您應直接連接播放器至電視機, 而非 VCR。連接至 VCR 會造成播放版權 保護光碟時,出現畫面扭曲的情況。
- 本產品含有受美國專利權及其他 Rovi 公 司的知識產權保護的版權保護技術。嚴禁 逆向工程或分拆。
- • 在美國著作權法及其他國家的著作權法保 護下,未經授權的錄製、使用、播放、發 布或修改電視節目、錄影帶、BD-ROM 光 碟、DVD、CD 及其他素材,將受到民刑 事的制裁。

### 電視色彩規格的重要注意事項

本播放器的色彩規格會隨著目前所播放的光 碟而變。

舉例而言,播放器播放 NTSC 色彩規格的光 碟時,影像會以 NTSC 訊號輸出。

唯有具備多重色彩規格的電視機才可接收本 播放器的輸出訊號。

- 若您的電視使用 PAL 色彩規格,觀賞以 NTSC 規格所錄製的光碟時僅會看見 失真 影像。
- • 具有多重規格的彩色電視可依據輸入的訊 號自動切換色彩規格。若未自動 切換色彩 規格,請關機後重開,然後檢視畫面中的 一般影像。
- 即使您的電視機可正確播放以 NTSC 色彩 規格所錄製的光碟,錄影機也有可能無法 錄製這些光碟影像。

# 目錄

### 1 使用前

### 8 簡介

- 8 隨附的配件 8 –揚聲器音箱之配件(HTZ-828BD) 8 –揚聲器音箱之配件(HTZ-626BD) [8 –揚聲器音箱之配件\(HTZ-HW929BD\)](#page-7-0) [9 –安裝遙控器電池](#page-8-0) 9 – 軟體更新 [10 –可播放的碟片/檔案類型](#page-9-0) [16 –商標及授權](#page-15-0) [17 遙控器](#page-16-0) [19 前面板](#page-18-0) 20 後面板 [20 –HTZ-828BD/HTZ-626BD](#page-19-0)
- 20 –HTZ-HW929BD

### 2 接線方式

- 21 組裝揚聲器
- [21 –揚聲器安裝HTZ-828BD](#page-20-0)
- [22 –HTZ-828BD的壁掛式揚聲器](#page-21-0)
- [23 –HTZ-828BD揚聲器的其他注意事項](#page-22-0)
- 23 –為HTZ-828BD的系統定位
- 24 –揚聲器安裝HTZ-626BD
- [24 –HTZ-626BD的壁掛式揚聲器](#page-23-0)
- [25 –HTZ-626BD揚聲器的其他注意事項](#page-24-0)
- 25 –為HTZ-626BD的系統定位
- [26 –揚聲器安裝HTZ-HW929BD](#page-25-0)
- [27 –HTZ-HW929BD的壁掛式揚聲器](#page-26-0)
- [28 –HTZ-HW929BD揚聲器的其他注意事](#page-27-0) 項
- 28 –為HTZ-HW929BD的系統定位
- [29 連接至您的電視機](#page-28-0)
- 29 –HDMI連線
- [30 –視訊連接](#page-29-0)
- 30 連接天線
- 31 連接外部裝置
- 31 –連接AUX
- 31 連接PORTABLE IN孔
- 32 連接OPTICAL IN 1/2孔
- 32 –連接HDMI IN 1/2
- 33 連接選用的*Bluetooth*<sup>®</sup> ADAPTER
- [34 連接至您的家用網路](#page-33-0)
- 34 –有線網路連線
- [35 –無線網路連接](#page-34-0)
- 35 –無線網路安裝
- [36 –WPS](#page-35-0) 設定(Wi-Fi 保護設定)
- 38 連接USB裝置
- [38 –關於USB裝置](#page-37-0)
- 38 連接IISB裝置

### 3 開始操作

- 39 使用Setup [Navigator選單進行設定](#page-38-0)
- [40 使用播放機的遙控器操作電視機](#page-39-0)
- [41 –電視機預設代號清單](#page-40-0)

#### 4 播放

- [42 播放碟片或檔案](#page-41-0)
- 43 –快轉和倒轉掃描
- 43 –播放指定章節、曲目或檔案
- 43 –跳過內容
- 43 –慢動作播放
- 43 –漸進快轉和漸進倒轉
- [43 –重複播放標題或曲目內的特定區段](#page-42-0) (A-B重複)
- 43 –重複播放(重複播放)
- [44 –依想要的順序播放\(編序播放\)](#page-43-0)
- 44 –設定書籤
- 44 –縮放
- [45 –像投影片一樣播放相片](#page-44-0)
- 45 –切換拍攝角度
- 45 –切換字幕
- 46 –切換音訊
- [46 –切換CD/SACD播放區域](#page-45-0)
- 46 –顯示碟片資訊
- [47 –使用BONUSVIEW或BD-LIVE](#page-46-0)
- [48 –播放功能](#page-47-0)
- 49 使用TOOLS選單
- 49 從指定時間播放(時間搜尋)
- 50 –播放指定標題、章節、曲目或檔案 (搜尋)
- [50 –以隨機順序播放指定範圍的碟片、標](#page-49-0) 題或章節(曲目/檔案)
- 50 –從指定位置繼續播放(繼續檢視播 放)

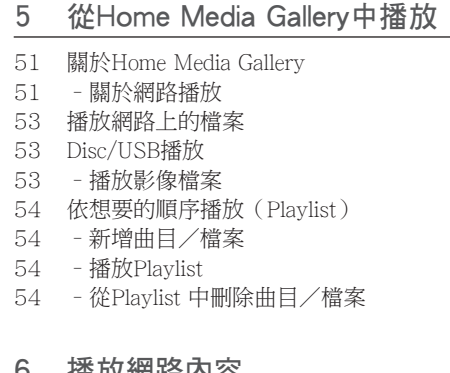

### 催放網哈內谷

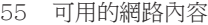

55 播放項目

### 7 其他操作

- [56 將聲音CD記錄到USB裝置](#page-55-0)
- [57 iPod/iPhone](#page-56-0) 播放
- [58 –播放您的](#page-57-0) iPod/iPhone
- 59 操作收音機
- 59 –收聽收音機
- 59 –預設電台頻道
- 59 刪除所有已儲存的電台
- [59 –改善FM接收不良情況](#page-58-0)
- 60 享受無線音樂的Bluetooth**®** ADAPTER
- [60 –無線音樂播放](#page-59-0)
- 60 –在支援Bluetooth無線技術的裝置上聆 聽音樂
- [61 卡拉OK](#page-60-0)
- [62 聲音](#page-61-0)

#### 8 進階設定 en<br>Soos de Antonio de Antonio

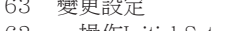

- [63 –操作Initial](#page-62-0) Setup畫面
- [70 –軟體更新](#page-69-0)
- [71 –將所有設定還原成原廠預設值](#page-70-0)
- [72 –語言代碼表和國家代碼/區碼表](#page-71-0)

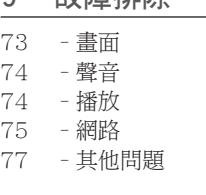

Q **均** 陪 排 除

# 10 附錄

- [78 規格](#page-77-0)
- 81 維護
- 81 –搬運本機
- 81 –光碟注意事項
- [81 有關網路服務的重要資訊](#page-80-0)

**8**

# <span id="page-7-0"></span>第1章 使用前

簡介

隨附的配件

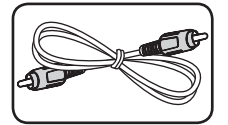

視訊線(1) 遙控器(1)

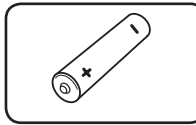

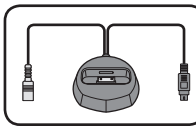

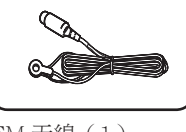

電池(2) FM 天線(1)

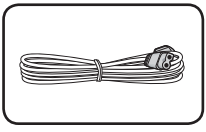

iPod 底座 (1) 電源線

•操作手冊 ( 此文件 )

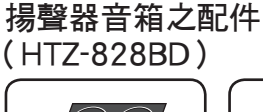

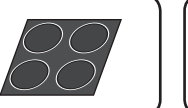

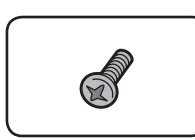

螺絲 M4x12 (8) (用於固定上方和下方機殼。)

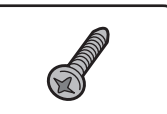

(用於固定在底部和下方機 殼上。)

# 揚聲器音箱之配件 (HTZ-626BD)

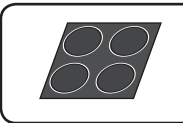

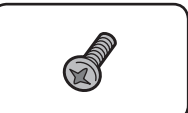

防滑墊(5) 螺絲 M3.5x12  $[-724] (4)$ ( 這些螺絲是用來將揚聲器 固定在底座上。)

# 揚聲器音箱之配件 (HTZ-HW929BD)

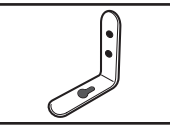

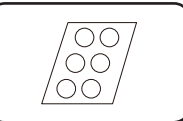

托架 (2) 防滑墊(1)

• 拉線桿 (4)

警告

請將小零件存放在小孩與嬰兒無法拿取 之處。若意外吞入,請立即送醫。

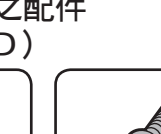

防滑墊 (1) 螺絲 M4x16 (16)

# <span id="page-8-0"></span>安裝遙控器電池

1. 打開後蓋。

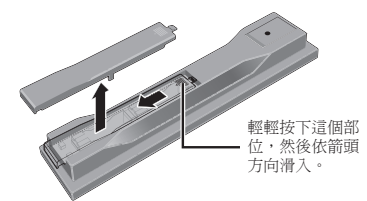

2. 插入電池(AAA/R03 x 2)。 依 ⊕/⊖ 標記所示插入電池槽中。

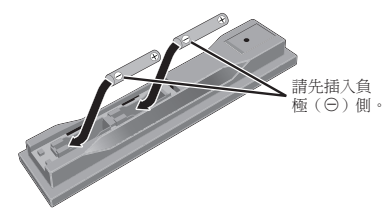

3. 關閉後蓋。 緊緊關上(應會聽到「喀」一聲)。

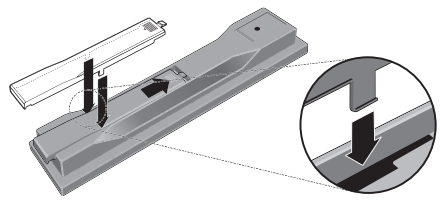

您可利用播放機隨附的電池檢查產品操作, 但無法持續太久。 建議使用可延長使用壽命 的鹼性電池。

### 警告

切勿在車內或加熱設備附近等受到陽光直射或 其他過熱的場合中使用或存放電池。否則不僅 會導致電池漏液、過熱、爆炸或起火。還會減 少電池的使用壽命或效能。

# 小心

- • 切勿使用任何非指定的電池。此外,請勿混用 新舊電池。
- 將電池裝入遙控器時,請依極性標記(+ 和 ) 所示朝正確極性方向放入。
- 切勿加熱、拆解電池,或將它們投入火源或水中。
- • 看起來類似的電池仍可能有不同的電壓。請勿 混用不同種類的電池。
- • 為了避免電池液洩漏,如果打算長時間不使用 遙控器(一個月或以上),請取出電池。如果電 池液洩漏,請小心擦乾淨電池槽的內部,然後 插入新電池。如果電池漏液且液體沾到您的皮 膚,請用大量清水沖洗。
- 處理廢舊電池時,請遵守政府條例或適用於貴 國或地區的環境公共指令規則。
- 放入電池時,請注意不要損壞電池(-)端子 上的彈簧。否則,可能導致電池漏液或過熱。

# 軟體更新

先鋒網站附有本播放機的產品資訊。請檢查 此網站是否有本播放機的更新及服務資訊。 歐洲:

http://www.pioneer.eu/

英國:

http://www.pioneer.eu/ 

http://www.pioneer.co.uk/

俄國:

http://www.pioneer.eu/ 

http://www.pioneer-rus.ru/

香港:

http://www.pioneerhongkong.com.hk/

新加坡:

http://www.pioneer.com.sg/ firmwaredownload

澳洲:

http://www.pioneer.com.au/

# <span id="page-9-0"></span>可播放的碟片/檔案類型

### 可播放碟片

本播放機可播放碟片標籤、包裝或封套上有以下所示標誌的碟片。

## 小心

#### - 一<br>• 只有已終結的碟片才能播放。

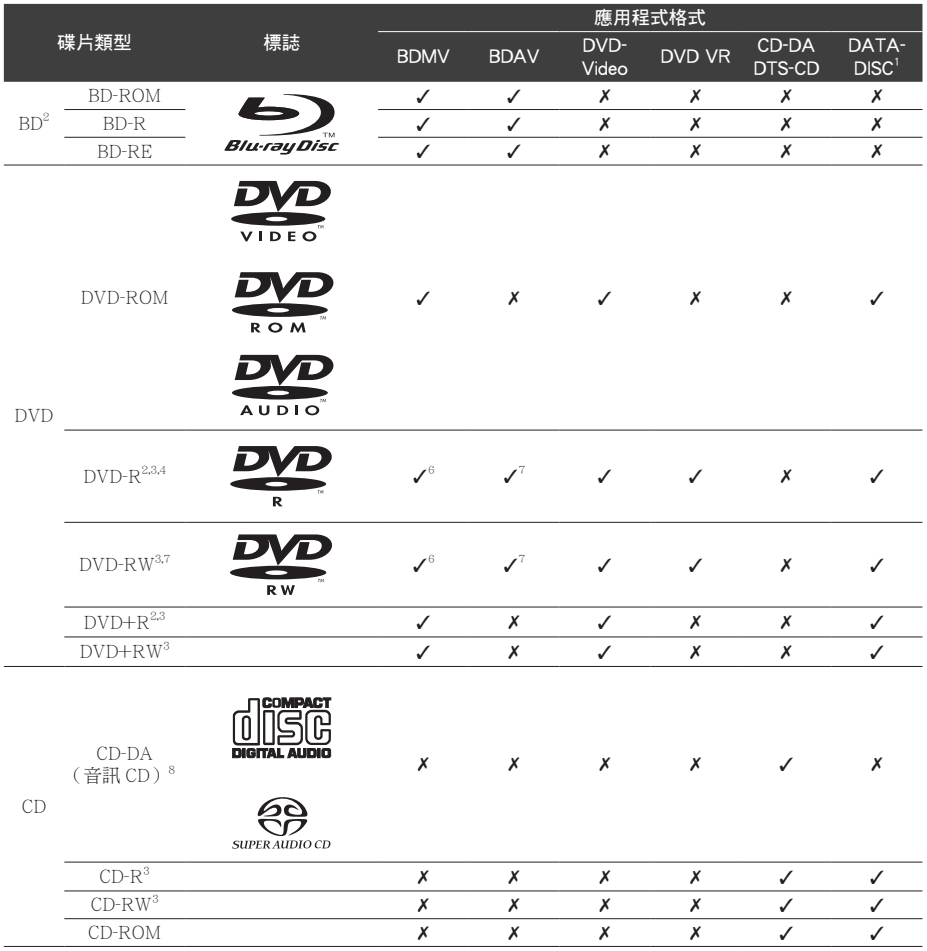

1. 已錄製視訊、影像或音訊檔的碟片。本播放機不支援分次寫入碟片或多邊錄製。

2 包括雙層碟片。

3. 在本播放機播放之前,請先最終化它們。

4 無法播放適用於編排碟片(3.95 與 4.7 GB)的 DVD-R。

5. 包括 AVCHD 格式。

6. 包括 AVCREC 格式。

7. 無法播放 1.0 版的 DVD-RW 碟片。

8. 包括 VCD。

- 「Blu-ray Disc」、「Blu-ray」及「Blu-ray Disc」標誌皆為 Blu-ray Disc聯合會的商標。
- $\overline{D}$   $\overline{E}$  DVD Format/Logo Licensing Corporation 的商標。

#### ◆ 無法播放的碟片

- HD DVDs
- • DVD-RAM 碟片

而且本機也有可能無法播放以上清單所列以 外的碟片。

# 1 附註

- • 即使顯示前一頁的其中一個標誌記號,有些碟 片仍然無法播放。
- 若要播放 8 cm 碟片,請將碟片裝入碟盤中央的 8 cm 碟片圓孔。不需要轉接器。本播放機無法 播放 8 cm BD-ROM 碟片。

### 關於播放未授權拷貝內容

#### Cinavia 公告

本產品採用 Cinavia 技術來限制使用未授權 的商業電影及視訊與原聲帶拷貝內容。偵測 到禁止使用的未授權拷貝內容時,將顯示訊 息並中止播放或複製。

有關 Cinavia 技術的詳細資訊可至 Cinavia Online Consumer Information Center 查詢, 網址:http://www.cinavia.com。如要請求 以郵件告知有關 Cinavia 的詳細資訊,請 寄送附上您郵寄地址的明信片至:Cinavia Consumer Information Center, P.O. Box 86851, San Diego, CA, 92138, USA.

版權所有 2004-2010 Verance Corporation。 Cinavia*™* 是 Verance Corporation 的商標。 本產品受美國專利編號 7,369,677 及全 球各國核准及申請中之專利權保護,並由 Verance Corporation 授權。版權所有。

### 關於音訊格式

- 本播放機支援下列音訊格式:
- Dolby TrueHD
- • Dolby Digital Plus
- Dolby Digital
- • DTS-HD Master Audio
- DTS-HD High Resolution Audio
- DTS Digital Surround
- • MPEG 音訊(AAC)
- • 線性 PCM

由 Dolby Laboratories 授權製造。「杜比」、 「Dolby」與雙 D 標誌是 Dolby Laboratories 的商標。

本機係根據美國專利編號 5,956,674、 5,974,380、6,226,616、6,487,535、 7,392,195、7,272,567、7,333,929、 7,212,872 和已核准與申請中之其他美 國和世界專利的授權製造。DTS-HD、符 號、DTS-HD 與 DTS-HD 符號皆為 DTS-HD Master Audio 的註冊商標 | Essential 為 DTS, Inc 的商標。產品內含軟體。DTS, Inc. 版權所有。

### ◆ 播放 BD

- • 本播放機可播放與下列格式相容的 BD (BDMV)。
	- Blu-ray Disc 唯讀(ROM)格式版本 2
	- Blu-ray Disc 可燒錄(R)格式版本 2
	- Blu-ray Disc 可重複燒錄(RE)格式版 本 3

本播放機支援 BD-ROM Profile 5。

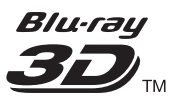

「Blu-ray 3D」及「Blu-ray 3D」標誌皆為 Blu-ray Disc 聯合會的商標。

您可以使用播放第二視訊(子母畫面)和 第二音訊等的 BONUSVIEW 功能。搭配 BONUSVIEW 功能使用的資料(第二視訊 (子母畫面)和第二音訊資料)可儲存在 儲存裝置中。如需有關第二視訊與播放第 二音訊的詳細資料,請參閱碟片的指示。

# **BONUS VIEW™**

**<sup>1</sup>** 「BONUSVIEW」是 Blu-ray Disc 聯合會的 商標。

> 透過網際網路可以使用下載電影預告片、 其他音訊和字幕語言與播放線上遊戲等的 BD-LIVE 功能。使用 BD-LIVE 功能下載 的資料(預告片等)儲存在儲存裝置中。 如需有關 BD-LIVE 功能的詳細資訊,請參 閱碟片的說明。

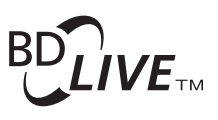

「BD-LIVE」標誌是 Blu-ray Disc 聯合會的 商標。

透過 BD-ROM 可以使用 BD-J(Java)應 用程式來建立高度互動的標題,包括遊戲。

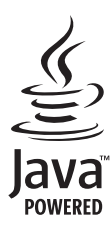

Oracle 和 Java 是 Oracle 和(或)其關係 公司的註冊商標。其他名稱為各商標持有 人所擁有之商標。

- • 本播放機可播放與下列格式相容的 BD (BDAV)。
	- Blu-ray Disc 可燒錄(R)格式版本 1
	- Blu-ray Disc 可重複燒錄(RE)格式版 本 2

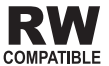

此標籤指示與 VR 格式 (視訊錄製格式)燒 錄的 DVD-RW 碟片的播放相容性。對於僅 以燒錄一次加密程式燒錄的碟片,只能使用 CPRM 相容裝置來播放。

AVCHD 是一種高傳真(HD)數位攝錄影機 格式,使用高效率的轉碼技術將高傳真影像 錄製在特定媒體上。

# **AVCHD.**

「AVCHD」和「AVCHD」標誌是 Panasonic Corporation 和 Sony Corporation 的商標。

#### ◆ 關於區碼

請根據銷售地區來指定 Blu-ray Disc 播放機 和 BD-ROM 或 DVD-Video 碟片的區碼。

本播放機的區碼為:

- $\cdot$  BD-ROM:
	- 歐洲,澳洲與紐西蘭機種:B
	- 俄國機種:C
	- 其他:A
- DVD-Video:
	- 歐洲機種:2
	- 澳洲與紐西蘭機種:4
	- 俄國機種:5
	- 其他:3

本播放機無法播放沒有這些號碼的碟片。本 播放機可播放的碟片如下所示。

- $\cdot$  RD:
	- 歐洲,澳洲與紐西蘭機種:B(包括 B) 和 ALL
	- 俄國機種:C(包括 C)和 ALL
	- 其他:A(包括 A)和 ALL
- • DVD:
	- 英國機種:2(包括 2)和 ALL
	- 澳洲與紐西蘭機種:4(包括 4)和 ALL.
	- 俄國機種:5(包括 5)和 ALL
	- 其他:3(包括 3)和 ALL

#### ◆ 播放 CD

關於防盜拷 CD:此播放機乃是設計為符合 音訊 CD 格式的規格。此播放機不支援不符 合這些規格的碟片的播放與提供的功能。

#### ◆ DualDisc 播放

DualDisc 是一種雙面碟片,一面包含 DVD 內容(視訊、音訊等),而另一面則包含非 DVD 內容,例如數位音訊內容。

DualDisc 的 DVD 面可在此播放機上播放。

該碟片非 DVD、音訊內容的一面,則與本播 放機不相容。

置入或退出 DualDisc 時,可能會刮傷非播放 面。刮傷的碟片可能無法再播放。

有關更多 DualDisc 規格的詳細資訊,請洽詢 碟片製造商或零售商。

#### 播放在電腦或 BD/DVD 燒錄器上製作 的碟片

- • 由於應用程式設定或電腦環境設定的原 因,可能無法播放使用電腦燒錄的碟片。 請用本播放機可播放的格式錄製碟片。如 需詳細資料,請洽詢經銷商。
- • 如果燒錄品質因碟片特性、刮傷、碟片污 垢、燒錄頭上的污垢等而不良,使用電腦 或 BD/DVD 燒錄器燒錄的碟片可能無法在 本機上播放。

◆ 關於視訊、音訊及影像檔案和資料夾

當光碟或 USB 裝置上的資料夾以下列所述 方式建立時,即可在此播放器上播放聲音與 影像檔案。

資料夾架構範例:

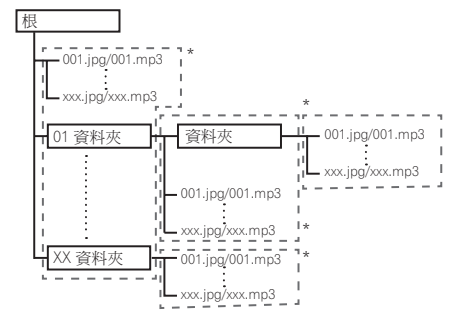

\* 單一資料夾內的資料夾及檔案數量(包括 根目錄)上限為 256。此外,請維持資 料夾層級最大數量為 5。

#### 1 附註

• 在本播放機上顯示的檔案及資料夾名稱可能與 在電腦上顯示的不同。

### 可播放檔案

本播放機可以播放 DVD、CD 和 USB 裝置上 錄製的視訊、影像和音訊檔。

#### ◆ 支援的視訊檔格式

#### • DivX Plus HD

DivX Certified*®* 可播放 DivX*®* 及高達 1080p HD 的 DivX Plus*™* HD(H.264/ MKV) 視頻, 句括付費內容。

關於 DivX 影片:DivX*®* 是 Rovi Corporation 的子公司 DivX, LLC 創建的 數位影片格式。這是可播放 DivX 影片的 DivX Certified*®* 官方認證裝置。如需進一 步資訊以及可用來轉檔成 DivX 影片的軟 體工具,請造訪 divx.com。

關於 DivX 隨選影片:此 DivX Certified*®* 裝置必須註冊,才能播放所購買的 DivX 隨選(VOD)影片。若要取得註冊碼,請 在裝置設定選單中尋找 DivX VOD 區段。 有關如何完成註冊的進一步資訊,請移至 vod.divx.com。

# DIVX<sup>+</sup>

DivX*®* 、DivX Certified*®* 、DivX Plus*™* HD 和相關標誌是 Rovi Corporation 或其子公 司的商標,經授權許可使用。

- • 必須註冊此 DivX*®* 認證的裝置才能播放 DivX 隨選視訊(VOD)內容。在註冊程序期間,會 先產生供您的裝置使用的 DivX VOD 註冊碼, 然後送出該代碼。重要事項:DivX VOD 內容 受 DivX DRM(數位版權管理)系統的保護, 限制在已註冊的 DivX 認證裝置上播放。如果您 嘗試在您未經授權的裝置上播放 DivXVOD 內 容,將顯示訊息 Authorization Error 且無法播放 您的內容。若要瞭解更多資訊,請前往 www. divx.com/vod。
	- $#$  HOME MENU  $\rightarrow$  Initial Setup  $\rightarrow$  Playback  $\rightarrow$  DivX (R) VOD DRM  $\rightarrow$  Registration Code 可以查詢本播放機的 DivX VOD 登錄碼 (第 65 頁)。
	- 某些 DivX VOD 檔案的觀賞次數受到限制。 在本播放機上播放此類檔案時,會顯示剩下 的觀賞次數。無法播放剩下觀賞已達到零的 檔案(顯示 This DivX rental has expired)。 如果是觀賞次數不受限制的檔案,您想播幾 次就可以播幾次(不顯示剩下的觀賞次數)。

#### ◆ 可播放檔案表

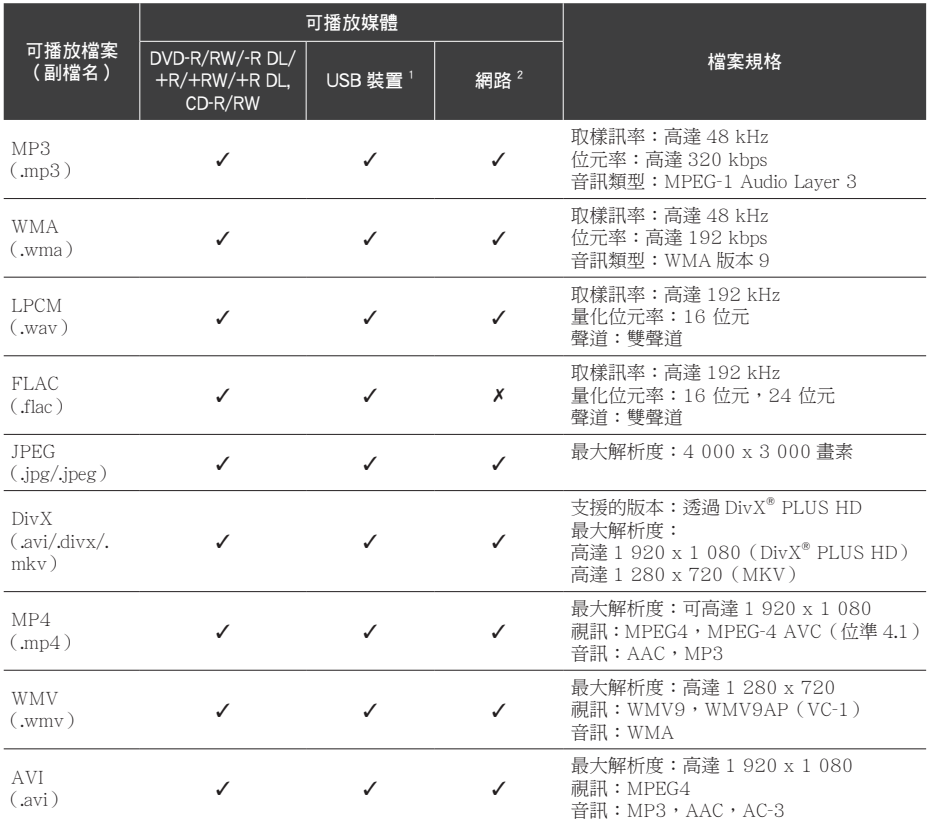

1. 本機支援 FAT16、FAT32 及 NTFS 檔案系統。

2. 將檔案當成 DMP 播放的需求。關於詳細資料,請參閱第 51 頁。

# 4 附註

• 視檔案架構及伺服器容量而定,可能無法播放特定檔案,即使是上表列出的可播放檔案也可能無法播放。

• 無法透過 LAN 播放由數位廣播(衛星、纜線、數位地面)記錄受著作權保護的檔案內容。

• 無法播放由 DRM(數位版權管理)保護的檔案。

• AVCHD 內容無法透過 LAN 播放。

# <span id="page-15-0"></span>商標及授權

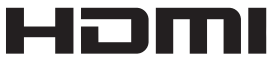

HDMI 一詞及 HDMI High-Definition Multimedia Interface 和 HDMI Logo 皆為 HDMI Licensing, LLC 在美國及其他國家的 註冊商標。

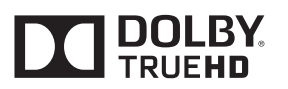

由 Dolby Laboratories 授權製造。 「杜比」、「Dolby」與雙 D 標誌是 Dolby Laboratories 的商標。

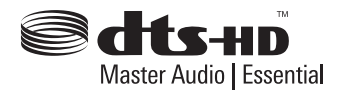

於美國專利號的授權下製造:5,956,674、 5,974,380、6,226,616、6,487,535; 7,392,195、7,272,567、7,333,929、 7,212,872 及其他美國和全球已發行及申 請中的專利。DTS-HD、符號與 & DTS-HD 及其符號為註冊商標。& DTS-HD Master Audio | Essential 為 DTS, Inc. 的商標;產 品包括軟體。© DTS, Inc. 保留所有權利。

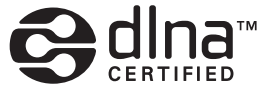

DLNA®、DLNA 標誌及 DLNA CERTIFIED® 皆為 Digital Living Network Alliance 的商標、 服務標誌或認可標誌。

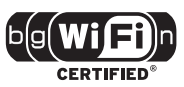

Wi-Fi CERTIFIED 標誌是 Wi-Fi Alliance 的認可標誌。

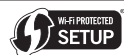

Wi-Fi Protected Setup 標誌是 Wi-Fi Alliance 的商標。

# x.v.Colour x.v.Color

「x.v.Colour」、x.v.Colour 及 x.v.Colour 是 Sony Corporation 的商標。

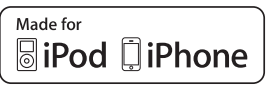

「Made for iPod」(專為 iPod 製造)及「Made for iPhone」(專為 iPhone 製造)表示該電 子配件是專為連接至iPod或 iPhone而設計, 而且已通過開發廠商的認證以符合 Apple 的 效能標準。對於本裝置的操作或是否符合安 全與規範標準,Apple 概不擔負任何責任。 請注意,此配件與 iPod 或 iPhone 一起使用 會影響無線電的性能。

iPhone、iPod、iPod classic、iPod nano 及 iPod touch 皆為 Apple Inc. 在美國及其他國 家註冊的商標。

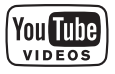

YouTube*™* 為 Google Inc. 的商標

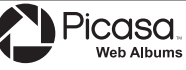

Picasa*™* Web Albums 為 Google Inc. 的商標 本產品採用 Microsoft Corporation 開發之 技術,未獲 Microsoft Licensing, Inc. 授權 不得使用或散布本技術。

1<br>全国<br>10<br>11

使用前

 $\blacksquare$ 

<span id="page-16-0"></span>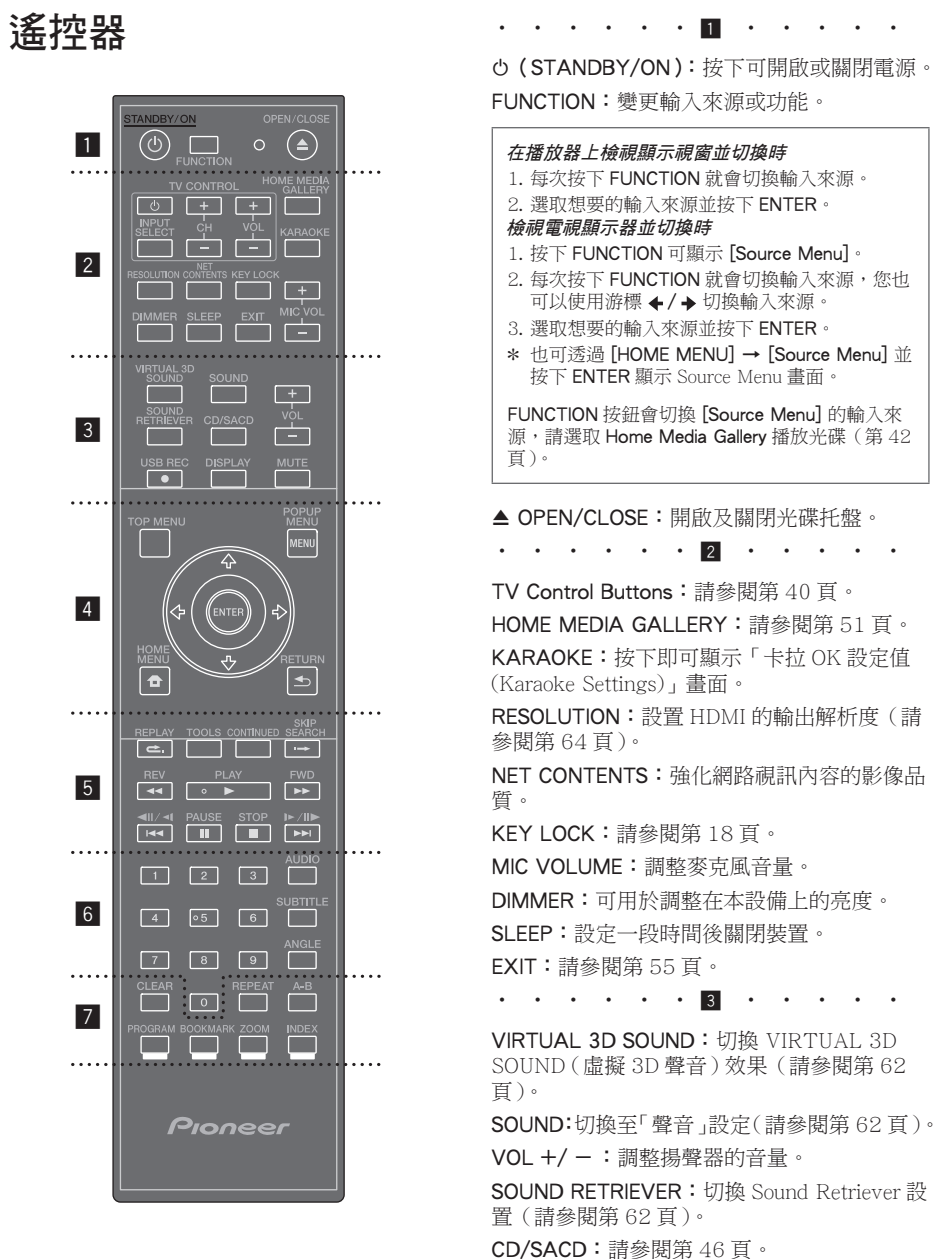

● USB REC:記錄聲音。

DISPLAY:顯示或離開螢幕功能設定功能表。 MUTE:裝置進入靜音模式。

• • • • • 4 • • • • TOP MENU:按下可顯示 BD-ROM 或 DVD-Video 的頂部選單。

POPUP MENU/MENU:按下可顯示 BD-ROM 或 DVD-Video 選單。

/ / / (上/下/左/右):可導覽螢幕 顯示選單。

ENTER:可確認選單中所選擇的項目。

HOME MENU:顯示或離開 [Home Menu]。

RETURN:按下以返回上一個畫面。

• • • • • 5 • • • •

REPLAY:播放時按下 REPLAY 可向後跳 躍 10 秒。

TOOLS:請參閱第 49 頁。

CONTINUED:用來繼續從指定位置播放。

SKIP SEARCH: 播放時按下→ SKIP SEARCH 可向後跳躍 30 秒。

|◀◀/◀||/◀|,|▶/||▶/▶▶|:請參閱第 43 頁。 PLAY (▶):開始播放。

REV/FWD ( ◀◀/▶▶ ):請參閱第 43 頁。

• • • • • 6 • • •

PAUSE (II): 暫停播放。

STOP (■):停止播放或錄影。

0-9 數字鈕: 在功能表選擇編號選項, 或在鍵 盤功能表輸入字母。 AUDIO:請參閱第 46 頁。 SUBTITLE:請參閱第 45 頁。 ANGLE:請參閱第 45 頁。

CLEAR:按下以清除數字等。 REPEAT:請參閱第 43 頁。 A-B:請參閱第 43 頁。 彩色按鈕:請使用這些按鈕瀏覽 BD-ROM 選單。 PROGRAM:註冊 FM 無線電台。 BOOKMARK:建立 BOOKMARK(書籤)(請 參見第 44 頁)。 ZOOM:將會放大或縮小。 INDEX:幻燈片播放(請參閱第 45 頁)。

• • • • • 7 • •

#### 按鍵鎖定功能

您可設定按鍵鎖定以防止意外操作。 按住 KEYLOCK 超過 2 秒。

- 每次執行此項操作時,就會啟動或停用此 功能。
- • 若您嘗試在設定按鍵鎖定功能時操作播放 機,前面板顯示幕上的 LOCK 會亮起。

# <span id="page-18-0"></span>前面板

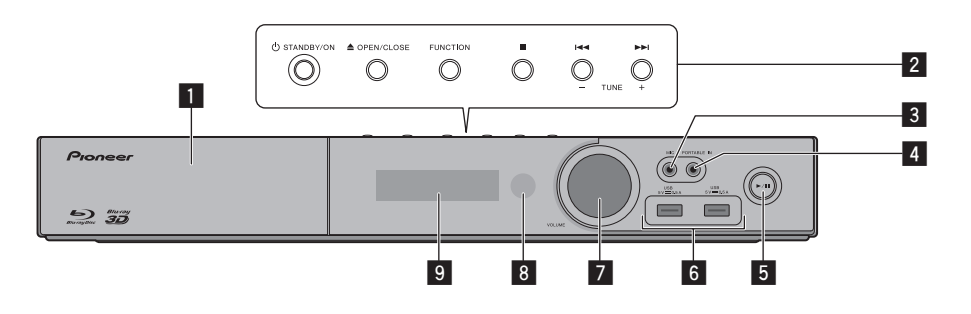

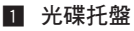

#### 2 操作鈕

 (STANDBY/ON) 鈕 開啟或關閉播放器。

### 1 附註

如果沒有「關閉」電源,請按下 (STANDBY/ON)按鈕 5 秒鐘以上將此 裝置重新開機,就可以操作裝置。

#### ▲ (OPEN/CLOSE) **FUNCTION** 變更輸入來源或功能。

#### 檢視顯示視窗並使用前面板上的按鈕切換時

- 1. 每次按下 FUNCTION 就會切換輸入來源。
- 2. 選擇想要的輸入來源並按下 ▶/Ⅱ (PLAY/ PAUSE).

FUNCTION 按鈕會切換 [Source Menu] 的輸 入來源,請選取 Home Media Gallery 播放光 碟(第 42 頁)。

# (STOP)

- (SKIP)
- TUNE +(無線電台調諧)

#### 3 MIC

- 4 PORTABLE IN(便攜式裝置輸入 )
- $5$   $\triangleright$ /II (PLAY/PAUSE)
- 6 USB 埠
- 7 音量控制
- 8 遙控威應器

將遙控器指向本感應器,然後在大約7 m 內操作它。如果附近有螢光燈,本播 放機可能會無法擷取遙控訊號。如果發 生這種情況,請將播放機移往遠離螢光 燈的位置。

9 顯示視窗

# <span id="page-19-0"></span>後面板

HTZ-828BD/HTZ-626BD

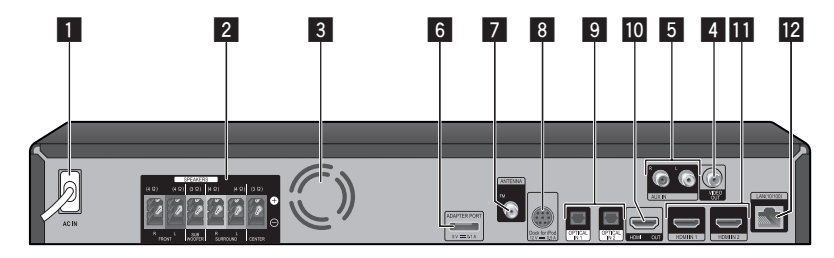

# HTZ-HW929BD

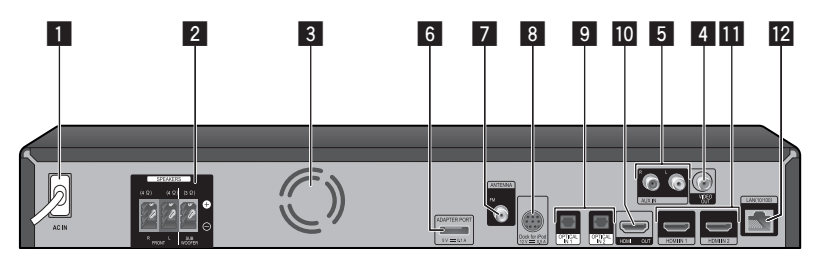

- **1** AC IN
	- 插入電源。
- **2 SPEAKERS 接頭**
- 3 冷卻風扇
- **4** VIDEO OUT
- $5$  AUX IN (L/R)
- **6** ADAPTER PORT
- 7 天線接頭

### 8 **iPod**

- 連接至隨附的 iPod 座。
- **9 OPTICAL IN 1/2**
- **10 HDMI OUT**
- $\blacksquare$  HDMI IN  $1/2$
- 12 網路埠

# <span id="page-20-0"></span>第2章 接線方式

組裝揚聲器

# 揚聲器安裝 HTZ-828BD

### 對於揚聲器底座

1. 將揚聲器線連接至播放機上。 將已連接播放機的連接線插入揚聲器上相 同顏色的接頭。

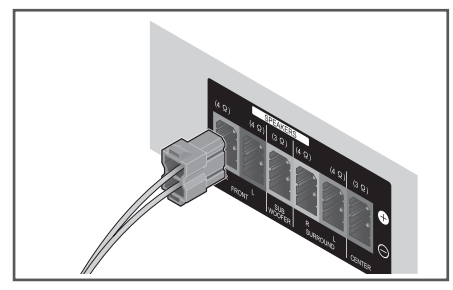

# 小心

- 揚聲器端子帶有有害的電壓。連接或切斷電源 線時,為避免觸電之風險,請在接觸任何未絕 緣部分前先將電源切斷。
- • 切勿連接任何並非專為本系統所提供的揚聲器。
- • 切勿將隨附的揚聲器連接至並非隨本系統所 提供的擴大機上,否則將有可能導致系統故 障或起火。
- 2. 將防滑墊安裝至各個揚聲器的底部。

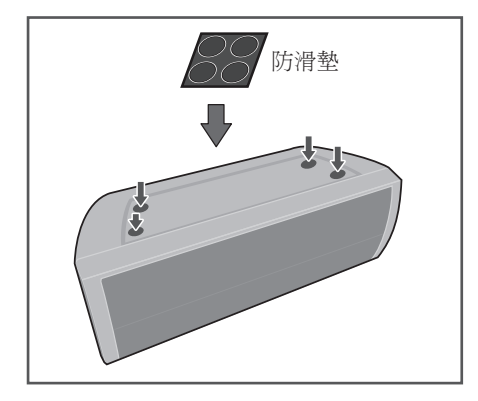

- 3. 安裝前置 / 環繞揚聲器。
- 1 將下方機殼插入底部,使線孔固定於背面。

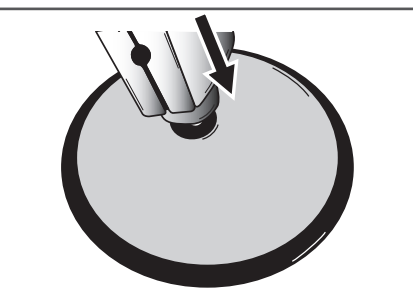

- 接線方式 **2**
- 2 使用 4 個螺絲(M4x16),從下方將底部 固定到下方機殼。

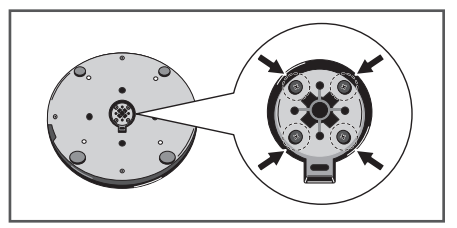

3 將上方機殼插入下方機殼。

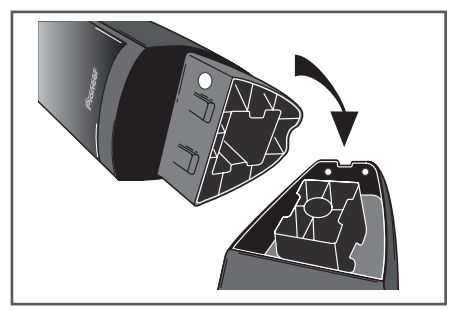

4 使用 2 個螺絲(M4x12),從揚聲器的 背面來固定上方機殼和下方機殼。

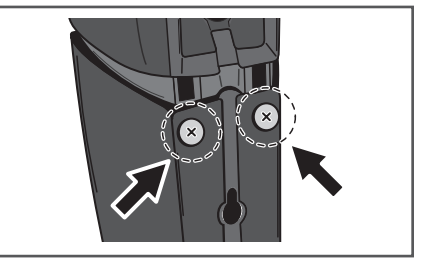

<span id="page-21-0"></span>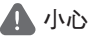

- 注意不要將螺絲扭得太堅。若渦度扭動螺絲, 可能會導致螺絲或螺帽的紋路受損。組裝時, 請使用中型尺寸的手動螺絲刀。請勿使用電動 螺絲刀或過大尺寸的螺絲刀,以免對螺絲或螺 帽施加過度的力量。組裝時,請確認底部或下 方機殼上沒有任何異物。組裝時,若本裝置的 底部和下方機殼之間留有異物,裝置可能無法 安全地組裝完成,可能造成傾斜或掉落。
- 請勿站在高揚聲器的基座上推動或搖動揚聲器, 否則可能造成人員受傷。請特別注意兒童。

## HTZ-828BD 的壁掛式揚聲器

中置揚聲器裝有安裝孔,可用來將揚聲器安 裝於牆上。

### 在固定之前

須謹記揚聲器系統極重,因此其重量可能會 造成螺絲鬆動或壁材脫落而無法支撐,進而 導致揚聲器掉落,故請確定準備用於固定揚 聲器的牆壁其強度足以支撐。 切勿固定於三 合板或軟質的壁面上。

本系統並未提供固定螺絲。請使用適合該壁 材且可支撐揚聲器重量的螺絲。

- 若是您不確定牆壁的材質和強度,請向專家諮 詢意見。
- • Pioneer 對於任何由於安裝不當所造成的意外或 損害,概不負責。

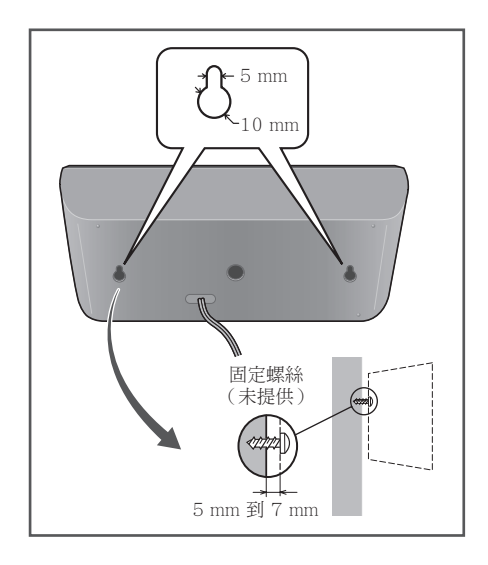

#### <span id="page-22-0"></span>HTZ-828BD 揚聲器的其他注意 **A D** 事項 **BD 揚聲器的**

**A**

**A A**

請將主要的左右前置揚聲器安裝於與電視等 **A** 距的位置。

### 安全注意事項: **F**

此系統所附的中央揚聲器具有防磁設計。否 **A A A A** 則一旦有任何裸露的揚聲器線碰觸到背面面 **A A B D** 板時,其將可導致電源基於安全措施而切斷。 **A A B C** 前置、中置及環繞三組隨本系統所提供的揚 **A** 聲器,均採防磁設計。 不過,仍須視安裝位 置而定,若是將揚聲器安裝得太過靠近電視 **A A B C D** 機的螢幕,還是可能會發生色彩失真的情況。 **A D** 一旦發生此種情況時,請先關掉電視機的電 源,15 到 30 分鐘後再將其打開。若是問題 依舊,此時請將揚聲器擺放在遠離電視機的 位置。 **B**

由於重低音並未採防磁設計,因此最好不要 靠近電視機或顯示器擺放。磁性儲存媒體(如 **C** 。<br>磁片及磁帶,或錄影帶)亦最好不要存放在 重低音的附近。 **A A**

切勿將前置/環繞揚聲器僅 HTZ-323BD 及 重低音安裝至牆上或天花板上,以免掉落而 造成傷害。 **E**

# 為 HTZ-828BD 的系統定位

下列插圖說明選擇系統位置的範例。 請注意,這些插圖因用於說明所以和實際裝 置有出入。如要擁有最佳的環繞音效,所有 非重低音的揚聲器都必須置於和聆聽位置 ( **<sup>A</sup> A B C D E** ) 相同的距離。

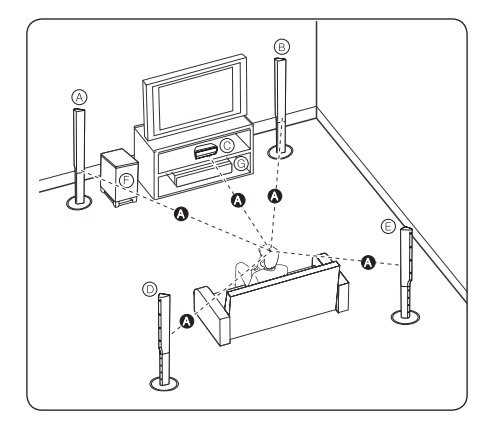

### **A B C D E F** 左前揚聲器 (L)/ **A E**

### **(B)** 右前揚聲器 (R):

將前側揚聲器置於螢幕或畫面的兩側,並盡 量保持畫面的平整。

#### **C D E F G** 中央揚聲器 : **E**

將中央揚聲器放在顯示器或螢幕的下方或前 方。

#### **D E F G** 左側揚聲器環繞 (L)/

#### **E F G** 右側揚聲器環繞 (R):

將這些揚聲器置於您聆聽位置的後側,正面 **E** 稍微向內。

#### **F G** 低音揚聲器:

低音揚聲器:低音揚聲器的位置非特別重要, 因為低音較無方向性。但需將低音揚聲器置 於前側揚聲器附近。將低音揚聲器轉向房間 的中心可減少牆壁回音。

#### **G** 裝置

- 請小心謹慎並切勿讓孩童將手或任何物體伸入 \* 揚聲器導管內
	- \*揚聲器導管:在揚聲器音箱裡產生低音的地方。
- 請把中置揚聲器放到兒童不能觸模的安全位置, 否則也許會導致揚聲器掉下,令人受傷及 / 或 物件損毀。
- • 揚聲器含有電磁零件,因此電視機螢幕 (CRT) 或 PC 顯示器螢幕上可能會出現彩色不均的現 象。請在遠離電視機螢幕 (CRT) 或 PC 顯示器 螢幕的地方使用揚聲器。

### <span id="page-23-0"></span>對於揚聲器底座

1. 將揚聲器線連接至播放機上。 將已連接播放機的連接線插入揚聲器上相 同顏色的接頭。

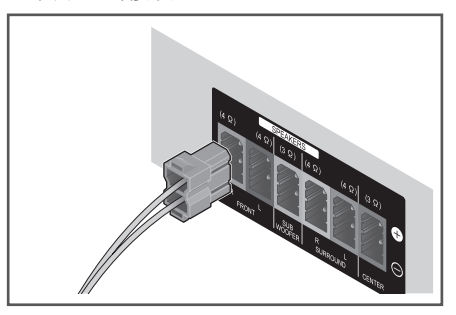

### ▲ 小心

- • 揚聲器端子帶有有害的電壓。連接或切斷電源 線時,為避免觸電之風險,請在接觸任何未絕 緣部分前先將電源切斷。
- 切勿連接任何並非專為本系統所提供的揚聲器。
- • 切勿將隨附的揚聲器連接至並非隨本系統所提 供的擴大機上,否則將有可能導致系統故障或 起火。
- 2. 將防滑墊安裝至各個揚聲器的底部。

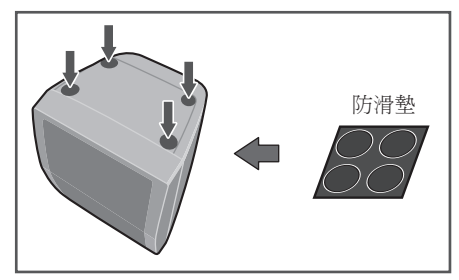

# HTZ-626BD 的壁掛式揚聲器

所有揚聲器都有安裝孔,可用來將揚聲器安 裝於牆上。

### 在固定之前

須謹記揚聲器系統極重,因此其重量可能會 造成螺絲鬆動或壁材脫落而無法支撐,進而 導致揚聲器掉落,故請確定準備用於固定揚 聲器的牆壁其強度足以支撐。 切勿固定於三 合板或軟質的壁面上。

本系統並未提供固定螺絲。請使用適合該壁 材且可支撐揚聲器重量的螺絲。

- 若是您不確定牆壁的材質和強度,請向專家諮 詢意見。
- • Pioneer 對於任何由於安裝不當所造成的意外或 損害,概不負責。

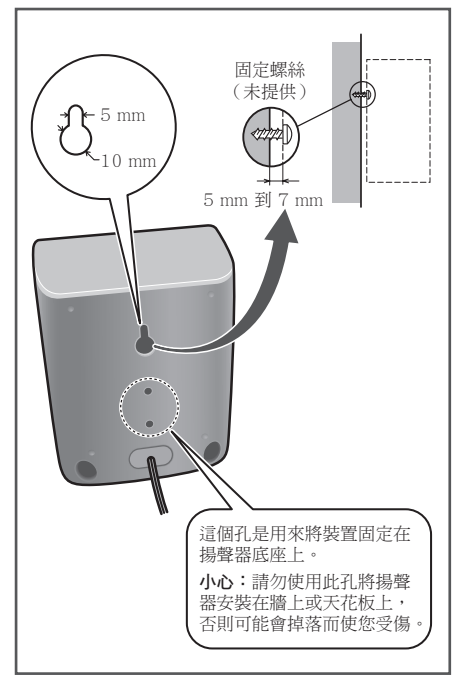

#### <span id="page-24-0"></span>HTZ-626BD 揚聲器的其他注意 **A D** 事項 BD 揚聲器的

**A**

**A A**

請將主要的左右前置揚聲器安裝於與電視等 **A** 距的位置。

### 安全注意事項: **F**

此系統所附的中央揚聲器具有防磁設計。否 **A A A A** 則一旦有任何裸露的揚聲器線碰觸到背面面 **A A B D** 板時,其將可導致電源基於安全措施而切斷。 **A A B C** 前置、中置及環繞三組隨本系統所提供的揚 **A** 聲器,均採防磁設計。 不過,仍須視安裝位 置而定,若是將揚聲器安裝得太過靠近電視 **A A B C D** 機的螢幕,還是可能會發生色彩失真的情況。 **A D** 一旦發生此種情況時,請先關掉電視機的電 源,15 到 30 分鐘後再將其打開。若是問題 依舊,此時請將揚聲器擺放在遠離電視機的 位置。

由於重低音並未採防磁設計,因此最好不要 **C** 靠近電視機或顯示器擺放。磁性儲存媒體(如 **A G** 磁片及磁帶,或錄影帶)亦最好不要存放在<br>重低充的性活 重低音的附近。 **F**

請勿將重低音揚聲器安裝在牆上或天花板 上。以免掉落而造成傷害。

# 為 HTZ-626BD 的系統定位

下列插圖說明選擇系統位置的範例。 請注意,這些插圖因用於說明所以和實際裝 **D** 置有出入。

如要擁有最佳的環繞音效,所有非重低音的 揚聲器都必須置於和聆聽位置 ( **<sup>A</sup> A B C** ) 相同的 距離。

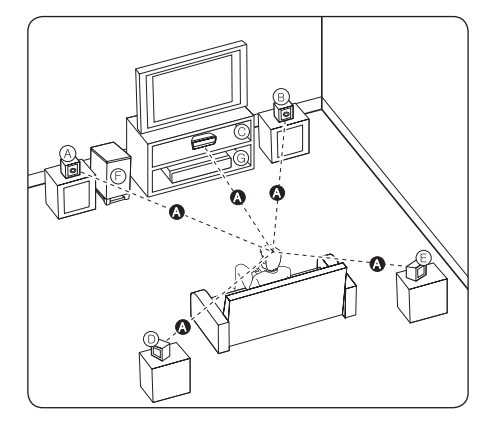

**A B C D E F** 左前揚聲器 (L)/ **A E**

### **B C D E F G** 右前揚聲器 (R): **A E**

將前側揚聲器置於螢幕或畫面的兩側,並盡 量保持畫面的平整。

#### **C D E F G** 中央揚聲器: **E**

將中央揚聲器放在顯示器或螢幕的下方或前 方。

#### **D E F G** 左側揚聲器環繞 (L)/

#### **E F G** 右側揚聲器環繞 (R):

將這些揚聲器置於您聆聽位置的後側,正面 **E** 稍微向內。

#### **F G** 低音揚聲器:

低音揚聲器的位置非特別重要,因為低音較 無方向性。 但需將低音揚聲器置於前側揚聲 器附近。 將低音揚聲器轉向房間的中心可減 少牆壁回音。

#### **G** 裝置

## 小心

請小心謹慎並切勿讓孩童將手或任何物體伸入 \* 揚聲器導管內 

\*揚聲器導管:在揚聲器音箱裡產生低音的地方。

- **E** • 請把中置揚聲器放到兒童不能觸模的安全位置, 否則也許會導致揚聲器掉下,令人受傷及 / 或 物件損毀。
- • 揚聲器含有電磁零件,因此電視機螢幕 (CRT) 或 PC 顯示器螢幕上可能會出現彩色不均的現 象。請在遠離電視機螢幕 (CRT) 或 PC 顯示器 螢幕的地方使用揚聲器。

### <span id="page-25-0"></span>對於揚聲器底座

- 1. 將防滑墊安裝至各個揚聲器的底部
	- 前置揚聲器:

使用所提供的膠粘劑將 6 塊防滑墊安裝 至揚聲器的基座(底部)。

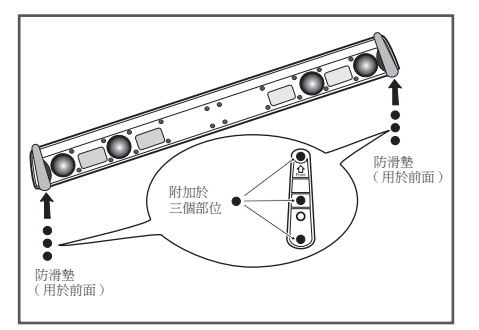

2. 將揚聲器線連接至播放機上。 將已連接播放機的連接線插入揚聲器上相 同顏色的接頭。

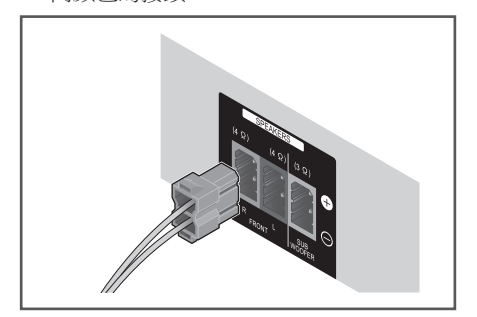

- 切勿連接任何並非專為本系統所提供的揚聲器。
- • 切勿將隨附的揚聲器連接至並非隨本系統所 提供的擴大機上,否則將有可能導致系統故 障或起火。
- • 請連接低音揚聲器的揚聲器纜線(紫色)至播 放器的橙色接口。
- • 揚聲器端子帶有有害的電壓。連接或切斷電源 線時,為避免觸電之風險,請在接觸任何未絕 緣部分前先將電源切斷。

# <span id="page-26-0"></span>HTZ-HW929BD 的壁掛式揚聲 器

### 安裝前

- 切記揚聲器系統很重,其重量足以使螺絲 鬆動或使牆壁質料不勝負荷,從而導致揚 聲器掉落。 請確認您要安裝揚聲器的牆壁 足以支撐揚聲器。 請勿安裝在膠合板或表 面柔軟的牆壁上。
- 安裝螺絲不隨機附送。請使用適合於牆壁 質料並足以支撐揚聲器重量的螺絲。

# 小心

- • 如果無法斷定牆壁的品質和強度,請向專業人 員查詢。
- • 先鋒公司對因安裝不當而導致的事故或損壞一 概不負責任。
- 1. 拆卸底板。

 底板用雙面膠帶貼緊定位。在按住腳的同 時,朝箭頭方向用力按壓底板將其拆下。 這樣做時,注意不要損壞前揚聲器。

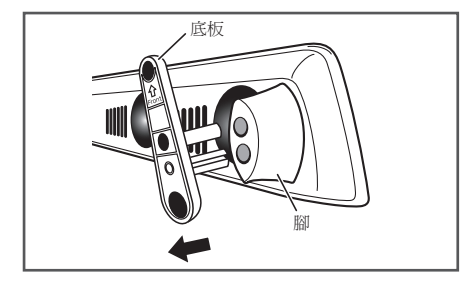

2. 用十字螺絲起子來取下兩個將腳固定於揚 聲器上的螺釘。

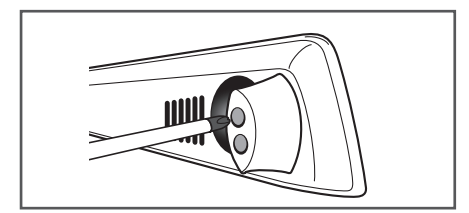

3. 用步驟一取下的兩個螺絲,將安裝用具固 定於揚聲器上。

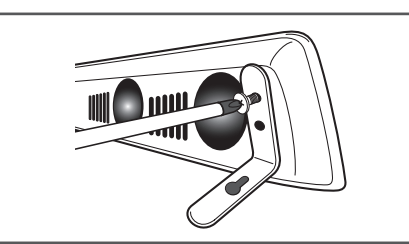

4. 如圖所示將附送的拉線桿固定於本裝置頂 上,並將電纜集中在此。

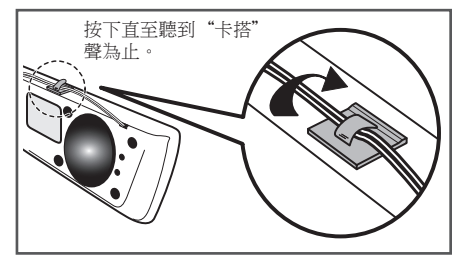

5. 安裝在牆壁上。

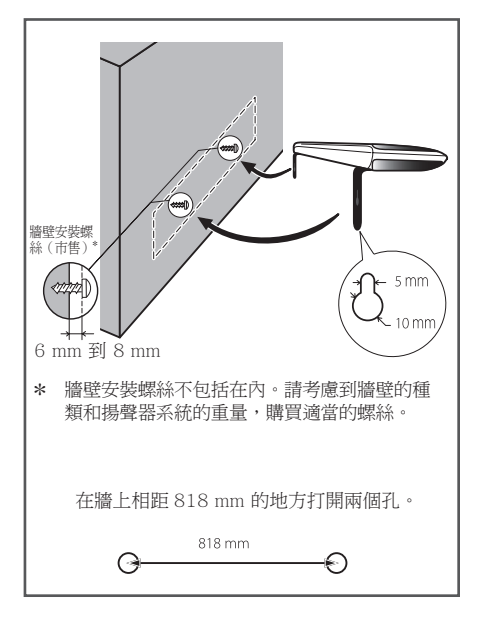

## <span id="page-27-0"></span>HTZ-HW929BD 揚聲器的其他 注意事項

將前置揚聲器安裝至電視機下方的中心位置 上。

### 安全注意事項:

請確定所有裸露的揚聲器線均已扭合在一起 **A** 並完全插入揚聲器端子之中。否則一旦有任 何裸露的揚聲器線碰觸到背面面板時,其將 可導致電源基於安全措施而切斷。 **A**

由於前置揚聲器和重低音揚聲器並未採防磁 **F** 設計,因此最好不要靠近電視機或顯示器擺 **A D A A** 放。 磁性儲存媒體(如磁片、磁帶或錄影帶) **A B** 亦最好不要存放在前置揚聲器和重低音揚聲 **C B** 器的附近。

勿將重低音揚聲器安裝在牆上或天花板上。 **F A C** 以免掉落而造成傷害。 **F G**

# 為 HTZ-HW929BD 的系統定位

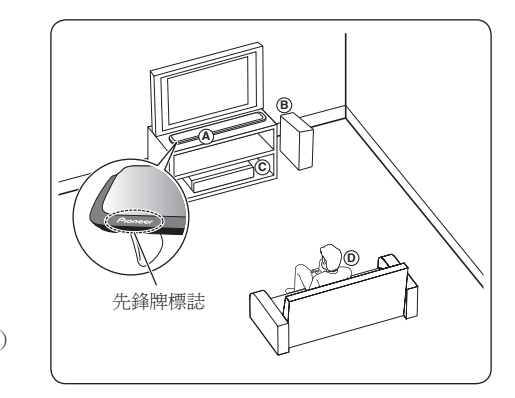

# **A B C D** 前揚聲器 **A**

前揚聲器要安裝得使聲音反射於電視屏幕, 以便創造出聲音的聲翼 (Sound Wing) 特性 幅度。安裝揚聲器時,要使前揚聲器的頂部 棱角朝上,然後讓其更加靠近電視屏幕,以 **A E** 使先鋒牌標誌朝向附圖所示方向。 **A E**

#### **B C D E F** 低音揚聲器:

低音揚聲器:低音揚聲器的位置非特別重要, 因為低音較無方向性。但需將低音揚聲器置 於前側揚聲器附近。將低音揚聲器轉向房間 的中心可減少牆壁回音。

**C D E** 裝置

**D E F G** 聆聽位置

- 請小心謹慎並切勿讓孩童將手或任何物體伸入 \* 揚聲器導管內
	- \*揚聲器導管:在揚聲器音箱裡產生低音的地方。
- • 揚聲器含有電磁零件,因此電視機螢幕 (CRT) 或 PC 顯示器螢幕上可能會出現彩色不均的現 象。請在遠離電視機螢幕 (CRT) 或 PC 顯示器 螢幕的地方使用揚聲器。
- 請勿站在揚聲器上面,亦不可將其吊在其他物 體上面,以免掉下或損壞。如果有幼兒,要特 別注意,不要讓他們抓住本設備或靠在其上面。

# <span id="page-28-0"></span>連接至您的電視機

視您現有設備的功能,使用以下其中一項連 接方式。

- HDMI 連線 (第29頁)
- • 視訊連接(第 30 頁)

# 1 附註

- • 視您要連接的電視機及其他設備,有多種連接 播放器的方式。僅使用本手冊所說明的其中一 種連線方式。
- • 請參見您的電視機、立體聲系統或其他裝置的 手冊,建立最佳的連接方式。
- • 確認播放器直接連至電視機。將電視機轉至正 確的視訊輸入頻道。
- • 請勿透過您的 VCR 連接播放器。版權保護系統 會扭曲影像內容。

# HDMI 連線

若您使用 HDMI 電視機或顯示器,則可使 用 HDMI 線(High Speed HDMI®/™ Cable) 連接至本播放器。連接播放器的 HDMI 孔至 HDMI 相容電視機或顯示器的 HDMI 孔。

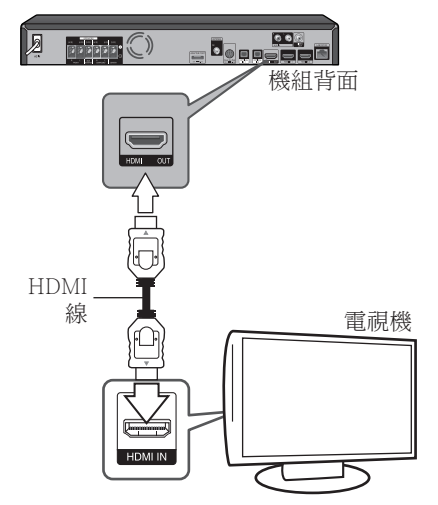

設定電視機的訊號來源為 HDMI(請參見電 視機的使用手冊)。

### 小心

只使用 HDMI 訊號線連接播放器與電視機並 無法聽到裝置輸出的聲音,請同時連接光纖 訊號線(第 32 頁)或類比聲音訊號線(第 31 頁)。

### 連接至 DVI 裝置時

- • 無法連接與 HDCP 不相容的 DVI 裝置(例 如電腦顯示器)。HDCP 是一種保護 DVI/ HDMI 介面的影音內容的規格。
- 未輸出音訊訊號。使用音訊連接線連接。
- • 本播放機針對與 HDMI 相容裝置連接而設 定。連接至 DVI 裝置時操作是否正常視 DVI 裝置而定。

# <span id="page-29-0"></span>視訊連接

使用視訊線,連接播放器上的視訊輸出 (VIDEO OUT)孔至電視機的影片輸入孔。 可透過系統的喇叭來聆聽聲音。

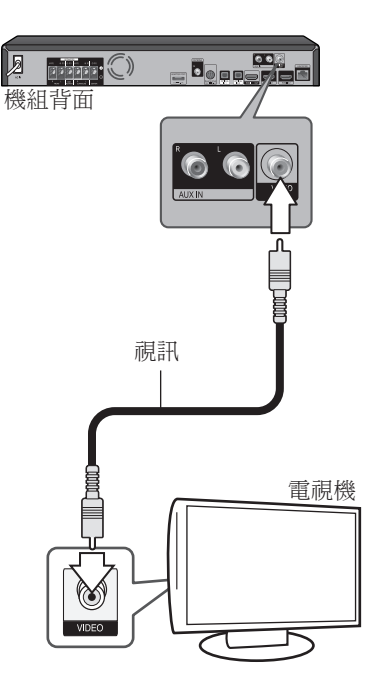

# 連接天線

連接隨附的天線以收聽廣播。

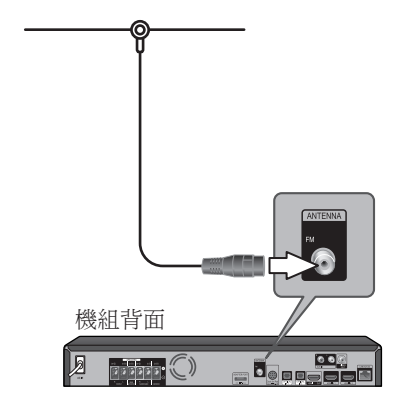

## 附註

• 在連接 FM 天線後,請盡量保持水平狀。務必 完全伸長 FM 天線。

# <span id="page-30-0"></span>連接外部裝置

# 連接 AUX

可透過本系統的喇叭來欣賞外部裝置的聲 音。

連接裝置的類比聲音輸出孔至本機上的 AUX  $L/R$  (INPUT)。按下 FUNCTION 及 ENTER, 選擇 [AUX] 選項。

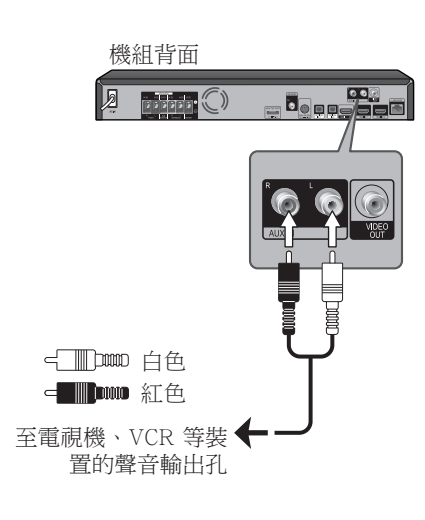

# 連接 PORTABLE IN 孔

可透過本系統的喇叭來欣賞可攜式聲音播放 器的音樂。

連接可攜式聲音播放器的耳機(或 line out)孔至本機的 PORTABLE IN 孔。按下 FUNCTION 及 ENTER, 選擇 [Portable In] 選 項。

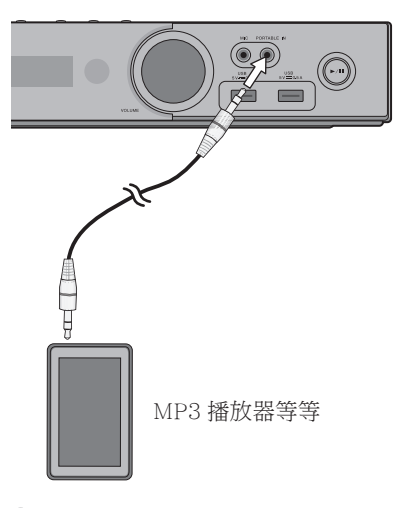

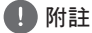

• 插入 PORTABLE IN 端子時,請用手撐住裝置 的頂端,避免裝置移動。

# <span id="page-31-0"></span>連接 OPTICAL IN 1/2 孔

可透過本系統的喇叭,使用數位光纖連線的 方式來欣賞其他裝置上的音樂。

請將設備的光纖輸出端子連接至裝置上的 OPTICAL IN 1 或 2 端子。 按下 FUNCTION 及 ENTER,選擇 [Optical IN 1/2] 選項。

#### 機組背面

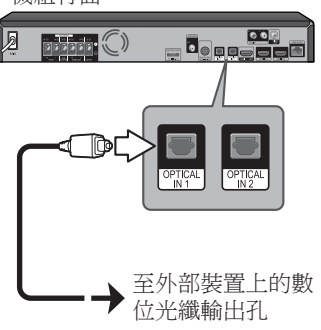

# 連接 HDMI IN 1/2

可使用此連接方法,欣賞外部裝置上的影音 內容。

連接外部裝置的 HDMI OUT 孔至本機的 HDMI IN 1 或 2 孔。按下 FUNCTION 及 ENTER,選擇 [HDMI IN 1/2] 選項。

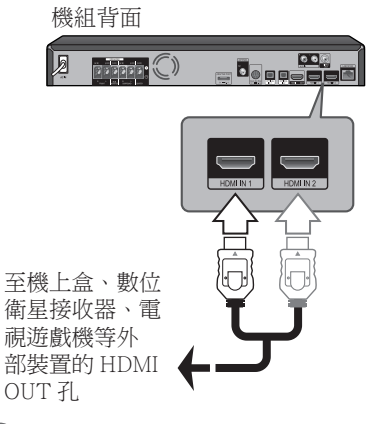

- • 不可變更 HDMI IN 1/2 模式裡的影片解析度。 變更相連裝置的影片解析度。
- • 若電腦接至 HDMI IN 1/2 孔時出現視訊輸出訊 號異常的情況,請變更電腦的解析度為 576p、 720p、1080i 或 1080p。
- • 無法從色差或視訊輸出埠來輸出 HDMI input 的視訊訊號。
- • 根據所連接設備的 3D 輸出訊號類型,有可能無 法輸出 3D 影像。

# <span id="page-32-0"></span>連接選用的 Bluetooth® ADAPTER

Bluetooth ADAPTER(先鋒型號 AS-BT100 或 AS-BT200)連接本機時,搭載 Bluetooth 無線技術的產品(行動電話、數位音樂播放 器等)就能以無線的方式聆聽音樂。

將 Bluetooth ADAPTER 連接至後面板上的 ADAPTER PORT 端子。

\* 關於播放 Bluetooth 無線技術裝置的指 示,請參閱第 60 頁的用來配對 Bluetooth ADAPTER 及 Bluetooth 無線技術裝置乙節。

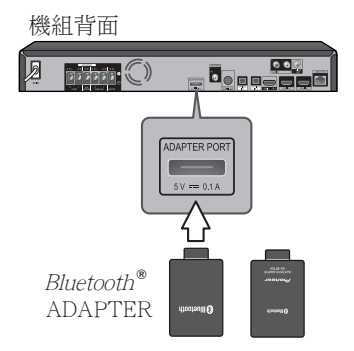

- • 請勿移動連接 Bluetooth ADAPTER 的接收器。 這麼做可能會造成受損或接觸不良。
- • 下列國家及地區中可使用 Bluetooth ADAPTER (先鋒型號 AS-BT100 及 AS-BT200);新加坡、 馬來西亞、泰國、香港

# <span id="page-33-0"></span>連接至您的家用網路

本播放器可以透過後面板的區域網路 (LAN) 接口或內部的無線模組連接區域網路。 把播放器連接至寬頻家居網路,就可以使用 各種服務,例如 BD-Live 互動及線上服務。

# 有線網路連線

使用有線網路直接連接裝置到網路,不受到 無線電頻率的干擾,可提供最佳效能。 請參見您的網路裝置手冊,瞭解相關詳情。 用另購的網路線將播放器的 LAN 連接埠連 上數據機或路由器上相對應的連接埠。

- 插入或拔除網路線時,必須握住網路線的插頭 處。拔除網路線時,請勿拉扯網路線,而是壓 下卡榫再拔除。
- • 勿連接模組化電話線至網路埠。
- 由於有多種連線設定方式,請按照電信業者或 網路服務提供商的規格操作。
- 若您要存取電腦或 DLNA 伺服器內的內容,則 必須透過路由器將本播放器與這些裝置連接在 同一區域網路內。

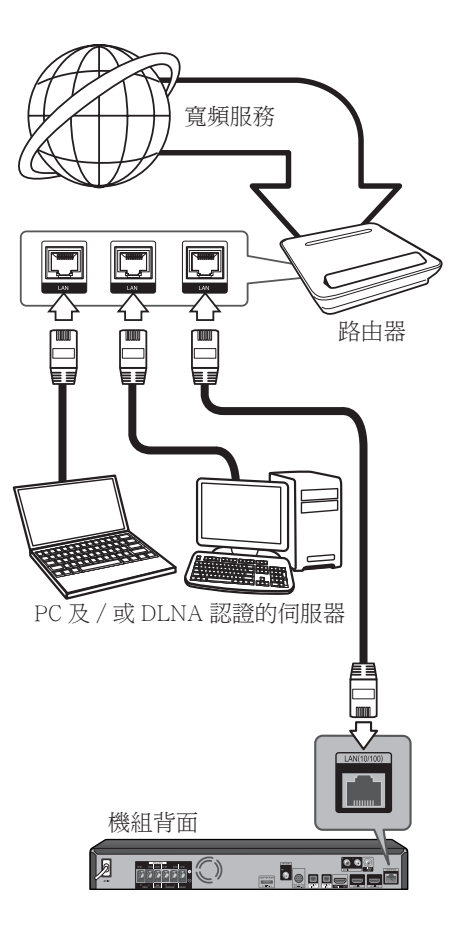

# <span id="page-34-0"></span>無線網路連接

另一種連接方法是使用無線接入點或無線路 由器。根據所使用的設備和網路環境,網路 配置和連接方法可能會有所不同。

本播放機配備有 IEEE 802.11n(單波 段、2.4 GHz 波段)無線模組,亦支援 802.11b/g 標配。為了獲得最佳無線性能, 我們建議使用 IEEE 802.11n 認證的 Wi-Fi 網路(無線接入點或無線路由器)。

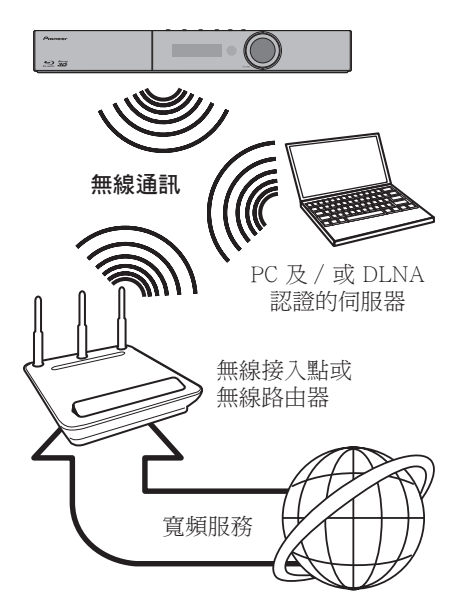

請參見您的無線接入點或無線路由器的安裝 說明書中的詳細連接步驟和網路設定。

為了獲得最佳性能,最好使用有線連接,直 接將本播放機連接至家用網路的路由器或有 線電視寬頻 / DSL 調製解調器。 

請注意,如果您選擇使用無線連接方法,有 時性能會受到其他家用電子裝置的影響。

# 無線網路安裝

對於無線網路連接,播放機需要設定網路通 訊。可從 [Setup] 選單完成調整。按照如下 內容調整 [NETWORK] 的設定。將播放機連 接至網路前,需要設定無線接入點或無線路 由器。

#### 準備

設定無線網路前,您需要:

- 將寬頻互聯網連接至無線家用網路。
- 設定無線接入點或無線路由器。
- 記錄 SSID 和網路的安全代碼。
- 1. 選摆 [Initial Setup]  $\rightarrow$  [Network]  $\rightarrow$  $[$ Interface $] \rightarrow [W$ ireless $]$ 並按 ENTER。
- 2. 選擇 [Initial Setup]  $\rightarrow$  [Network]  $\rightarrow$ [Wireless Setting] → [Next Screen] 並按 ENTER。
- 3. 選擇 [Yes] 並按 ENTER 繼續操作。新的 連線設定將覆蓋當前網路設定。
- 4. 顯示 [Wireless Setting] 選單。使用 ♠/**→** 選擇 [Scan]。然後使用 ←/→ 選擇 [Next] 並按 ENTER。
- 5. 播放機在範圍內掃描所有可用的無線接入 點或無線路由器,並以列表方式顯示。使 用 **/** 選擇列表中的無線接入點或無線 路由器,然後按 ENTER。

如果您在無線接入點或無線路由器上設 有安全設置,確保輸入播放機的 WEP 和 WPA 鍵與路由器的資訊完全匹配。您需 要輸入必要的安全代碼。

- 6. 如何輸入安全代碼。
	- 1 使用 **/ / /** 選擇安全代碼部分, 然後按 ENTER 以啟動軟體鍵盤。
	- **2** 使用 ◆/◆/ ←/ → 來選擇字元及項目, 然後按 ENTER 輸入。
	- **3** 使用 ◆/◆/ ←/ → 選擇 [abc]、[ABC] 或 [!@#\$] 切換小寫字元、大寫字元或符 號。
	- **4 使用 ↑/◆/ ←/→ 選擇 [Enter] 完成安全** 代碼的輸入並按 ENTER。
- 7. 使用 ▲ / ◆ / ← / → 選擇 [Next], 然後按 ENTER。如果連接成功,會顯示連接成 功並獲得 IP。
- 8. 按 ENTER 結束 [Wireless Setting]。

## <span id="page-35-0"></span>1 附註

- WEP 安全模式涌常有 4 個鍵,用於無線接 入點或無線路由器設定。如果您的無線接入 點或無線路由器使用 WEP 安全設置,輸入 「No.1」鍵的安全代碼連接至您的家用網路。
- 無線接入點是一種使用無線方式連接家用網 路的裝置。

[Scan] **–** 播放機在範圍內掃描所有可用的 無線接入點或無線路由器,並以列表方式 顯示。

[Manual] **–** 您的無線接入點可能不會廣播 其接入點的名稱(SSID)。透過您的電腦 檢查您的路由器的設定,將您的路由器設 定為廣播 SSID,或在 [Manual] 中手動輸 入無線接入點的名稱(SSID)。

[Auto] **–** 如果您的無線接入點或無線 路由器支援按鈕配置(Push Button Configuration)方法,選擇此選項並按 您的無線接入點或無線路由器上的按鈕 (Push Botton)120 次以內。您無需知道 無線接入點的名稱(SSID)和您的無線 接入點或無線路由器的安全代碼。

### 1 附註

• 如果網路上沒有 DHCP 伺服器,您想要手 動設定 IP 位址,請參見"設定 IP 位址"。(第 67 頁)

# WPS 設定(Wi-Fi 保護設定)

### WPS 連接設定

WPS 是 Wi-Fi Protected Setup(Wi-Fi 保護 設定)的縮寫。WPS 是 Wi-Fi Alliance 行業 團體設立的標準,旨在為相容 WPS 的無線 LAN 裝置的相互連接及加密提供簡單易行 的設定功能。

本機支援按鈕配置和 PIN 代碼配置。

#### PBC(按鈕配置)

透過按下與 WPS 相容的無線 LAN 裝置上 的 WPS 按<del>鈕</del>,可自動完成連接設定。這是 最簡單的設定方式,當與 WPS 相容的無線 LAN 裝置上配備有 WPS 按鈕時,可選擇此 方法。

#### PIN 輸入

輸入所選的無線接入點的主顯示屏上顯示的 8 位數 PIN 代碼,即可完成設定。連接時按 照右側的「使用 PIN 代碼連接的配置」的說 明進行操作。

執行無線設定時,將 [Initial Setup] [Network] → [Interface] 設定為 [Wireless]。

- 1. 按 HOME MENU。 顯示 HOME MENU 屏幕。
- 2. 使用光標按鈕選擇 [Initial Setup] 並按 ENTER。 顯示 Initial Setup 屏幕。
- 3. 選擇 [Initial Setup]  $\rightarrow$  [Network]  $\rightarrow$ [Wireless Setting] → [Next Screen] 並按 ENTER。 顯示確認屏幕。
- 4. 使用 ← / → 選擇 Yes, 然後按 ENTER。 顯示 Wireless Setting 屏幕。
- 5. 使用 ♠/→ 選擇 Auto, 然後按 ENTER。 顯示 WPS(Wi-Fi Protected Setup)屏幕。
- 6. 使用 ♠/◆ 在 [■PBC] 或 [■PIN] 屏幕之間 切換。 使用 PBC 連接時,轉至步驟 7。 使用 PIN 代碼連接時,轉至步驟 8。
- 7. 使用 PBC (按鈕)連接時, 在 [■PBC] 屏幕上使用 ← / → 選擇 NEXT,然後按 ENTER。 然後,在 120 秒內按下無線接入點上的 WPS 按鈕。
- 8. 使用 PIN 連接時,確認 [■PIN] 屏幕上的 PIN 代碼。使用光標  $\leftarrow / \leftarrow$  選擇 NEXT, 然後按 ENTER。
- 9. 輸入您在上述步驟 8 中確認的無線接入 點的 PIN 代碼。 PIN 代碼輸入方法,根據在所使用的 LAN 裝置有所不同。有關詳細資訊,請 查看您的 LAN 裝置的操作說明。

#### 網路連線注意事項:

- 重設路由器或數據機,可解決許多設定時 發生的網路連線問題。連接播放器至家用 網路後,快速關閉及(或)取下家用網路 路由器或纜線數據機的電源線。然後再次 開啟電源及(或)連接電源線。
- • 網路服務提供商(ISP)可能會根據服務 條款,限制能接收網路服務的裝置數量。 請洽詢您的 ISP,瞭解相關詳情。
- 本公司不對因您的實頻網路連線或其他相 連設備發生通訊錯誤/故障,而造成播放 器 及(或)網際網路連線功能故障的情況 負責。
- • 本公司非 BD-ROM 光碟須透過網路連線 才能使用之功能的創作商及提供商,且不 對其功能性或持續可用性負責。部分光碟 須使用網路連線才能使用的相關素材,可 能不相容於本播放器。若您對於這些內容 有所疑問,請洽詢光碟製造商。
- • 部分網路內容可能需要使用更高頻寬的連 線。
- 即便正確連接及設定播放器,也有可能因 網路擁塞、網路服務的品質或頻寬,或內 容提供商的問題,而無法正確操作部分網 路內容。
- 可能由於您的寬頻服務提供商(ISP)加以 限制,而無法操作部分網路連線功能。
- 您要負擔 ISP 收取的費用,包括但不限於 連線費用。
- • 使用有線連線連接本播放器時,需使用 10Base-T 或 100 Base-TX 網路埠。若您 的網路服務無法使用此類連線,即無法連 接播放器。
- • 您必須使用路由器才能使用 xDSL 服務。
- 如欲使用 xDSL 服務,則需使用 xDSL 數 據機;如欲使用纜線數據機服務,則需使 用纜線數據機。視與您的 ISP 之間的存取 方法及訂購協議,您可能無法使用本播放 器的網路連線功能,或限制同時連接的裝 置數量。(若您的 ISP 限制只有一部裝置 可申請,則電腦連接網路時,本播放器即 無法連網。)
- • 您的 ISP 可能不允許使用或限制使用「路 由器」。請洽詢您的 ISP,瞭解相關詳情。
- • 無線網路使用的 2.4 GHz 無線電頻率也在 無繩電話, Bluetooth® 裝置, 微波爐等家 用設備上使用,因此會受到這些設備的干 擾。
- • 請關閉您家用網路中所有未使用的網路設 備。部分裝置會產生網路流量。
- • 為實現更好的傳輸,請盡量將播放機放在 靠近無線接入點的場所。
- • 有時將無線接入點或無線路由器置於至少 離地面 0.45 m 以上,可以提高接收品質。
- 盡量靠沂無線接入點,或調整播放機的方 向,以確保播放器和無線接入點之間沒有 阻擋物。
- 無線接收的品質由多種因素決定,如無線 接入點的類型,播放機和無線接入點之間 的距離以及播放機的位置。
- 將您的接入點或無線路由器設定為基礎架 構模式。不支援 Ad-hoc 模式。

# 連接 USB 裝置

## 關於 USB 裝置

可連接至播放機的 USB 裝置如下所示。

- • USB 2.0 相容記憶裝置
- FAT16 或 FAT32 檔案系統,最少 1 GB 容量(建議使用 2 GB 或以上)

### 1 附註

- 無法使用上述以外的檔案系統格式化的裝置。
- 如果 USB 裝置包含多個分割磁碟,則無法識別 出 USB 記憶裝置。
- • 有些 USB 裝置無法搭配本播放機操作。
- • 不保證 USB 裝置的操作。

## 連接 USB 裝置

### 小心

- • 確定在連接或中斷連接 USB 裝置之前,先關閉 播放機的電源。
- • 使用空的 USB 裝置(其中未儲存任何內容)。
- • 使用外部硬碟等外部儲存裝置時,請確定在開 啟播放機的電源之前開啟硬碟的電源。
- 如果 USB 裝置有防寫保護,請確定停用防寫保 護功能。
- 連接 USB 連接線時,請握住插頭,然後保持在 用於連接埠的正確方向並將它水平插入。
- 放置過多東西在插頭上可能造成接觸不良,使 它無法寫入資料至 USB 裝置上。
- • 連接 USB 裝置且播放機的電源開啟時,請勿拔 除電源線。
- • 本機的 USB 埠無法連接至電腦。本機無法作為 儲存裝置使用。
- 如果連接超過一個 USB 裝置,顯示的 USB 裝置 編號可能會視連接的裝置類型或連接狀況不同 而改變。若要確認 USB 裝置編號,請至 [HOME  $MENU$ ]  $\rightarrow$  [Home Media Gallery]  $\cdot$

本播放器可播放 USB 裝置的電影、音樂與 照片檔案。

1. 將 USB 裝置置入 USB 埠,直到卡住為止。

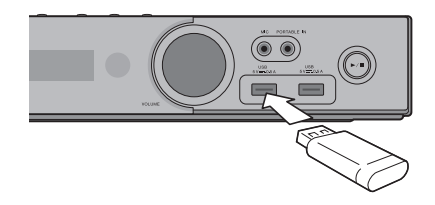

- • 如果透過記憶卡讀取器或 USB 集線器連接至 USB 連接埠,裝置可能不會作用。
- • 使用長度 2 m 或以下的 USB 連接線。
- 插入 USB 端子時,請用手撐住裝置的頂端,避 免裝置移動。

# 第3章 開始操作

# 使用 Setup Navigator 選 單進行設定

在下列情況下使用播放機時,務必執行這些 設定。

- • 當您首次使用播放機時。
- 在 Initial Setup 格式化後。
- • 在更新播放機的軟體後。

## 小心

- 開啟電源之前,檢查播放機和其他裝置之間的 接線是否正確。此外,請在開啟播放機電源前, 開啟連接至播放機的裝置電源。
	-
- 1. 開啟電視機電源,然後切換輸入。 如需操作電視的詳細資訊,請參閱電視機 的操作手冊。
- 2. 開啟播放機電源。 按下 STANDBY/ON。 檢查是否顯示 Setup Navigator 選單。
- 如果未顯示 Setup Navigator 選單
- ▶ 按下 ← HOME MENU 以顯示 Home Menu, 選擇 Initial Setup → Setup Navigator → Start, 然後按 ENTER。
- 3. 啟動 Setup Navigator。 按下 ENTER。
	- Setup Navigator 開始。
- 4. 選擇 OSD 語言。 使用 ←/ → 選擇, 然後按 ENTER。
- 5. 為連接的電視選擇適當的輸出解析度。 使用 ▲ / ◆ 選擇,然後按 ENTER。
- 6. 為連接的雷視選擇滴當的角度。 使用 ♠ / ♣ 選擇,然後按 ENTER。
- 7. 關閉 Setup Navigator 選單。 按下 ENTER。
	- y Setup Navigator 完成並已儲存設定。
	- 按下 < RETURN 以返回上一個畫面。

# 使用播放機的遙控器操 作電視機

在播放機的遙控器上設定您的電視機品牌的 製造商代碼時,使用播放機的遙控器可以操 作電視機。

## ▲ 小心

- • 有些機型可能無法以播放機的遙控器來操作電 視機,即使是列在製造商代碼表上的品牌電視 機。
- 更換電池後,設定可能還原為原廠預設值。如 果發生這種情況,請重新設定。

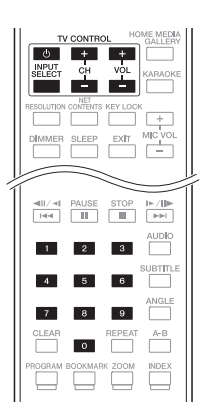

1. 輸入 2 位數製造商代碼。 按下 TV CONTROL O 時,使用數字按鍵 (0 至 9)輸入代碼。

### **1** 附註

- y 原廠預設值是 00 (PIONEER)。
- y 如果輸入代碼時發生錯誤,請放開 TV CONTROL  $O$ 並從頭開始。
- y 一家製造商有多個代碼時,請嘗試依指示的 順序輸入代碼,直到可以操作電視機為止。
- 2. 檢查是否可以操作電視機。

使用 TV CONTROL 操作電視機。 u– 按下可開啟或關閉電視機電源。 INPUT SELECT– 按下可切換電視機的輸 入。

CH +/ - – 按下可選擇電視頻道。 VOL +/ - – 按下可調整音量。

## 電視機預設代號清單

#### 製造商代碼

**PIONEER** 00, 31, 32, 07, 36, **FRONTECH** 31, 42, 46 42, 51, 22 **ACURA** 44 **ADMIRAL** 31 **AIWA** 60 **AKAI** 32, 35, 42 **AKURA** 41 **ALBA** 07, 39, 41, 44 **AMSTRAD** 42, 44, 47 **ANITECH** 44 **ASA** 45 **ASUKA** 41 **AUDIOGONIC** 07, 36 **BASIC LINE** 41, 44 **BAUR** 31, 07, 42 **BEKO** 38 **BEON** 07 **BLAUPUNKT** 31 **BLUE SKY** 41 **BLUE STAR** 18 **BPL** 18 **BRANDT** 36 **BTC** 41 **BUSH** 07, 41, 42, 44, 47, 56 **HANSEATIC** 07, 42 **CASCADE** 44 **CATHAY** 07 **CENTURION** 07 **CGB** 42 **CIMLINE** 44 **CLARIVOX** 07 **CLATRONIC** 38 **CONDOR** 38 **CONTEC** 44 **CROSLEY** 32 **CROWN** 38, 44 **CRYSTAL** 42 **CYBERTRON** 41 **DAEWOO** 07, 44, 56 **DAINICHI** 41 **DANSAI** 07 **DAYTON** 44 **DECCA** 07, 48 **DIXI** 07, 44 **DUMONT** 53 **ELIN** 07 **ELITE** 41 **ELTA** 44 **EMERSON** 42 **ERRES** 07 **FERGUSON** 07, 36, 51 **FINLANDIA** 35, 43, 54 **FINLUX** 32, 07, 45, 48, 53, 54 **FIRSTLINE** 40, 44 **FISHER** 32, 35, 38, 45 **FORMENTI** 32, 07, 42

**FRONTECH/PROTECH** 32 **FUJITSU** 48 **FUNAI** 40, 46, 58 **GBC** 32, 42 **GE** 00, 01, 08, 07, 10, 11, 17, 02, 28, 18 **GEC** 07, 34, 48 **GELOSO** 32, 44 **GENERAL** 29 **GENEXXA** 31, 41 **GOLDSTAR** 10, 23, 21, 02, 07, 50 **GOODMANS** 07, 39, 47, 48, 31 56 **GORENJE** 38 **GPM** 41 **GRAETZ** 31, 42 **GRANADA** 07, 35, 42, 43,  $49$ **GRADIENTE** 30, 57 **GRANDIN** 18 **GRUNDIG** 31, 53 **HCM** 18, 44 **HINARI** 07, 41, 44 **HISAWA** 18 **HITACHI** 31, 33, 34, 36, 42, 43, 54, 06, 10, 24, 25, 18 **HUANYU** 56 **HYPSON** 07, 18, 46 **ICE** 46, 47 **IMPERIAL** 38, 42 **INDIANA** 07 **INGELEN** 31 **INTERFUNK** 31, 32, 07, 42 **INTERVISION** 46, 49 **ISUKAI** 41 **ITC** 42 **ITT** 31, 32, 42 **JEC** 05 **JVC** 13, 23 **KAISUI** 18, 41, 44 **KAPSCH** 31 **KENDO** 42 **KENNEDY** 32, 42 **KORPEL** 07 **KOYODA** 44 **LEYCO** 07, 40, 46, 48 **LIESENK&TTER** 07 **LOEWE** 07 **LUXOR** 32, 42, 43 **M-ELECTRONIC** 31, 44, 45, 54, 56, 07, 36, 51 **MAGNADYNE** 32, 49 **MAGNAFON** 49

**MAGNAVOX** 07, 10, 03, 12, **SALORA** 31, 32, 42, 43  $29$ **MANESTH** 39, 46 **MARANTZ** 07 **MARK** 07 **MATSUI** 07, 39, 40, 42, 44, 47, 48 **MCMICHAEL** 34 **MEDIATOR** 07 **MEMOREX** 44 **METZ** 31 **MINERVA** 31, 53 **MITSUBISHI** 09, 10, 02, 21, **MULTITECH** 44, 49 **NEC** 59 **NECKERMANN** 31, 07 **NEI** 07, 42 **NIKKAI** 05, 07, 41, 46, 48 **NOBLIKO** 49 **NOKIA** 32, 42, 52 **NORDMENDE** 32, 36, 51, 52 **OCEANIC** 31, 32, 42 **ORION** 32, 07, 39, 40 **OSAKI** 41, 46, 48 **OSO** 41 **OSUME** 48 **OTTO VERSAND** 31, 32, 07, **TASHIKO** 34  $42$ **PALLADIUM** 38 **PANAMA** 46 **PANASONIC** 31, 07, 08, 42, **TELEFUNKEN** 36, 37, 52 22 **PATHO CINEMA** 42 **PAUSA** 44 **PHILCO** 32, 42 **PHILIPS** 31, 07, 34, 56, 68 **PHOENIX** 32 **PHONOLA** 07 **PROFEX** 42, 44 **PROTECH** 07, 42, 44, 46, 49 **UNIDEN** 92 **QUELLE** 31, 32, 07, 42, 45, 53 **R-LINE** 07 **RADIOLA** 07 **RADIOSHACK** 10, 23, 21, 02 **RBM** 53 **RCA** 01, 10, 15, 16, 17, 18, 61, 62, 09 **REDIFFUSION** 32, 42 **REX** 31, 46 **ROADSTAR** 41, 44, 46 **SABA** 31, 36, 42, 51 **SAISHO** 39, 44, 46

**SAMBERS** 49 **SAMSUNG** 07, 38, 44, 46, 69, 70 **SANYO** 35, 45, 48, 21, 14, 91 **SBR** 07, 34 **SCHAUB LORENZ** 42 **SCHNEIDER** 07, 41, 47 **SEG** 42, 46 **SEI** 32, 40, 49 **SELECO** 31, 42 **SHARP** 02, 19, 27, 67, 90 **SIAREM** 32, 49 **SIEMENS** 31 **SINUDYNE** 32, 39, 40, 49 **SKANTIC** 43 **SOLAVOX** 31 **SONOKO** 07, 44 **SONOLOR** 31, 35 **SONTEC** 07 **SONY** 04 **SOUNDWAVE** 07 **STANDARD** 41, 44 **STERN** 31 **SUSUMU** 41 **SYSLINE** 07 **TANDY** 31, 41, 48 **TATUNG** 07, 48 **TEC** 42 **TELEAVIA** 36 **TELETECH** 44 **TENSAI** 40, 41 **THOMSON** 36, 51, 52, 63 **THORN** 31, 07, 42, 45, 48 **TOMASHI** 18 **TOSHIBA** 05, 02, 26, 21, 53 **TOWADA** 42 **ULTRAVOX** 32, 42, 49 **UNIVERSUM** 31, 07, 38, 42, 45, 46, 54 **VESTEL** 07 **VICTOR** 13 **VOXSON** 31 **WALTHAM** 43 **WATSON** 07 **WATT RADIO** 32, 42, 49 **WHITE WESTINGHOUSE** 07 **YOKO** 07, 42, 46 **ZENITH** 03, 20

# 第4章 播放

# 播放碟片或檔案

本節說明播放機的主要操作。

有關可播放的碟片和檔案類型,請參閱第 10 頁。使用 Home Media Gallery 播放燒錄 在碟片上的視訊、影像和音訊檔案(第 51 頁)。

- 1. 按  $\circ$  STANDBY/ON 開啟電源。 開啟電視機電源,然後預先切換輸入。
- 2. 按 ▲ OPEN/CLOSE 可開啟碟盤並載入碟 片。

### 1 附註

- y 載入碟片,印刷面朝上。
- y 讀取碟片需要好幾秒的時間。一旦完成讀取 後,碟片類型即顯示在播放機的前面板顯示 幕上。
- y 當載入由 BD 錄影機設定使用限制的 BD 時, 會出現 PIN 碼輸入畫面。在此情況下,請輸 入您的 PIN 碼。
- $3.$  按下 ▶ PLAY 以播放碟片。
	- 若要暫停播放,請在播放時按下 II PAUSE。
	- 若要停止播放,請在播放時按下 STOP。

### 1 附註

- y 有些碟片在碟盤關閉時自動開始播放。
- y DVD-Video 碟片有成人鎖定功能。輸入登錄 在播放機設定中的密碼以解除成人鎖定。如 需詳細資料,請參閱第 69 頁。

### ◆ 如果顯示碟片選單

有些碟片在播放開始時會自動顯示碟片選 單。碟片上的碟片選單內容和操作方法各有 不同。

- ◆ 從停止播放所在位置恢復播放(恢復播 放功能)
	- 如果在播放時按下 STOP,碟片停止 所在位置會儲存在記憶體中。按下 ▶ PLAY 後, 從該位置恢復播放。
	- 若要取消恢復播放功能, 在播放停止時 #  $\mathbb{R}$   $\mathbb{R}$  STOP ∘

### **1 附註**

- y 下列情況會自動取消恢復播放功能:
	- 開啟碟盤時。
	- 檔案清單視窗切換時。
	- 電源關閉時。(對於 BD 和 DVD,這樣做 無法取消恢復播放功能。)
- y 當您想要從下次播放指定位置繼續播放時, 請參閱第 50 頁的從指定位置繼續播放(繼 續檢視播放)。
- y 恢復播放功能無法使用於某些碟片。

#### ◆ 在選取其他功能時播放光碟/檔案

- 1. 按下 ▲ OPEN/CLOSE 開啟光碟托盤並置 入光碟。
- 2. 按下 HOME MEDIA GALLERY 顯示 Home Media Gallery。
- 3. 選取光碟類型(BDMV/BDAV/DVD 等 等)。

# 播放

## 快轉和倒轉掃描

- ▶ 播放期間按下 << REV 或 ▶▶FWD。
	- y 每按一次按鍵就會切換掃描速度一次。 速度間距視碟片或檔案而定(速度顯示 在電視機畫面上)。
- 恢復正常播放
- ▶ 按下 ▶ PLAY。

## 播放指定章節、曲目或檔案

- ▶ 在播放期間,輸入您要選擇的章節/曲目 /檔案數量。
	- y 使用數字按鍵(0 至 9)輸入編號,然 後按 ENTER。
	- y 按下 CLEAR 可清除輸入值。

## 跳過內容

- ▶ 播放期間按下 |<< 或 ▶▶| 。
	- 按下 >> 時,播放跳到下一個章節/ 曲目/檔案的開頭。
	- 在播放視訊或音訊檔案的同時按下 |◀◀ 後,會跳回目前播放章節/曲目 /檔案的開頭。按兩下可跳回上一個章 節/曲目/檔案的開頭。
	- 在播放影像檔案的同時按下 144 後, 會返回上一個檔案。

## 慢動作播放

- ▶ 暫停播放時, 按住 ◀||/◀| 或 |▶/||▶ 。
	- 每按一次按鍵都會切換一次速度(速度 顯示在電視機螢幕上)。
- 恢復正常播放
- ▶ 按下 ▶ PLAY。

## 漸進快轉和漸進倒轉

- ▶ 暫停播放時,按下 ◀||/◀| 或 |▶/||▶。
	- y 每按一次按鍵,畫面就會漸進快轉或倒 轉一步。
- 恢復正常播放
- ▶ 按下 ▶ PLAY。

## 重複播放標題或曲目內的特定 區段(A-B 重複)

使用此程序重複播放標題或曲目內的特定區 段。

- 1. 播放時按下 A-B 可選擇開始時間點。
	- y A- 顯示在電視螢幕上。
- 2. 播放時按下 A-B 可選擇結束時間點。 y A-B 重複播放開始。
- 取消 A-B 重複播放
	- 在 A-B 重複播放期間按下 A-B。

### 1 附註

- y 在下列情況中取消 A-B 重複播放:
	- 搜尋超出重播範圍時。
	- 開始其他重複播放或隨機播放時。

## 重複播放(重複播放)

使用此程序重複播放目前播放的碟片、標題、 章節、曲目或檔案。

- 播放期間按下 REPEAT。
	- 每次按下 REPEAT, 重複模式的類型會 如下所示變更。

### BD

目前的章節 → 目前的標題

#### DVD

目前的章節 → 目前的標題 → 所有標 題

### CD/ 視訊檔/音訊檔/影像檔

目前曲目/檔案 → 所有曲目/所有資 料夾中的檔案

- 取消重複播放
	- y 重複播放時連按 REPEAT。

- y 在下列情況中取消重複播放:
	- 搜尋超出重播範圍時。
	- 開始其他重複播放或隨機播放時。

## 依想要的順序播放(編序播放)

- 1. 播放期間按下 PROGRAM。
	- y 顯示程式畫面。
- 2. 選擇節目編號。 使用 ▲ / ◆ 選擇, 然後按 ENTER。
- 3. 選擇您要播放的標題。 使用 ▲ / → 選擇,然後按→。
- 4. 選擇您要播放的章節。 使用  $\bigstar/\bigstar$  選擇,然後按 ENTER。
- $5.$  按下  $\blacktriangleright$  PLAY。 y 開始播放。

### ◆ 編輯節日

- 1. 選擇您要編輯的節目編號,然後按 ENTER。
- 2. 選擇標題/章節,然後按 ENTER。
- ◆ 刪除節目
- ▶ 選擇您要刪除的節目編號,然後按  $CI$  FAR $\circ$ 
	- 若要刪除所有節目,請按下  $\triangleleft$ RETURN。

### 1 附註

- y 當您使用音訊 CD 進行編序播放時,請在步 驟 3 輸入曲目編號。
- y 此功能無法搭配 BD 使用。

### 設定書籤

您可將目前播放的視訊設定書籤,並在稍後 播放該場景。

- 播放期間按下 BOOKMARK。
	- y 已設定書籤。
	- y 書籤最大數量為 12。
- ❖ 播放書籤場暑
- 1. 按住 BOOKMARK 幾秒鐘。
	- y 顯示書籤清單。
- 2. 選擇您要播放的書籤。 使用 ←/→ 選擇, 然後按 ENTER。
- ❖ 删除書籤
- ▶ 選擇您要刪除的書籤,然後按 CLEAR。
	- y 某些碟片不允許設定書籤。
	- y 在下列情況中將取消書籤功能:
		- 已關閉播放機電源時。
		- 開啟碟盤時。

### 縮放

- 播放期間按下 ZOOM。
	- 每次按下 ZOOM,縮放程度都會如下 所示變更。

Zoom  $2x \rightarrow Z$ oom  $3x \rightarrow Z$ oom  $4x \rightarrow$ Zoom  $1/2 \rightarrow$  Zoom  $1/3 \rightarrow$  Zoom  $1/4$ → 正常(不顯示)

### 1 附註

y 此功能無法搭配部分碟片使用。

播放

# 像投影片一樣播放相片

此功能可播放相片,並自動切換。

- 播放期間按下 INDEX。
	- 顯示影像檔案的縮圖。最大數量為一次 12 個。
	- y 若您選擇其中一幅影像並按下 ENTER, 投影片將從您選擇的位置開始播放。

### ◆ 旋轉/倒轉相片

播放或暫停投影片時,按下 ▲ / ◆ / ◆ / ◆ 按鍵會讓顯示幕如下所示切換。

- 按鍵:順時鐘旋轉 90°
- $\triangleq$  按鍵: 逆時鐘旋轉 90°
- 按鍵:水平翻轉
- 按鍵:垂直翻轉

## 切換拍攝角度

錄有多個拍攝角度的 BD-ROM 和 DVD-Video 碟片在播放時可以切換拍攝角度。

- 播放期間按下 ANGLE。
	- 目前的角度及錄製角度總數都會顯示在 電視螢幕上。 若要切換角度,請再按一次 ANGLE。
	- 在 TOOLS 選單中選擇 Angle 也可以切 換拍攝角度。
	- 如果按下 ANGLE 時沒有切換角度,請 從碟片選單畫面中切換。

## 切換字幕

有些錄有多種字幕的碟片或檔案在播放時可 以切換字幕。

### 小心

- y 無法切換在 DVD 或 BD 錄影機上錄製的碟 片字幕。另請參閱用於錄製的裝置的操作手 冊。
- 播放期間按下 SUBTITLE。
	- 目前的字幕及錄製字幕總數都會顯示在 電視螢幕上。 若要切換字幕,請再按一次 SUBTITLE。
	- 在 TOOLS 選單中選擇 Subtitle 也可以 切換字幕。
	- 如果按下 SUBTITLE 時沒有切換字幕, 請從碟片選單畫面中切換。
- 關閉字幕
- ▶ 按下 SUBTITLE 多次或選擇 FUNCTION 選單中的 Subtitle 以切換設定為 Off。

#### 關於播放 DivX 媒體檔時顯示外部字幕

除了錄製在 DivX 媒體檔中的字幕外,本播 放機也支援顯示外部字幕檔。如果檔案與不 考慮檔案副檔名的 DivX 媒體檔有相同名稱, 且副檔名是以下所列其中一種副檔名,則將 檔案視為外部字幕檔。請注意,DivX 媒體 檔和外部字幕檔必須位於相同資料夾中。本 播放機僅能顯示一個外部字幕檔。使用電腦 刪除您不要從碟片播放的任何外部字幕檔。

## 4 附註

• 視檔案而定,外部字幕可能無法正常顯示。

## 切換音訊

有些錄有多個音訊串流/聲道的碟片或檔案 在播放時可以切換音訊串流/聲道。

### 播放期間按下 AUDIO。

- y 目前的音訊及錄製音訊串流總數都會顯 示在電視螢幕上。若要切換音訊,請再 按一次 AUDIO。
- 在 TOOLS 選單中選擇 Audio 也可以切 換音訊。
- 如果按下 AUDIO 時沒有切換音訊,請 從碟片選單畫面切換。

## 切換 CD/SACD 播放區域

### 1. 選擇您要播放的區域。

在停止模式中按 CD/SACD。每次按下按 鍵時前面板顯示幕視窗上的播放區域都會 切換。

 $[CD \, AREA] \rightarrow [SACD \, 2CH] \rightarrow [SACD$  $MCH$   $\rightarrow$  (回到開頭)

- 在播放期間,按兩下 STOP 即可在 選擇播放區域前取消繼續播放。
- 2. 開啟碟盤。

按下 ▲ OPEN/CLOSE 按鍵。

### 3 關閉碟盤。

按下 OPEN/CLOSE 按鍵。一載入碟片 後,播放區域就會切換。

## 顯示碟片資訊

#### ▶ 按下 DISPI AY。

碟片資訊顯示在電視螢幕上。要關閉資訊顯 示,請再按一次 DISPLAY。

顯示的資訊在播放期間和停止播放時不同。

# 使用 BONUSVIEW 或 BD-LIVE

本播放機相容於 BD-Video BONUSVIEW 及 BD-LIVE。

使用相容於 BONUSVIEW 的 BD-Video 碟片 時,您可以作為第二視訊(子母畫面)(第 49 頁)及第二音訊(第 49 頁)享受此功 能。使用支援 BD-LIVE 的 BD-Video 碟片時, 可自網際網路上下載特殊視訊影像及其他資 料。

在 BD Video 上錄製及從 BD-LIVE 下載的資 料皆儲存在 USB 隨身碟上(外部記憶體)。 若要使用這些功能,請將支援 USB 2.0 High Speed (480 Mbit/s)的 USB 隨身碟 (最少 1 GB 容量(建議 2 GB 以上))連接至 USB 連接埠。

- 當您插入或移除 USB 隨身碟時,請確定 關閉播放機的電源。
- 若要叫用儲存在 USB 隨身碟中的資料, 請先插入下載資料時使用的碟片媒體(若 裝入不同的碟片,可能無法播放儲存在 USB 隨身碟上的資料)。
- • 若使用含有其他資料(之前錄製)的 USB 隨身碟,可能無法正確播放視訊及音訊。
- 正在播放 USB 隨身碟時,請勿中斷連接。
- • 有時可能會需要載入資料(讀取/寫入)。

## 小心

• 若 USB 隨身碟上的使用空間不足,可能無法使 用 BONUSVIEW 及 BD-LIVE 功能。此時,關於 清除 USB 隨身碟中的虛擬封包資料及 BD-LIVE 資料,請參閱第 68 頁的刪除已新增至 BD 的資 料與應用程式資料。

- 不保證 USB 隨身碟的操作。
- • BD-LIVE 功能資料的播放視使用的碟片而有不 同。關於詳細資料,請洽詢碟片隨附的操作手冊。
- 若要使用 BD-LIVE 功能,需完成網路連接及設 定(第 34 及 67 頁)。
- • 使用 BD-LIVE 功能可連接網路。支援 BD-LIVE 功能的碟片會透過網路傳送識別本播放機及內 容提供者碟片的 ID 代碼。

## 播放功能

可使用的功能視碟片和檔案的類型而定。有些功能在某些情況中無法使用。查看下表上的可 用功能。

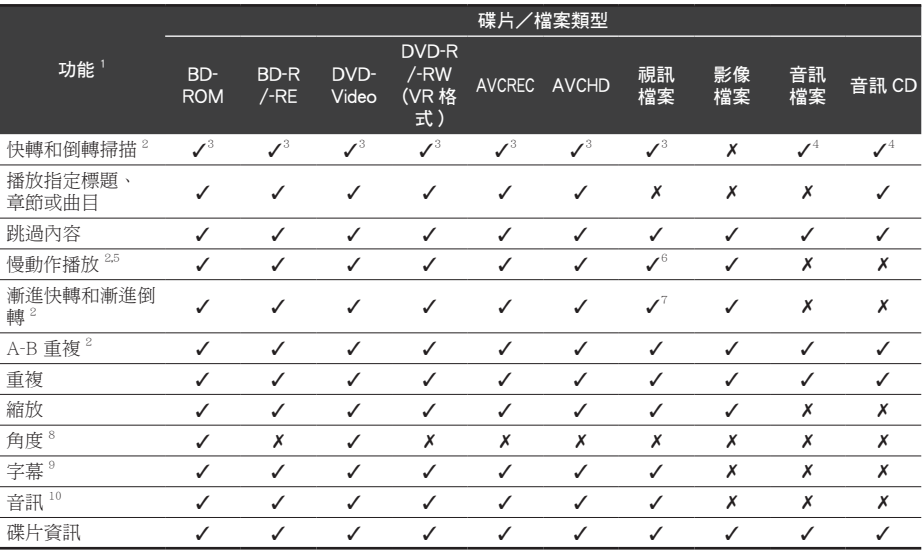

1. 即使表上有指示 [/], 有些功能在有些碟片或檔案上仍無法作用。

2. 有些碟片在章節切換時會自動恢復正常播放。

3. 快轉和倒轉掃描時,不會產生任何聲音。

4. 快轉和倒轉掃描時,產生聲音。

5. •慢動作播放時不會輸出任何聲音。 •慢動作倒轉播放時,無法切換播放速度。

6. 無法倒轉慢動作播放。

7. 無法漸進倒轉播放。

8. 如果 Angle Mark 設定為 On,則角度標記在有多個拍攝角度的場景時顯示 (第 65 頁)。

9. •錄製的字幕類型視碟片和檔案而定。 ・在有些情況中,字幕可能會切換,或碟片隨附的切換畫面可能會立即顯示,無需顯示碟片中錄製的目前字 幕或字幕總數。

10. 錄製的音訊串流類型視碟片和檔案而定。

# 使用 TOOLS 選單

根據播放機的操作狀態來調用各種功能。

- 1. 顯示 TOOLS 選單。 播放時按下 TOOLS。
- 2. 選擇並設定項目。 使用 ▲ / → 選擇, 然後按 ENTER。

## 1 附註

- y 無法變更的項目會以灰色顯示。項目是否可 以選擇視播放機狀態而定。
- 變更所選擇項目的設定

使用 ▲ / → 變更。

 關閉 TOOLS 選單

按下 TOOLS。

### ◆ TOOI S 選單項日清單

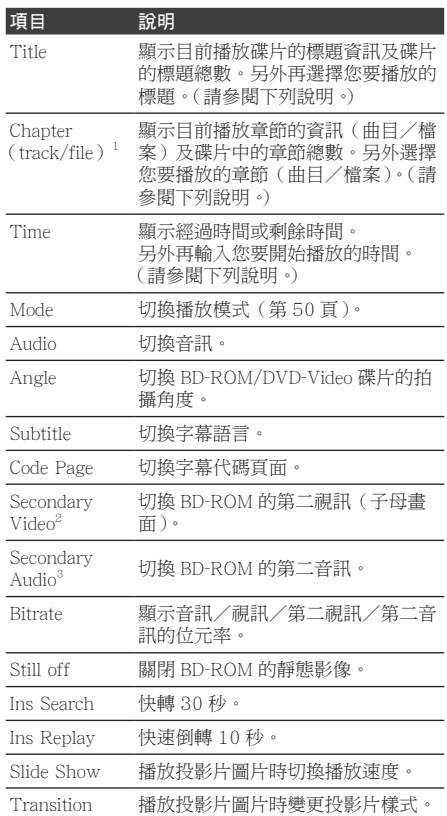

- 1. 視碟片類型而定,會顯示其中一類這些資訊。
- 2. 如果 PIP Mark 設定為 On,則第二視訊標記在 錄製第二視訊的場景時顯示(第 65 頁)。
- 3. 如果 Secondary Audio Mark 設定為 On, 則第 二音訊標記在錄製第二音訊的場景時顯示(第 65 頁)。

## **1 附註**

- y 視碟片類型而定可選擇的項目。
- 錄製的第二音訊串流類型視碟片和檔案而 定。
- y 部分碟片不包括第二音訊/第二視訊。
- y 在某些情況下,第二音訊/第二視訊可能會 切換,或碟片隨附的切換畫面可能會立即顯 示,無需顯示碟片中錄製的目前第二音訊/ 第二視訊或第二音訊/第二視訊串流總數。

## 從指定時間播放(時間搜尋)

1. 選擇時間。

使用 ▲ / → 選擇, 然後按 ENTER。

2. 輸入時間。

使用數字鍵(0 至 9)輸入時間。

- 如果要從第 45 分鐘播放,請輸入 0 · 0、 4、5、0和 0,然後按 ENTER。
- 如果要從第 1 小時 20 分鐘播放,請 輸入 0、1、2、0、0 和 0,然後按 ENTER。
- y 按下 CLEAR 可清除輸入值。
- 3. 從指定時間開始播放。 按下 ENTER。

## 播放指定標題、章節、曲目或 檔案(搜尋)

- 1. 選擇 Title 或 Chapter (曲目/檔案)。 使用  $\triangle$  /  $\blacklozenge$  選擇, 然後按 ENTER。
- 2. 輸入標題或章節(曲目/檔案)編號。 使用數字按鍵(0至9)或 4/→輸入數 字。
	- 若要搜尋標題 32,請輸入 3 和 2,然 後按 ENTER。
	- 按下 CLEAR 可清除輸入值。
- 3. 從指定的標題、章節或曲目開始播放。 按下 ENTER。

### 以隨機順序播放指定範圍的碟 片、標題或章節(曲目/檔案)

您可選擇 2 種隨機播放類型。

- 1. 選擇模式。 使用 ▲ / → 選擇, 然後按 ENTER。
- 2. 選擇播放模式。 使用 ▲ / → 選擇, 然後按 ENTER。

### ◆ Random play (隨機播放)

以隨機順序播放指定範圍的碟片、標題或章 節(曲目/檔案)。相同項目可連續播放。

#### ◆ Shuffle play ( 隨機播放)

以隨機順序播放指定範圍的碟片、標題或章 節(曲目/檔案)。各項目播放一次。

## 從指定位置繼續播放(繼續檢 視播放)

此功能允許您從指定下次播放的位置繼續播 放,即使在關閉電源後也有效。

#### ◆ 設定

▶ 在播放期間,要開始繼續檢視播放的位置 按下 CONTINUED。 指定位置的經過播放時間會顯示在電視螢 幕上。

☆ 播放

- 1. 按下 ▶ PLAY 以播放已設定繼續檢視播 放的標題。 將出現繼續檢視播放確認畫面。
- 2. 使用 ◀/▶ 選擇 Yes, 然後按 ENTER。 從指定位置開始播放。

### 1 附註

- 按下 ▲ OPEN/CLOSE 後,將取消繼續檢視 播放設定。
- y 繼續檢視播放可能無法正確配合部分碟片。

播放

# 第5章 從 Home Media Gallery 中播放

# 關於 Home Media Gallery

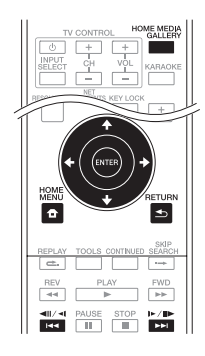

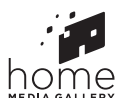

本播放機的 Home Media Gallery 功能允許您 顯示輸入來源清單並開始播放。本章說明享 受這些功能所需的設定及播放程序。播放儲 存在電腦上或網路設備上的檔案時,建議您 另外參閱網路設備隨附的操作手冊。

可從 Home Media Gallery 中播放的輸入來 源如下所示。

- • BD-R/RE(BDAV 格式)碟片
- • DVD-R/RW(VR 格式)碟片
- 音訊 CD (CD-DA、SACD 和 DTS-CD)
- 只錄有視訊、影像或音訊檔等資料檔案的 DVD/CD
- • USB 裝置
- • 網路伺服器(PC 上或經由 LAN 介面連接 播放機的設備)上的檔案

## 1 附註

• Home Media Gallery 允許您播放連接與接收器 相同區域網路(LAN)的媒體伺服器上的檔案。

- • 下列檔案允許自 Home Media Gallery 中播放:
	- 執行 Microsoft Windows Vista 或 XP 及安裝 了 Windows Media Player 11 的 PC
	- 執行 Microsoft Windows 7 及安裝了 Windows Media Player 12 的 PC
	- DLNA 相容數位媒體伺服器(在 PC 或其他 元件上)

 如上述儲存在 PC 或 DMS(數位媒體伺服器) 中的檔案可透過數位媒體播放機(DMP)播放。 播放機支援使用此類 DMP。

• 若要播放儲存在網路設備上的音訊檔案,您必 須開啟路由器的 DHCP 伺服器功能。假使您的 路由器沒有內建 DHCP 伺服器功能,則有必要 以手動方式設定網路。否則,您將無法播放儲 存在網路設備上的檔案。請參閱第 67 頁。

# 關於網路播放

本裝置的網路播放功能利用以下技術:

### **❖ Windows Media Player**

關於詳細資料,請參閱 Windows Media Player 11/Windows Media Player 12 以上 版本。

### **❖ DI NA**

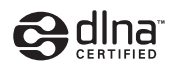

### DLNA CERTIFIED*®* 音訊播放機

Digital Living Network Alliance(DLNA) 為消費性電子商品、資訊服務業和行動裝置 公司的跨企業組織。數位生活網路聯盟讓消 費者能透過家中有線或無線網路,輕鬆共享 數位媒體。

DLNA 憑證標誌可方便您尋找符合 DLNA 互 通指導方針的產品。本機相容於 DLNA 互通 指導方針版本 1.5 的規定。當執行 DLNA 伺 服器軟體的 PC 或與 DLNA 相容的裝置連接 本播放機時,可能需要變更軟體或其他裝置 的一些設定。如需更多資訊,請參閱軟體或 裝置的操作指示。

DLNA*®* 、DLNA 標誌及 DLNA CERTIFIED*®* 皆為Digital Living Network Alliance的商標、 服務標誌或認可標誌。

### ◆ 可透過網路播放的內容

- 即使以相容格式編碼時,某些檔案可能仍 無法正確播放。
- 視所使用的伺服器類型或版本而定,可能 不支援某些功能。
- • 支援的檔案格式會視伺服器不同而有所差 異。就檔案來說,您的伺服器不支援的檔 案便不會顯示在此裝置上。關於詳細資訊, 請詢問伺服器的製造商。

### 第三方內容免責聲明

存取由第三方提供之內容需要高速網路連 接,也可能需要登錄帳戶及付費訂閱。 第三方內容服務可能會隨時在未通知的情況 下變更、暫停、中斷或停止,而先鋒對於發 生此連接問題一概不負任何責任。

先鋒不代表或擔保該內容服務可持續提供或 可在特定時間範圍內使用,而所有此類保固, 不論明示或暗示皆拒絕承認。

### 關於透過網路的播放行為

- • 當 PC 關機或播放內容時 PC 中儲存的任 何媒體檔遭刪除時,都可能出現播放問題。
- • 若在網路環境中(網路流量過大等)發生 問題,可能無法顯示或正常播放內容(可 能中斷或停滯播放)。 為獲得最佳效能,建議您在播放機和 PC 間使用 10BASE-T/100BASE-TX 連線。
- • 如果同時播放多個用戶端,可能會中斷或 停滯播放。
- • 根據連接 PC 中安裝的安全性軟體以及此 類軟體的設定而定,網路連線可能遭封鎖。

對於播放機和/或 Home Media Gallery 功 能,若因發生與您的電腦連線和/或 PC 有 關之通訊錯誤和/或故障,因而造成任何故 障,先鋒一概不負責。請洽您的 PC 廠商或 網際網路服務供應商。

Windows Media 是 Microsoft Corporation 於 美國及/或其他國家的商標或註冊商標。

本產品採用 Microsoft Corporation 開發之技 術,未獲 Microsoft Licensing, Inc. 授權不得 使用或散佈本技術。

Microsoft*®* 、Windows*®* 7、Windows*®* Vista、 Windows*®* XP、Windows*®* 2000、

Windows*®* Millennium Edition、Windows*®* 98 及 WindowsNT*®* 皆為 Microsoft Corporation 於美國及/或其他國家的註冊商標或商標。

# 播放網路上的檔案

- 1. 按 HOME MEDIA GALLERY 以顯示 Home Media Gallery。 從 Home Menu 選擇 Home Media Gallery 然後按 ENTER 也可以顯示 [Home Media Gallery]。
- 2. 選擇含有您要播放檔案的伺服器。
- 3. 選擇您要播放的檔案。 使用 ←/ → 選擇, 然後按 ENTER。
- 如何結束 Home Media Gallery

按 HOME MEDIA GALLERY。

## **1 附註**

• 如無法在 Home Media Gallery 畫面上顯示伺服 器,請選擇 [DLNA Search],然後按 ENTER。

# Disc/USB 播放

1. 按 HOME MEDIA GALLERY 以顯示 Home Media Gallery。 從 Home Menu 選擇 Home Media

Gallery,然後按 ENTER 也可以顯示 Home Media Gallery。

- 2. 選擇碟片或 USB。 使用 ▲ / ◆ 選擇,然後按 ENTER。
- 3. 選擇 Photo/Music/Video/AVCHD。 使用  $\bigstar/\bigstar$  選擇,然後按 ENTER。
	- y 此步驟不供以 BDAV/VR/AVCREC 格 式錄製的光碟使用。
	- y 若要在 USB 裝置上播放 AVCHD 格 式的檔案,請在 USB 裝置上建立名 為「AVCHD」的資料夾,然後再複製 內含播放檔案的「BDMV」資料夾到 「AVCHD」資料夾中
- 4. 選擇您要播放的標題/曲目或檔案。 使用 ▲ / ◆ 選擇,然後按 ENTER。 從選擇的標題/曲目或檔案開始播放。
	- y 若您要播放的檔案在資料夾中,請先選 擇包含檔案的資料夾。

## 播放影像檔案

### ◆ 關於幻燈片

在碟片或資料夾中自動切換的檔案顯示。

- 播放音訊 CD (CD-DA/SACD/DTS-CD)時,顯 示 Now Playing 畫面。
- • 有些 BD-R/-RE 碟片有播放保護。若要取消保 護,請輸入碟片的密碼。
- • 開始播放前需要花費數秒的時間。這是正常情 況。
- • 本播放機可能無法正常播放某些檔案。
- • 觀賞次數可能受到限制。
- 視連接的裝置及狀況而定,有時可能需要一些 時間才會開始播放及切換影像。

# 依想要的順序播放 (Playlist)

可新增曲目和檔案至 Playlist 的碟片如下所 示。

• 可燒錄音訊檔的 DVD/CD/USB 裝置。

## 新增曲目/檔案

使用此程序新增曲目和檔案,然後建立 Playlist。

- 1. 按 HOME MEDIA GALLERY 以顯示 Home Media Gallery。 從 Home Menu 選擇 Home Media Gallery,然後按 ENTER 也可以顯示 Home Media Gallery。
- 2. 選擇碟片或 USB。 預先載入碟片。 使用  $\bigstar/\bigstar$  選擇, 然後按 ENTER。
- 3. 選擇要新增的曲目/檔案。 使用 → 選擇。
- 4. 按下 POP UP MENU 以顯示 POP UP MENU 選單。
- 5. 選擇 Add to Playlist 以新增至 Playlist。 使用  $\bigstar/\bigstar$  選擇,然後按 ENTER。 在步驟 3 中選擇的曲目或檔案已新增至 Playlist 中。
	- y 若要新增更多曲目或檔案,請重複步驟 3 至 5。

## 播放 Playlist

- 1. 按 HOME MEDIA GALLERY 以顯示 Home Media Gallery。 從 Home Menu 選擇 Home Media Gallery,然後按 ENTER 也可以顯示 Home Media Gallery。
- 2. 選擇 Playlist。 使用 ← / ← 選擇,然後按 ENTER。
- 3. 選擇要播放的曲目/檔案。 使用 ▲ / ◆ 選擇, 然後按 ENTER。 從選擇的曲目/檔案開始播放,然後繼 續到清單結束為止。使用 144/▶▶ 播放 上一個或下一個曲目/檔案。顯示 Now Playing 畫面。

## 從 Playlist 中刪除曲目/檔案

- 1. 選擇要刪除的曲目/檔案,然後按 POP UP MENU 以顯示 POP UP MENU 選單。
- 2. 使用  $\triangle$  /  $\triangle$  選擇 Remove from Playlist, 然後按 ENTER。

# 第6章 播放網路內容

您可利用播放機在網際網路上享受某些串流 內容。

# 可用的網路內容

- YouTube (MPEG4 AVC H.264)
- • Picasa

## **1 附註**

### 關於 YouTube

- • 可播放下列大小的 YouTube 視訊。
	- 標準品質(400 x 226 像素、200 kbps)
	- 一般品質(480 x 360 像素、512 kbps)
	- 高品質(854 x 480 像素、900 kbps)
	- HD(720p)(1280 x 720 像素、2 Mbps)
	- HD(1080p)(1920 x 1080 像素、4 Mbps)
- • 本播放機支援 YouTube Leanback 服務。 YouTube Leanback 服務目前只有英文版本。有 關詳細資訊,請參閱 http://www.google.com/ support/youtube/ 的 YouTube Help。
- • 無法播放用於行動電話的 YouTube 視訊。
- • 無法播放部分 YouTube 視訊。

#### 關於 Picasa

- • Picasa 只有英文版本。有關詳細資訊,請參閱 http://picasa.google.com/support/ 的說明。
	- 在使用 Picasa Web Albums 之前,請於電腦 上登錄您的使用者名稱及密碼。
	- 首次從本播放機存取 Picasa 時,請選擇 New User 圖示並輸入您登錄的使用者名稱及密碼。
- 視網路連接環境而定,有可能無法正常播放網 頁內容。
- • 若要存取網路內容,本播放機需使用寬頻網際 網路連線。需與網際網路業者簽訂合約才能使 用寬頻網際網路連線。
- • 存取由第三方提供之內容需要高速網路連接, 也可能需要登錄帳戶及付費訂閱。第三方內容 服務可能會隨時在未通知的情況下變更、暫停、 中斷或停止,而先鋒對於發生此連接問題一概 不負任何責任。先鋒不代表或擔保該內容服務 可持續提供或可在特定時間範圍內使用,而所 有此類保固,不論明示或暗示皆拒絕承認。
- • 無法在進行碟片播放的同時使用此功能。

# 播放項目

## 小心

您必須事先將播放機連接至網際網路。請參閱第 34 頁的透過 LAN 介面連接網路以了解詳細的資 訊。

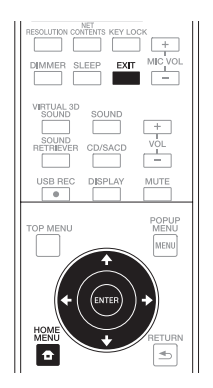

### 1. 顯示選擇書面。

可按下 ← HOME MENU 選擇選擇畫面, 然後選擇 Web Contents → 觀看所需的 網路內容。

- 2. 選擇的網頁內容類型。 使用 ←/ → 選擇, 然後按 ENTER。
- 3. 按下 ▲ / → 可選擇您要播放的項目, 然 後再按 ENTER。

若要停止,按下 EXIT。視訊播放停止且 Home Menu 畫面重新出現。

# 第7章 其他操作

## 將聲音 CD 記錄到 USB 裝置

您可使用此播放器將聲音 CD 記錄到 USB 裝 置。

1. 將 USB 裝置插入前面板上的 USB 連接埠。

### 1 附註

- y 請只連接一個 USB 裝置。
- 2. 開啟光碟托盤並於托盤上置入一片聲音 CD。
	- 按下 ▲ OPEN/CLOSE。
- 3. 關上托盤。 按下 ▲ OPEN/CLOSE 時, 將會自動開始 播放。
	- 如果沒有自動開始播放,請按下遙 控器上的 ▶ PLAY 或裝置上的 ▶/Ⅱ (PLAY/PAUSE)開始播放。
- 4. 在播放 CD 時按下 USB RFC,將會顯示 [CD RIP]。
- 5. 選取您要記錄的歌曲或曲目編號。 如果您要記錄 CD 上的所有歌曲,請使 用 ♠ / ♦ / ♠ / ♠ 選取 [Select all] 並按下 **ENTER** 如果您要選擇曲目來記錄,請使用 ▲ / ◆
	- / ←/ → 選擇曲目編號,然後按下 ENTER.
	- 如果您想要記錄超過一首曲目,請重複 步驟 5。
	- 如果您要刪除選取的曲目,請使用 ▲ / → / ← / → 選取 [Select None] 並按下 ENTER。

6. 設定記錄速度 使用 ← / ← / ← / ← 選取 [Speed] 並按下

#### ENTER。

y 每次按下 ENTER 就會變更記錄速度。 記錄速度的變更方式如下。

Normal:在聆聽音樂時記錄。

Fast:將以約 4 倍的速度記錄。您無 法聆聽音樂。

- 7. 開始記錄。 使用 ←/ → / ←/ → 選取 [Start] 並按下 ENTER 開始記錄。
- 8. 退出 CD 記錄顯示畫面。 在記錄完成之後使用 ♠ / ◆ / ✦ / ✦ 選取 [Cancel], 然後按下 ENTER。

- 使用游標 ← / ◆ / ← / → 選取 [Bitrate], 然後按 下 ENTER 變更「位元速率」設定。 每次按下 [Bitrate] 就會變更設定速度,可從以 下顯示的項目選取設定值。  $[64kbs] \rightarrow [96kbs] \rightarrow [128kbs] \rightarrow$  $[192kbps] \rightarrow [256kbps] \rightarrow [320kbps]$
- • 記錄開始時,將會在 USB 裝置上建立一個資料 夾。可建立的資料夾數量上限為 100 個。

# iPod/iPhone 播放

只需將您的 iPod/iPhone 連接至本機上, 即 可享受來自 iPod/iPhone 的高品質聲音。您 還可使用本機欣賞圖片。

可透過本機或 iPod/iPhone 本身對 iPod/ iPhone 音樂和圖片的播放和音量進行控制。 支援的 iPod 和 iPhone 的機型:

- – iPod touch (第4代/第3代/第2代/ 第1代)
- – iPod classic
- – iPod nano (第6代/第5代/第4代/ 第3代/第2代)
- $-$  iPhone  $4S/4/3GS/3G$
- iPod nano 6G 不能播放視訊,僅可播放幻 燈片。
- • 該系統在 iPod/iPhone 軟體上進行了開發 和測試,使用的軟體版本已標明在先鋒網 站上 (http://pioneer.jp/homeav/support/ ios/ao/)。
- 安裝先鋒網站上標明以外的軟體版本至您 的 iPod/iPhone,可能會導致與該系統不 相容。
- 使用本機不支援的 iPod/iPhone 時,可使 用市售的電纜將 iPod/iPhone 連接至本機 的 PORTABLE IN 接頭。
- 連接 iPod 前,將本機關閉並將本機的音 量調至最小。
- 1. 連接底座使標誌▼向下。把您的 iPod/ iPhone 放置在上面。牢牢連接 iPod/ iPhone。 如果您將本裝置打開,您的 iPod/iPhone 會自動打開並開始充電。
- 2. 連接至電視機。

 想要在電視機上欣賞來自 iPod/iPhone 的 圖片,將 iPod 底座上的 VIDEO OUT 連 接至電視機的視訊輸入端子。您需要使用 本機隨附的視訊電纜進行連接。如果您已 經將本機隨附的視訊電纜用於其他目的, 可使用市售的視訊電纜。

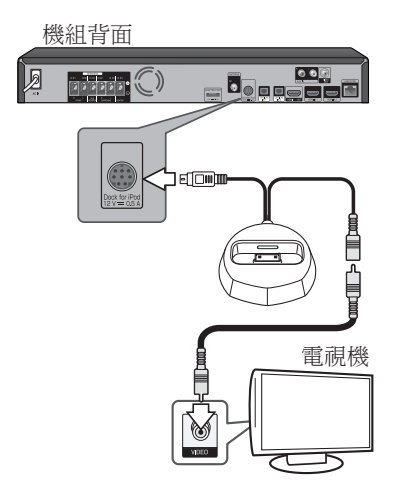

- • 某些 iPod 允許在連接狀態下更改電視機輸出設 定。
- 從本機斷開 iPod/iPhone 時,iPod/iPhone 的電 視機輸出設定會返回至原有狀態。
- • 根據機型或軟體版本,某些功能可能會受到限 制。
- • iPod/iPhone 被許可複製非版權資料或法律允許 用戶複製的資料。
- 不能使用本機控制等化器(Equalizer)等的功能, 我們建議連接前將等化器(Equalizer)關閉。
- • 先鋒在任何情況下都無法承擔因 iPod/iPhone 故障導致的錄製內容的損失或不便造成的任何 直接或間接的損失。
- • 有關使用 iPod/iPhone 的詳細說明,請參見 iPod/iPhone 附帶的使用手冊。

## 播放您的 iPod/iPhone

## ▲ 小心

- 當您的 iPod/iPhone 連接至本機,並想要直接 操作 iPod/iPhone 時,務必用另一只手穩穩地 把持住 iPod/iPhone,防止由於錯誤接觸造成故 障。
- 1. 連接您的 iPod/iPhone。 要連接您的 iPod/iPhone,請參見第 57 頁。
- 2. 按 FUNCTION 選擇 iPod 為輸入源,然 後按 ENTER。

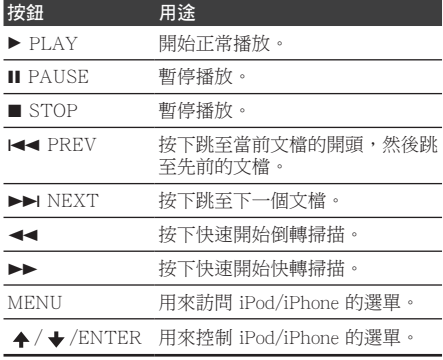

### 重要

- 如果本機不能播放您的 iPod/iPhone, 執 行以下的故障排除檢查:
	- 檢查本機是否支援該 iPod/iPhone 。
	- 重新連接 iPod/iPhone 至本機。如果仍 然無效,嘗試重置您的 iPod/iPhone。
	- 檢查本機是否支援該 iPod/iPhone 的軟 體。
- 如無法操作 iPod/iPhone, 檢查以下項目:
	- iPod/iPhone 的連接是否正確? 重新連接 iPod/iPhone 至本機。
	- iPod/iPhone 是否處於掛斷狀態? 嘗試重置 iPod/iPhone,並重新連接至 本機。

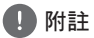

• 從 iPod 輸入切換至其他功能時, iPod/iPhone 的播放將暫時停止。

# 操作收音機

確定已連接 FM 天線。(請參閱第 30 頁)

## 收聽收音機

- 1. 按下 FUNCTION 直到顯示視窗中顯示 FM,然後按下 ENTER。 播放器會調整至前次收聽的電台。
- 2. 按下▶▶或 ◀◀ 按鈕之後, 就會開始掃瞄。 或

複按下 ▲ / → 按鈕。

或

重複按下播放器前面板上的 TUNE - /+。

3. 旋轉前方面板的 VOLUME 或者重複按遙 控器上的 VOL + 或 VOL - 音量按鈕, 以調整播放音量。

## 預設電台頻道

您可以針對 FM 調頻, 預設 50 組電台頻道。 調整頻道之前,請先降低音量。

- 1. 按下 FUNCTION 直到顯示視窗中顯示 FM,然後按下 ENTER。 播放器會調整至前次收聽的電台。
- $2.$  按下  $\triangle$  /  $\blacklozenge$  按鈕以選擇想要的電台題率。
- 3. 按下 PROGRAM 按鈕,此時顯示視窗會 出現閃爍的預設號碼。
- $4.$  按下  $\leftrightarrow$  /  $\leftrightarrow$  按鈕以選取想要的預設號碼。
- 5. 按下 PROGRAM 按鈕。 該電台將會予以儲存。
- 6. 重複步驟 2 至步驟 5 以儲存其他電台。
- 7. 您可以按下 ▲ / ▲潠取所儲存的電台。

## 刪除所有已儲存的電台

- 1. 按住■ STOP 兩秒。 顯示視窗將會閃爍 [ERASE ALL]。
- 2. 按■ STOP 以刪除所有儲存的廣播電台。

## 改善 FM 接收不良情況

按下遙控器上的 AUDIO。即可將調頻器由 立體聲切換成單音,如此即可改善接收情況。

# 享受無線音樂的 Bluetooth**®** ADAPTER

- • Bluetooth 無線技術裝置:行動電話
- • Bluetooth 無線技術裝置:數位音訊播放器
- 未配備 Bluetooth 無線技術的裝置: 數位 音樂播放器 + Bluetooth 音訊發射器(另 售)

## 無線音樂播放

Bluetooth ADAPTER(先鋒型號 AS-BT100 或 AS-BT200)連接本機時,搭載 Bluetooth 無線技術的產品(行動電話、數位音樂播放 器等)就能以無線的方式聆聽音樂。 此外, 使用支援 Bluetooth 無線技術的市售發射器, 您即可聆聽未搭載 Bluetooth 無線技術裝置 上的音樂。AS-BT100 和 AS-BT200 機型 支援 SCMS-T 內容保護,因此也可在搭載 SCMS-T 類型 Bluetooth 無線技術的裝置上 享受音樂。

- 透過 AS-BT100, 某些功能可能無法在此 裝置上使用。
- 採用 Bluetooth 無線技術的裝置必須支援 A2DP 設定檔。

### **1 附註**

- • 先鋒不保證本機與所有採用 Bluetooth 無線技術 裝置的搭配連接與操作正常。
- • 開啟電源至完成啟動需要約一分鐘的時間。

## 在支援 Bluetooth 無線技術的裝 置上聆聽音樂

### 將裝置與支援 Bluetooth 無線技術的 裝置配對(初始註冊)。

在開始配對之前,請先確定支援 Bluetooth 無線技術的裝置已經啟動。請參閱支援 Bluetooth 無線技術之裝置的使用手冊,瞭解 詳細資訊。配對作業只需要執行一次。

- 1. 按下 FUNCTION 且將輸入來源變更為 BLUETOOTH,並按下 ENTER。 在裝置的顯示視窗中顯示 [BLUETOOTH] 之後,將會顯示 [READY]。
- 2. 操作支援 Bluetooth 無線技術的裝置,然 後執行配對。

支援 Bluetooth 無線技術的裝置搜尋此裝 置時,某些支援 Bluetooth 無線技術的 裝置會在其顯示區段中顯示所支援之裝 置的清單。此裝置將會顯示為 Bluetooth ADAPTER [AS-BT100] 或 [AS-BT200].

### 3. 輸入 PIN 碼。

Pin 碼:0000 此裝置無法設定 0000 以外的其他 PIN 碼。

4. 裝置與支援 Bluetooth 無線技術的裝置成 功配對之後,裝置的顯示視窗中將會顯示 [SINK]。

### 1 附註

- 視支援 Bluetooth 無線技術之裝置的類型不 同,配對方式也可能不一樣。
- 5. 使用支援 Bluetooth 無線技術的裝置播放 音樂。

請參閱支援 Bluetooth 無線技術之裝置的 使用手冊,瞭解如何播放音樂的詳細資訊。

## 1 附註

- • 此裝置不支援 AVRCP。
- • 此裝置不支援「單聲道耳機設定檔(Mono Headset Profile)」(免持聽筒設定檔(Hands Free Profile))。
- • 無法透過此裝置操作支援 Bluetooth 無線技術的 裝置。
- • 無法使用此裝置在支援 Bluetooth 無線技術的裝 置上聆聽 One Seg 聲音。無法聆聽受 SCMS-T 保護的音樂。
- • 此裝置只能與一個支援 Bluetooth 無線技術的裝 置配對;無法與多個裝置配對。
- 視支援 Bluetooth 無線技術之裝置的類型不同, 您可能無法使用 Bluetooth 功能。
- 沒有透過 Bluetooth 連線時,裝置的顯示視窗中 將會顯示 [READY]。
- 如果沒有連接 Bluetooth 介面卡,播放器的顯示 視窗上將會顯示 [NO DEV]。
- 其他電磁波可能會干擾連線,進而導致聲音中 斷。
- • 如果使用相同頻率的醫療設備、微波爐或無線 區域網路路由器等裝置而導致裝置發生故障, Bluetooth 連線將會中斷。
- • 如果支援 Bluetooth 無線技術的裝置與此裝置之 間有障礙物阻隔,即使兩者的距離少於 10 m 也無法建立 Bluetooth 連線。
- 如果支援 Bluetooth 無線技術的裝置與此裝置之 間有障礙物阻隔通訊,Bluetooth 連線將會中斷。
- • 如果移動支援 Bluetooth 無線技術的裝置與此裝 置,並使兩者之間的距離變遠,聲音品質可能 會降低,且若裝置移動至 Bluetooth 連線的運作 範圍之外,Bluetooth 連線將會中斷。
- 如果裝置的電源中斷,或支援 Bluetooth 無 線技術的裝置移動至裝置的 10 m 距離之外, Bluetooth 連線將會中斷。

# 卡拉 OK

- 1. 按下遙控器上的 KARAOKE 按鈕。 電視機螢幕上將會顯示 Initial Setup 下的 Karaoke Setup。
- 2. 啟動「卡拉 OK 開關(Karaoke Switch)」。 使用游標選取 [Karaoke Setup] [Karaoke Switch] →  $[On]$ , 然後按下 ENTER.
- 3. 調整麥克風音量。 使用游標選取 [Karaoke Setup]  $[Microphone Setup] \rightarrow [Mic Volume]$ , 然後按下 ENTER. 使用 ← / → 調整麥克風音量。 按下 RETURN 加以完成。
- 4. 調整麥克風回音。 使用游標選取 [Karaoke Setup] [Microphone Setup] → [Mic Echo], 然後 按下 ENTER. 使用游標 ← / → 調整麥克風回音。 按下 RETURN 加以完成。
- 5. 開啟或關閉 Vocal Cancel(人聲消除)。 使用游標選取 [Karaoke Setup] → [Vocal Cancell → [On] 或 [Off], 然後按一下 ENTER.

- • 卡拉 OK 只能搭配光碟播放或 USB 播放使用。
- 視歌曲不同,人聲消除功能可能沒有作用。
- 插入 MIC 端子時,請用手撐住裝置的頂端, 游 免裝置移動。
- • 也可以使用遙控器上的 MIC VOL +/– 按鈕調 整麥克風音量。
- 如開啟了 Vocal Cancel, 聲音設置將關閉。如在 開啟了 Vocal Cancel 的狀態下,開啟聲音設置, 則 Vocal Cancel 將關閉。

# 聲音

按下遙控器上的 SOUND,於電視螢幕上顯示聲音選擇選單。 使用游標按鈕選擇項目,然後按下 ENTER。 按下 SOUND 退出「聲音」選單。

- 選取 HDMI IN 1 或 HDMI IN 2 時,無法顯示「聲音, 選單。請切換至其他輸入來源,然後切換聲音。
- 選取 HDMI IN 1 或 HDMI IN 2 時, VIRTUAL 3D SOUND 和 SOUND RETRIEVER 按鈕不起作用。
- 當碟片或檔案處於暫停狀態時 無法顯示「聲音」菜單。請在碟片或檔案處於播放狀態時切換「聲音」 選單。

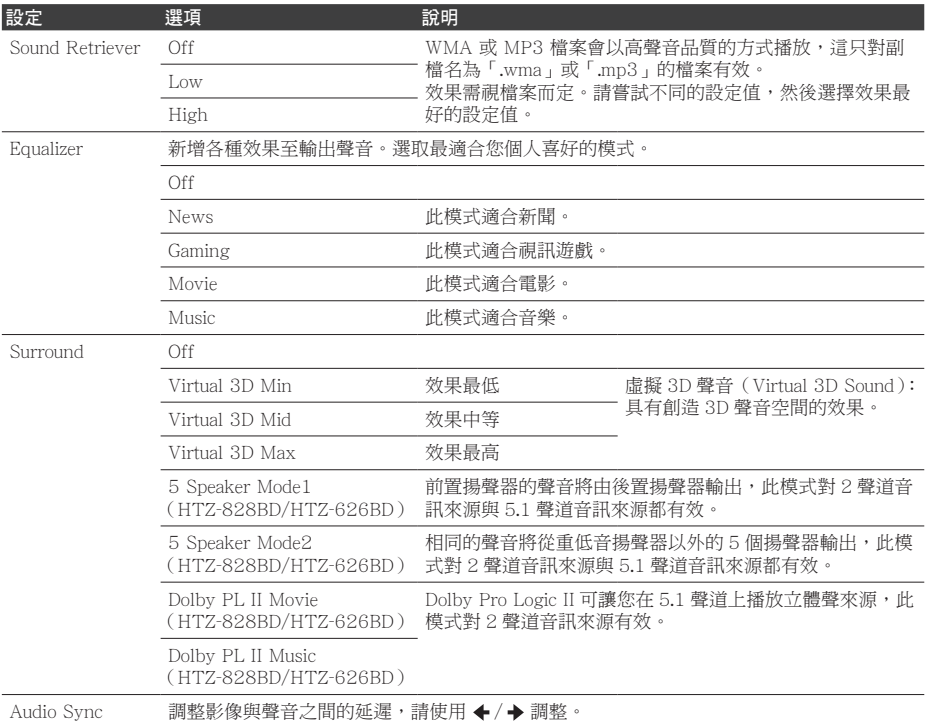

# 第8章 進階設定

# 變更設定

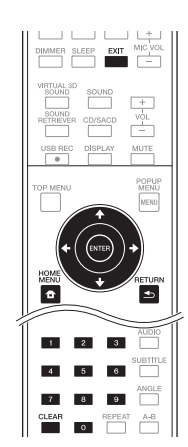

## 附註

Display

Setting

• 項目是否可以選擇視播放機狀態而定。

• 在選項中,原廠預設值以粗體顯示。

### 設定 またい 選項 かいかい 説明 TV Screen 16:9 Full 連接至寬螢幕(16:9)電視機時,選擇此選項。 16:9 Normal 連接至寬螢幕(16:9)電視機時,選擇此選項。顯示 4:3 影像,且側面 有垂直的黑色邊條。 4:3 Pan&Scan 連接至 4:3 電視螢幕並播放 16:9 視訊時,請選擇此項目。在 4:3 螢幕 上播放影像左右側遭截除的視訊。(本功能只有在碟片標示為 4:3PS 時 才有作用。) 4:3 Letterbox 連接至 4:3 電視螢幕並播放 16:9 視訊時,請選擇此項目。播放有上下 方黑色橫條的視訊。 Video Adjust 您可以根據您使用的電視機來調整播放書質 (第67頁)。 Sharpness High High 選擇銳利度的程度。 Middle Low Video Mode Standard 選擇視訊輸出模式。 Vivid Cinema Custom •CTI(邊緣色彩增強):呈現更清晰色彩輪廓的影像。 Noise Reduction 0 選擇減少雜訊的程度。 1 2 3 Net Contents Mode Off 選擇此項目可自動更正網路、光碟或 USB 裝置上的壓縮視訊檔案,並  $\overline{\hspace{1cm}}$  On  $\hspace{1.5cm}$  以更自然的畫質播放。

## 操作 Initial Setup 畫面

- 1. 停止播放時,顯示 Home Menu 書面。 按下  $\bigoplus$  HOME MENU。
- 2. 選擇並設定 Initial Setup。 使用  $\bigstar/\bigstar$  選擇, 然後按 ENTER。
- 3. 選擇項目與變更設定。 使用 ▲/ ◆/ ←/ → 選擇, 然後按 ENTER。
- **❖ 關閉 Initial Setup 書面** 按下 ← HOME MENU 或 < RETURN。

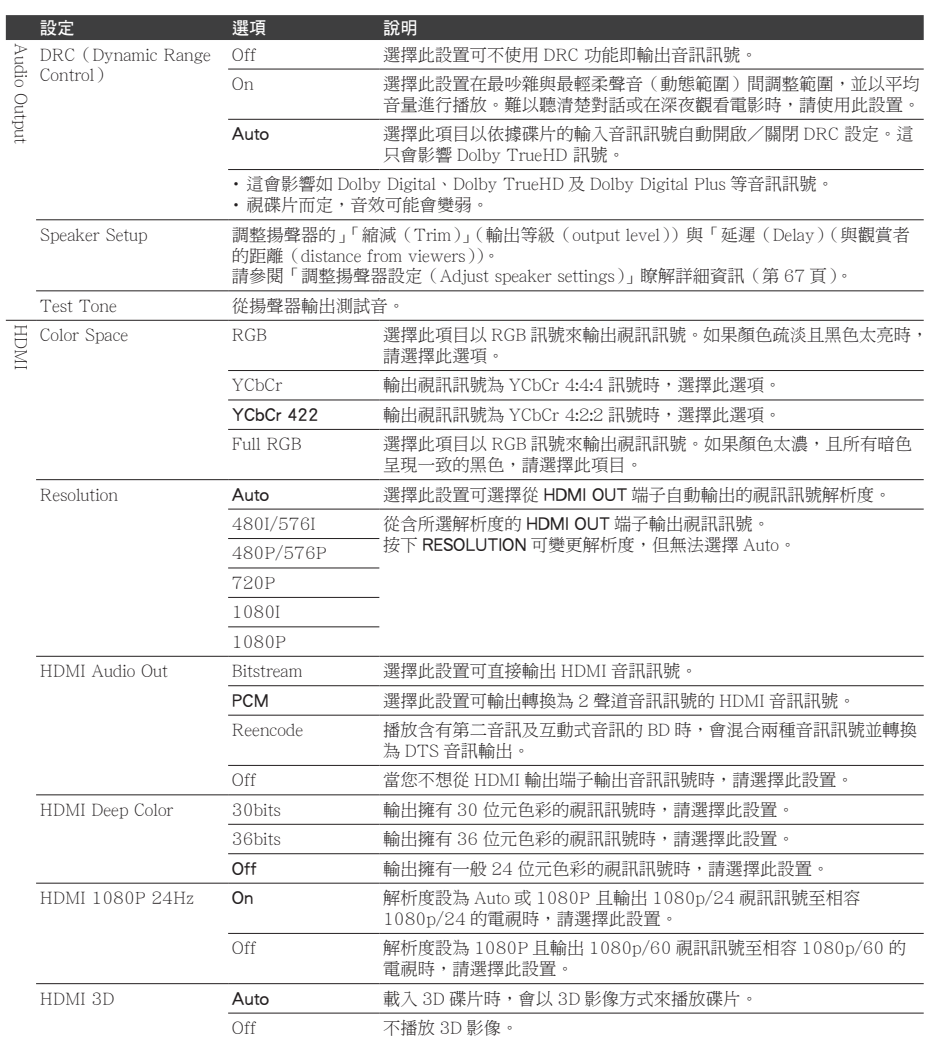

3D Notice Yes Yes 可設定播放 3D 影像時是否顯示 3D 通知。

No

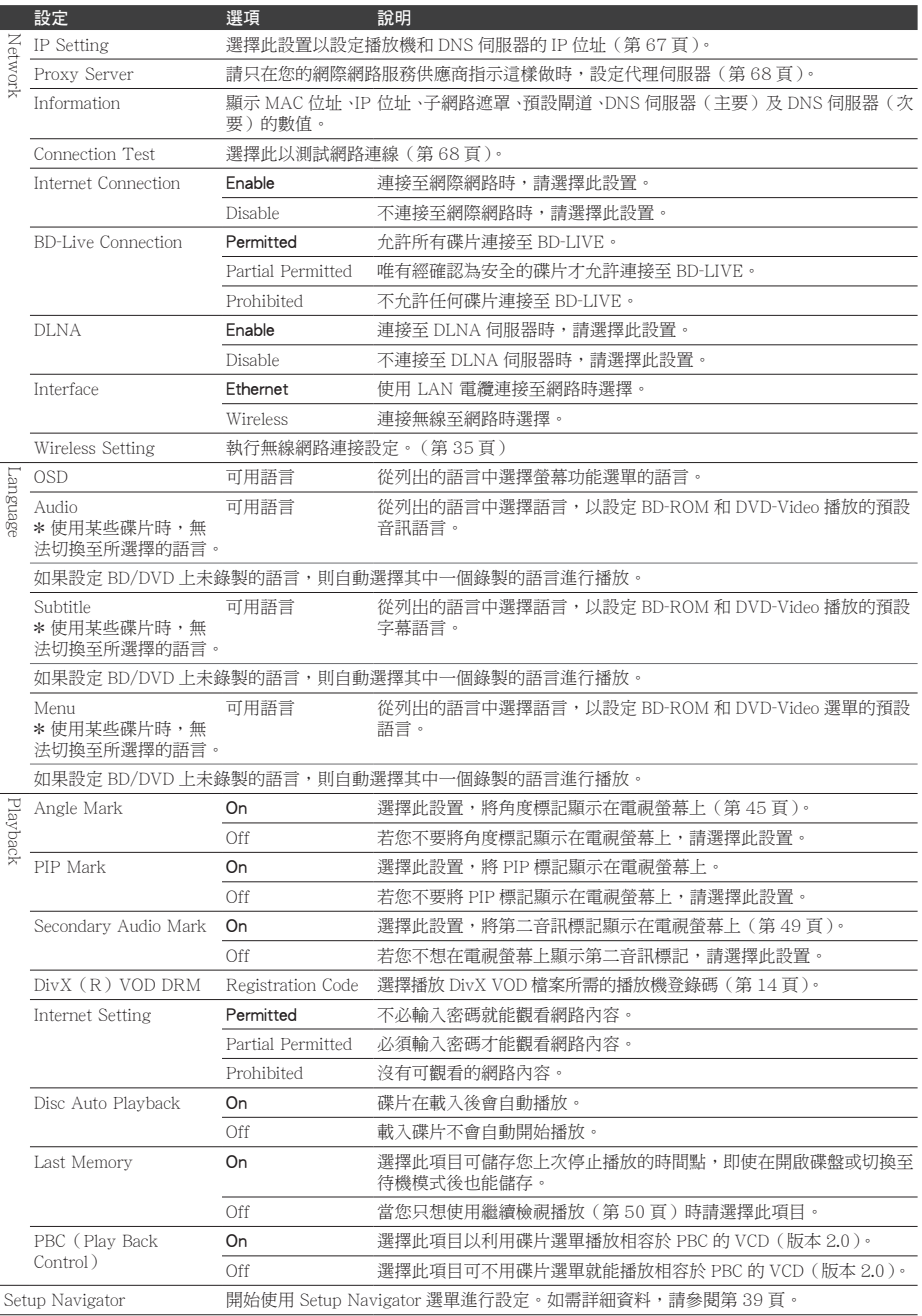

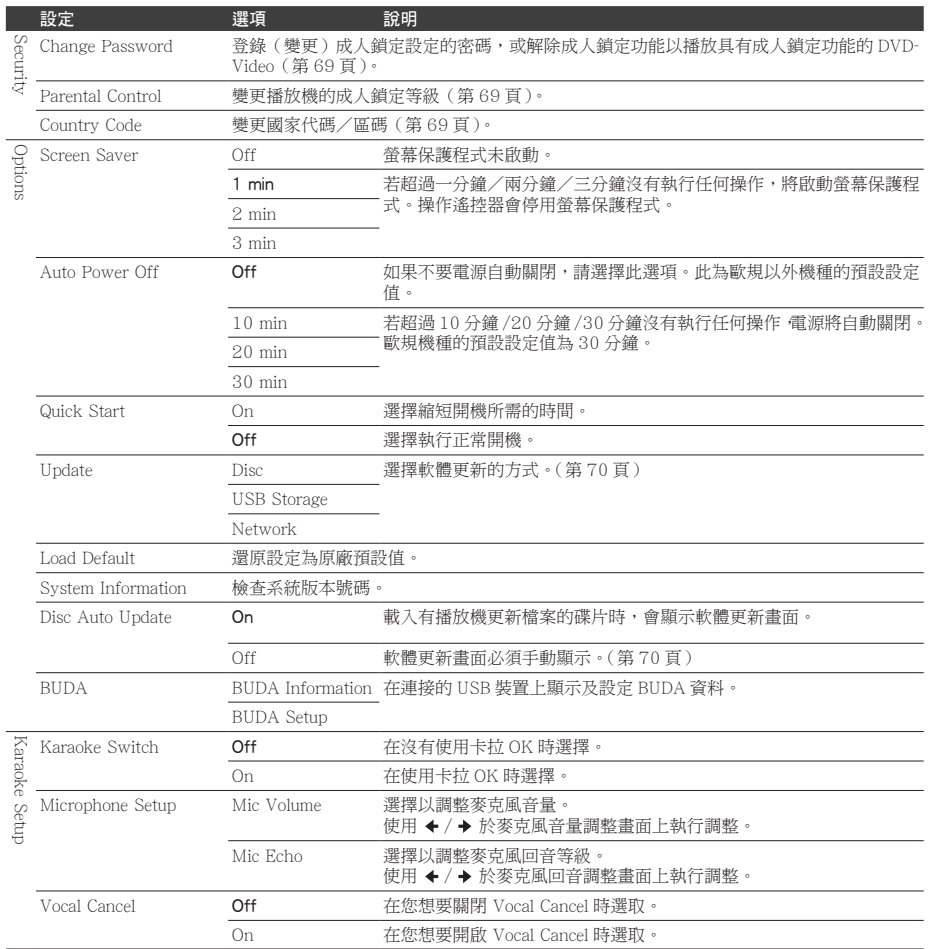

- ◆ 調整視訊
- 1. 選擇及設定 Display Setting → Video Adjust  $\rightarrow$  Next Screen  $\circ$ 使用 ▲ / ◆ 選擇, 然後按 ENTER。
- 2. 選擇項目與變更設定。 使用 ▲ / ◆ 選擇項目, 然後使用 ← / ◆ 變更設定。一完成設定後,請按 ← RETURN 以關閉設定畫面。

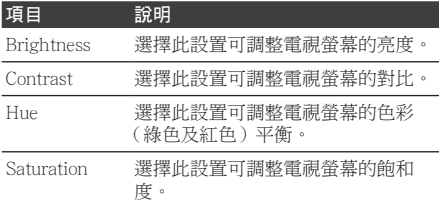

#### 調整揚聲器設定

- 1. 選擇並設定 Audio Output → Speaker Setup → Next Screen。 使用 ▲ / ◆ / ▲ / ◆ 選擇, 然後按 ENTER。
- 2. 螢幕上將會顯示揚聲器的影像。請使用游 標選取揚聲器,然後按下 ENTER。
- 3. 使用 ▲ / → 選取 Trim 或 Delay, 然後按 下 ENTER。
- 4. 使用游標 ← / → 調整設定, 然後按一下 ENTER。
- ◆ 在聆聽聲音時調整揚聲器設定
- 1. 選摆並設定 Audio Output → Test Tone  $\rightarrow$  Next Screen。
	- 使用 ♠ / ◆ / ✦ / ✦ 選擇,然後按 ENTER。
- 2. 將會輸出測試音,並且會自動切換揚聲 器。
- 3. 螢幕上將會顯示揚聲器的影像。在系統 將焦點移至您要調整的揚聲器時,按下 ENTER。
- 4. 使用  $\triangle$  /  $\triangle$  選擇 Trim 或 Delay, 然後按 一下 ENTER。
- 5 使用 ← / → 調整設定,然後按一下 ENTER。

 $*1ms = 30 cm$ 

- 設定 IP 位址
- 1. 選擇並設定 Network → IP Setting  $\rightarrow$ Next Screen。 使用 ▲ / ◆ 選擇, 然後按 ENTER。
- 2. 設定 IP 位址。 使用 ←/ → / ←/ → 設定播放機或 DNS 伺服器的 IP 位址,然後按 ENTER。
	- Auto Set IP Address

On– 自動取得播放機的 IP 位址。使用 的是具有 DHCP(動態主機設定通訊協 定)伺服器功能的寬頻路由器或寬頻數 據機時,請選擇。DHCP 伺服器將自動 分配本播放機的 IP 位址。

Off– 必須手動設定播放機的 IP 位址。 使用數字按鍵(0 至 9)輸入 IP 位址、 子網路遮罩和預設閘道。

- 有關 DHCP 伺服器功能的資訊,請參閱網路 裝置的操作手冊。
- y 當您手動輸入 IP 位址時,可能需要與網際 網路服務供應商或網路管理員聯絡。

◆ 設定代理伺服器

請只在您的網際網路服務供應商指示這樣做 時,設定代理伺服器。

- 1. 選擇並設定 Network → Proxy Server → Next Screen。 使用  $\bigstar/\bigstar$  選擇, 然後按 ENTER。
- 2. 在 Proxy Server 選擇並設定 Use 或 Not use。
	- 使用 ←/ → 切換, 然後按 →。
	- y Use– 使用代理伺服器時,請選擇。
	- Not use 不使用代理伺服器時,請選 擇。
	- 如果您選擇 Use, 請繼續執行步驟 3。
- 3. 選擇並設定 Server Select Method。 使用 ←/ → 切換, 然後按 →。
	- y IP Address– 輸入 IP 位址。
	- Server Name 輸入伺服器名稱。
- 4. 輸入 IP 位址或伺服器名稱。 如果您依步驟 3 選擇 IP 位址,請使用數 字按鍵 $(0 \nvert 9)$ 輸入數字。使用  $\leftarrow$ / $\rightarrow$ 移動游標。 在步驟 3 選擇伺服器名稱時,請使用數 字鍵(0 到 9)以啟動軟體鍵盤。現在使 用 ▲ / ◆ / ◆ / ◆ 來選擇字元及項目, 然 後按 ENTER 輸入。
- 5. 輸入 Port Number。 按→,然後使用數字按鍵(0至9)輸入 數字。
- 6. 按 ENTER 以設定。
- 顯示網路設定
- ▶ 選擇並設定 Network  $\rightarrow$  Information  $\rightarrow$ Next Screen。

使用 ← / ← 選擇, 然後按 ENTER。 顯示 MAC 位址、IP 位址、子網路遮罩、 預設閘道和 DNS 伺服器(主要和次要) 設定。

當 Auto Set IP Address 設定為 On 時, 顯示自動取得的值。

### **1 附註**

• 未設定每個 IP 位址時,顯示 [0.0.0.0]。

- 測試網路連線
- ▶ 選擇並設定 Network  $\rightarrow$  Connection Test  $\rightarrow$  Start。

使用 ▲ / → 選擇, 然後按 ENTER。 一完成測試後,即顯示 [Network is OK.]。 如果顯示任何其他訊息,請檢查連線和/ 或設定(第 34 和 67 頁)。

### 在語言設定中切換至其他語言

- 1. 選擇並設定 Language。 使用 ▲ / ◆ 選擇, 然後按 ENTER。
- 2. 選擇並設定 OSD, Audio, Subtitle 或 Menu。 使用 ▲ / → 選擇, 然後按 ENTER。
- 3. 請選擇及設定所需語言。 使用 ♠ / ◆ 選擇,然後按 ENTER。

### 1 附註

- y 如果設定 BD/DVD 上未錄製的語言,則自 動選擇其中一個錄製的語言並播放。
- 刪除已新增至 BD 的資料與應用程式資 料

使用此程序刪除已新增至 BD 中的資料 (使用 BD-LIVE 功能下載的資料和搭配 BONUSVIEW 功能使用的資料)與應用 程式資料。

## 小心

- y 刪除資料需要一些時間。
- y 刪除資料時不可拔除電源線。
- 1. 選擇並設定 BUDA → BUDA Setup。 使用 ▲ / ◆ 選擇,然後按 ENTER。
- 2. 選擇並設定 Fmt buda。 按下 ENTER。

進階設定

 登錄或變更密碼

使用此程序登錄或變更成人鎖定設定所需 的代碼。

關於本機預設密碼

預設密碼為 [0000]。

- 變更密碼後,本機可能會要求您輸入密 碼。
- 若您重設本機,您的密碼會同時變回預 設設定。
- 1. 選擇並設定 Security → Change Password → Next Screen。 使用 ▲ / ◆ 選擇, 然後按 ENTER。
- 2. 輸入密碼。 使用數字按鍵(0 至 9)輸入數字,然後 按 ENTER 確定。 使用 ← / → 移動游標。
- 3. 重新輸入密碼。 使用數字按鍵(0 至 9)輸入數字,然後 按 ENTER 確定。
	- 使用 ← / → 移動游標。
	- 若要變更密碼,請輸入之前註冊的密碼, 然後輸入新密碼。

1 附註

- y 建議您將密碼抄寫下來。
- y 如果忘記密碼,請將播放機重設為原廠預設 值,然後重新登錄密碼(第 71 頁)。

### 變更觀賞 DVD/BD-ROM 的成人鎖定等 級

有些含有暴力場景等不宜場景的 DVD-Video 碟片有成人鎖定等級(查看碟片封 套或其他位置上的指示)。若要限制觀賞 這些碟片,請將播放機的成人鎖定等級設 定為低於碟片的等級。

- 1. 選摆並設定 Security → Parental Control  $\rightarrow$  Next Screen。 使用 ←/ ← 選擇, 然後按 ENTER。
- 2. 輸入密碼。 使用數字按鍵(0 至 9)輸入數字,然後 按 ENTER 確定。 使用 ←/ → 移動游標。
- 3. 變更等級。 使用 ← / ◆ 變更,然後按 ENTER 確定。
	- 1 附註
	- 等級可設定為 Off,或介於 Level1 和 Level8 之間。設定為 Off 時,觀看不受限制。
- 變更國家代碼/區碼
- 1. 選擇並設定 Security → Country Code → Next Screen。 使用 ←/ → 選擇, 然後按 ENTER。
- 2. 輸入密碼。 使用數字按鍵(0 至 9)輸入數字,然後 按 ENTER 確定。 使用 ←/→移動游標。
- 3. 變更國家代碼/區碼。 使用 ←/ → 變更,然後按 ENTER 確定。 請參閱第 72 頁。

### 軟體更新

播放機的軟體可使用以下方式之一更新。

- • 連線至網際網路。
- • 使用碟片。
- • 使用 USB 隨身碟。

先鋒網站附有本播放機的產品資訊。請檢查 第 9 頁的網站是否有本播放機的更新及服務 資訊。

## 小心

- • 請勿在軟體更新時拔下電源線或移除 USB 隨身 碟/磁碟, 目請勿按下 d STANDBY/ON 按鈕 5秒鐘以上將裝置重新開機。否則更新將會中止, 且播放器可能會故障。
- • 有兩個更新軟體、下載和更新的程序。兩個程 序都需要一段特定時間。
- • 其他操作功能在更新軟體期間無法使用。而且 也不能取消更新程序。

 更新連線至網際網路

### 1 附註

- y 視網際網路連線情況而定,下載可能需要一 段長時間。
- y 步驟 1 至 5 是由使用者執行的操作(想要從 網際網路上下載軟體)。
- 步驟 6 至 8 是由播放機(自動)執行的操作 (想要更新軟體)。
- 1. 連線至網際網路。
- 2. 停止播放時,顯示 Home Menu 畫面。 按下  $\bigoplus$  HOME MENU。
- 3. 選擇並設定 Initial Setup。 使用 ▲ / ◆ 選擇,然後按 ENTER。
- 4. 選擇並設定 Options → Update → Network  $\rightarrow$  Start。 使用 ▲ / ◆ 選擇, 然後按 ENTER。
- 5. 選擇並設定 Start。 按下 ENTER。
- 6. 開始下載軟體。 軟體下載狀態顯示在畫面上。
	- y 視網際網路連線情況而定,軟體下載可 能需要一段特定時間。
- 7. 更新開始。
	- y 軟體更新可能需要一段特定時間。
- 8. 更新完成。

本機自動重新啟動。

◆ 使用 USB 隨身碟/碟片進行更新

## **1**附註

- 先鋒網站上提供更新檔案時,請使用電腦下 載至 USB 隨身碟或碟片。請詳閱關於先鋒 網站提供下載更新檔案的指示。
- y 將更新檔案儲存在 USB 隨身碟或碟片的根 目錄中。請勿儲存在資料夾中。
- y 請勿將更新檔案以外的檔案放在 USB 隨身 碟或碟片上。
- y 若要使用碟片更新,請使用 CD-R 或 CD-RW 碟片。
- y 播放機支援 FAT32/16 格式的 USB 隨身碟。 在電腦上格式化 USB 隨身碟下方設定進行 格式化。
	- 檔案系統:FAT32
	- 配置裝置大小:預設配置大小
- y USB 隨身碟或碟片上僅儲存最新更新的檔 案。
- y 請勿使用 USB 延長線來連接 USB 隨身碟與 播放機。使用 USB 延長線可能會妨礙播放 機正確執行。
- y 步驟 1 至 5 是由使用者執行的操作。
- 步驟 6 至 7 是由播放機(自動)執行的操作 (想要更新軟體)。
- 1. 插入 USB 隨身碟或載入儲存更新檔案的 裝置。
- 2. 停止播放時,顯示 Home Menu 畫面。 按下  $\bigoplus$  HOME MENU。
- 3. 選擇並設定 Initial Setup。 使用 ▲ / → 選擇, 然後按 ENTER。
- 4. 選擇並設定 Options → Update → Disc 或 USB Storage  $\rightarrow$  Start。 使用 ▲ / ◆ 選擇, 然後按 ENTER。
- 5. 選擇並設定 Yes。 使用 ▲ / ◆ / ← / → 選擇 Yes, 然後按 ENTER。
- 6. 更新開始。
	- y 軟體更新可能需要一段特定時間。
- 7. 更新完成。

## 將所有設定還原成原廠預設值

- 1. 檢查播放機的電源是否開啟。
- 2. 停止播放時,顯示 Home Menu 畫面。 按下 ← HOME MENU。
- 3. 選擇並設定 Initial Setup。 使用 ▲ / → 選擇, 然後按 ENTER。
- 4. 選擇並設定 Options → Load Default → Next Screen。 使用 ▲ / ◆ 選擇, 然後按 ENTER。
- 5. 選擇並設定 OK。 使用 ← / → 選擇, 然後按 ENTER。
- 6. 按下 STANDBY/ON 關閉電源。
- 7. 按下 STANDBY/ON 啟動電源。

### **1 附註**

y 將所有設定還原成原廠預設值後,使用 Setup Navigator 重設播放機(第 39 頁)。

**8**

## 語言代碼表和國家代碼/區碼表

### ◆ 語言代碼表

#### 語言名稱、語言代碼、輸入代碼

Abkhazian, **ab/abk, 0102** Afar, **aa/aar, 0101** Afrikaans, **af/afr, 0106** Albanian, **sq/sqi, 1917** Amharic, **am/amh, 0113** Arabic, **ar/ara, 0118** Armenian, **hy/hye, 0825** Assamese, **as/asm, 0119** Aymara, **ay/aym, 0125** Azerbaijani, **az/aze, 0126** Bashkir, **ba/bak, 0201** Basque, **eu/eus, 0521** Belarusian, **be/bel, 0205** Bengali, **bn/ben, 0214** Bihari, **bh/bih, 0208** Bislama, **bi/bis, 0209** Breton, **br/bre, 0218** Bulgarian, **bg/bul, 0207** Burmese, **my/mya, 1325** Catalan, **ca/cat, 0301** Central Khmer, **km/khm, 1113** Chinese, **zh/zho, 2608** Corsican, **co/cos, 0315** Croatian, **hr/hrv, 0818** Czech, **cs/ces, 0319** Danish, **da/dan, 0401** Dutch, **nl/nld, 1412** Dzongkha, **dz/dzo, 0426** English, **en/eng, 0514** Esperanto, **eo/epo, 0515** Estonian, **et/est, 0520** Finnish, **fi/fin, 0609** Fijian, **fj/fij, 0610** Faroese, **fo/fao, 0615**

#### French, **fr/fra, 0618** Galician, **gl/glg, 0712** Georgian, **ka/kat, 1101** German, **de/deu, 0405** Greek, **el/ell, 0512** Guarani, **gn/grn, 0714** Gujarati, **gu/guj, 0721** Hausa, **ha/hau, 0801** Hebrew, **iw/heb, 0923** Hindi, **hi/hin, 0809** Hungarian, **hu/hun, 0821** Icelandic, **is/isl, 0919** Indonesian, **in/ind, 0914** Interlingua, **ia/ina, 0901** Interlingue, **ie/ile, 0905** Inupiaq, **ik/ipk, 0911** Irish, **ga/gle, 0701** Italian, **it/ita, 0920** Japanese, **ja/jpn, 1001** Javanese, **jw/jav, 1023** Kalaallisut, **kl/kal, 1112** Kannada, **kn/kan, 1114** Kashmiri, **ks/kas, 1119** Kazakh, **kk/kaz, 1111** Kinyarwanda, **rw/kin, 1823** Kirghiz, **ky/kir, 1125** Korean, **ko/kor, 1115** Kurdish, **ku/kur, 1121** Lao, **lo/lao, 1215** Latin, **la/lat, 1201** Latvian, **lv/lav, 1222** Lingala, **ln/lin, 1214** Lithuanian, **lt/lit, 1220** Macedonian, **mk/mkd, 1311**

Malagasy, **mg/mlg, 1307** Malay, **ms/msa, 1319** Malayalam, **ml/mal, 1312** Maltese, **mt/mlt, 1320** Maori, **mi/mri, 1309** Marathi, **mr/mar, 1318** Mongolian, **mn/mon, 1314** Moldavian, **mo/mol, 1315** Nauru, **na/nau, 1401** Nepali, **ne/nep, 1405** Norwegian, **no/nor, 1415** Occitan, **oc/oci, 1503** Oriya, **or/ori, 1518** Oromo, **om/orm, 1513** Panjabi, **pa/pan, 1601** Persian, **fa/fas, 0601** Polish, **pl/pol, 1612** Portuguese, **pt/por, 1620** Pushto, **ps/pus, 1619** Quechua, **qu/que, 1721** Romanian, **ro/ron, 1815** Romansch, **rm/roh, 1813** Rundi, **rn/run, 1814** Russian, **ru/rus, 1821** Samoan, **sm/smo, 1913** Sango, **sg/sag, 1907** Sanskrit, **sa/san, 1901** Scottish Gaelic, **gd/gla, 0704** Serbian, **sr/srp, 1918** Serbo-Croatian, **sh/---, 1908** Shona, **sn/sna, 1914** Sindhi, **sd/snd, 1904** Sinhalese, **si/sin, 1909** Slovak, **sk/slk, 1911**

Somali, **so/som, 1915** Sotho, Southern, **st/sot, 1920** Spanish, **es/spa, 0519** Sundanese, **su/sun, 1921** Swahili, **sw/swa, 1923** Swati, **ss/ssw, 1919** Swedish, **sv/swe, 1922** Tagalog, **tl/tgl, 2012** Tajik, **tg/tgk, 2007** Tamil, **ta/tam, 2001** Tatar, **tt/tat, 2020** Telugu, **te/tel, 2005** Thai, **th/tha, 2008** Tibetan, **bo/bod, 0215** Tigrinya, **ti/tir, 2009** Tonga (Tonga Islands), **to/ton, 2015** Tsonga, **ts/tso, 2019** Tswana, **tn/tsn, 2014** Turkmen, **tk/tuk, 2011** Turkish, **tr/tur, 2018** Twi, **tw/twi, 2023** Ukrainian, **uk/ukr, 2111** Urdu, **ur/urd, 2118** Uzbek, **uz/uzb, 2126** Vietnamese, **vi/vie, 2209** Volapük, **vo/vol, 2215** Welsh, **cy/cym, 0325** Western Frisian, **fy/fry, 0625** Wolof, **wo/wol, 2315** Xhosa, **xh/xho, 2408** Yiddish, **ji/yid, 1009** Yoruba, **yo/yor, 2515** Zulu, **zu/zul, 2621**

Slovenian, **sl/slv, 1912**

### 國家代碼/區碼表

國家/地區名稱、國家代碼/區碼、輸入碼

Anguilla, **ai, 0109** Antigua and Barbuda, **ag, 0107** Argentina, **ar, 0118** Armenia, **am, 0113** Australia, **au, 0121** Austria, **at, 0120** Azerbaijan, **az, 0126** Bahamas, **bs, 0219** Barbados, **bb, 0202** Belarus, **by, 0225** Belgium, **be, 0205** Belize, **bz, 0226** Bermuda, **bm, 0213** Brazil, **br, 0218** Bulgaria, **bg, 0207** Canada, **ca, 0301** Cayman Islands, **ky, 1125** Chile, **cl, 0312** China, **cn, 0314** Colombia, **co, 0315** Croatia, **hr, 0818** Cyprus, **cy, 0325** Czech Republic, **cz, 0326** Denmark, **dk, 0411** Dominica, **dm, 0413**

Dominican Republic, **do, 0415** Lithuania, **lt, 1220** Estonia, **ee, 0505** Finland, **fi, 0609** France, **fr, 0618** Georgia, **ge, 0705** Germany, **de, 0405** Greece, **gr, 0718** Greenland, **gl, 0712** Grenada, **gd, 0704** Guyana, **gy, 0725** Haiti, **ht, 0820** Hong Kong, **hk, 0811** Hungary, **hu, 0821** Iceland, **is, 0919** India, **in, 0914** Indonesia, **id, 0904** Ireland, **ie, 0905** Israel, **il, 0912** Italy, **it, 0920** Jamaica, **jm, 1013** Japan, **jp, 1016** Kazakhstan, **kz, 1126** Korea, Republic of, **kr, 1118** Kyrgyzstan, **kg, 1107** Latvia, **lv, 1222** Liechtenstein, **li, 1209**

Luxembourg, **lu, 1221** Macedonia, the Former Yugoslav Republic of, **mk, 1311** Malaysia, **my, 1325** Malta, **mt, 1320** Mexico, **mx, 1324** Moldova, Republic of, **md, 1304** Monaco, **mc, 1303** Montserrat, **ms, 1319** Netherlands, **nl, 1412** New Zealand, **nz, 1426** Norway, **no, 1415** Pakistan, **pk, 1611** Peru, **pe, 1605** Philippines, **ph, 1608** Poland, **pl, 1612** Portugal, **pt, 1620** Puerto Rico, **pr, 1618** Romania, **ro, 1815** Russian Federation, **ru, 1821** Saint Kitts and Nevis, **kn, 1114** Saint Lucia, **lc, 1203** Saint Vincent and the Grenadines, **vc, 2203** San Marino, **sm, 1913** Singapore, **sg, 1907**

Slovakia, **sk, 1911** Slovenia, **si, 1909** Spain, **es, 0519** Suriname, **sr, 1918** Sweden, **se, 1905** Switzerland, **ch, 0308** Taiwan, Province of China, **tw, 2023** Tajikistan, **tj, 2010** Thailand, **th, 2008** Trinidad and Tobago, **tt, 2020** Tunisia, **tn, 2014** Turkey, **tr, 2018** Turkmenistan, **tm, 2013** Turks and Caicos Islands, **tc, 2003** Ukraine, **ua, 2101** United Kingdom, **gb, 0702** United States, **us, 2119** Uruguay, **uy, 2125** Uzbekistan, **uz, 2126** Venezuela, **ve, 2205** Virgin Islands, British, **vg, 2207**
# 第9章 故障排除

不正確的操作方式,常被誤以為是系統問題或故障。如果您認為本元件有問題,請就以下各 重點進行檢查。有時候問題可能出在其他元件上。仔細檢查其他使用的元件和電器設備。對 照以下各點後,若仍無法修正問題,請洽詢您所在地附近的先鋒授權服務中心或經銷商以進 行維修。

## 畫面

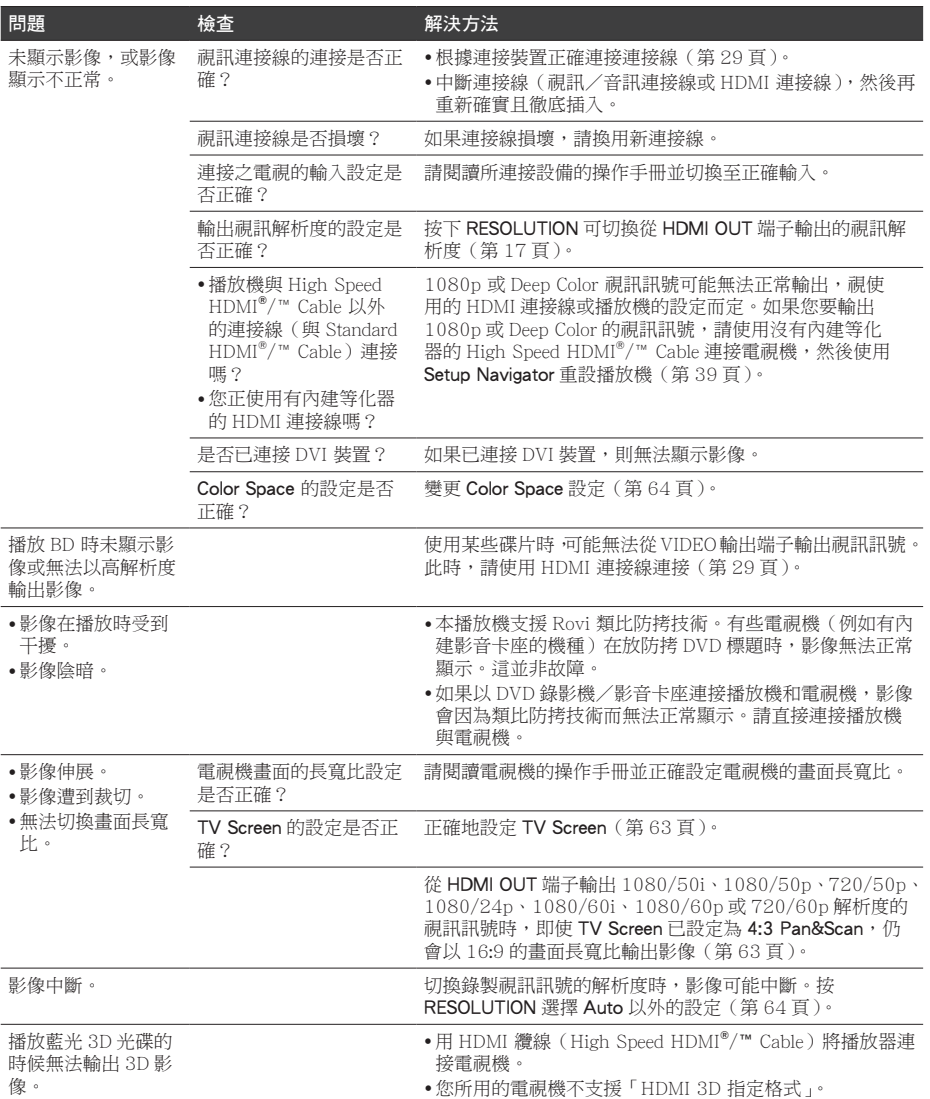

# 聲音

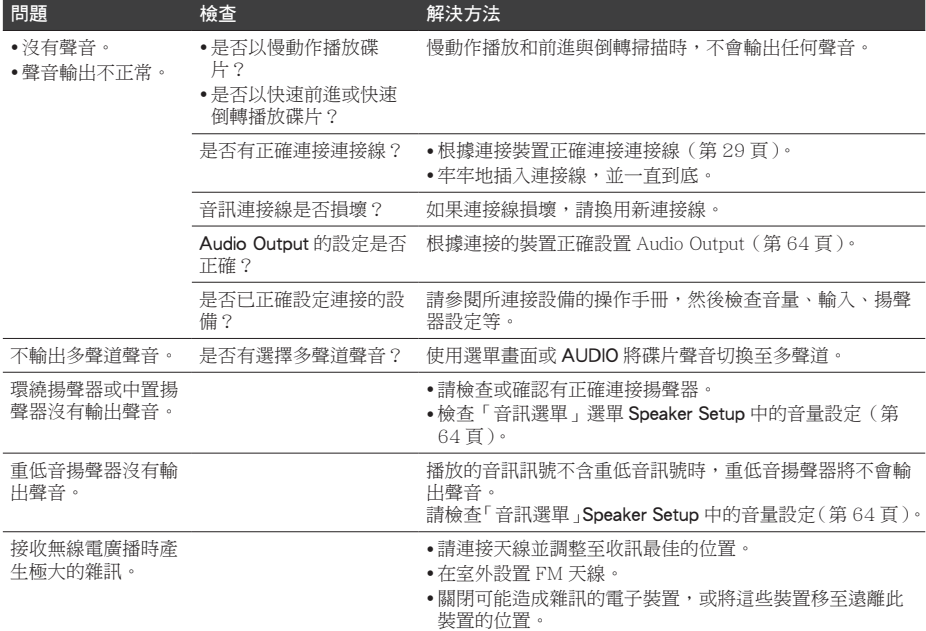

# 播放

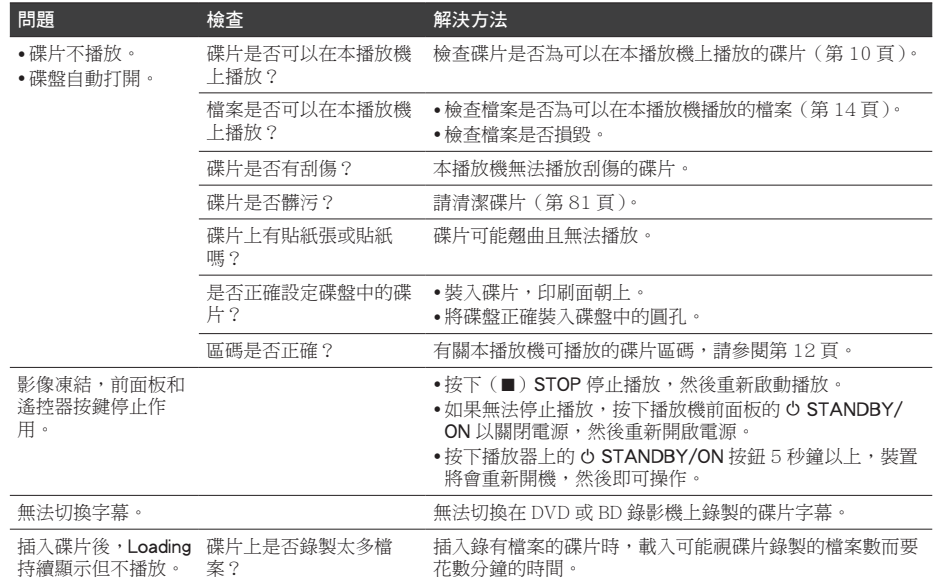

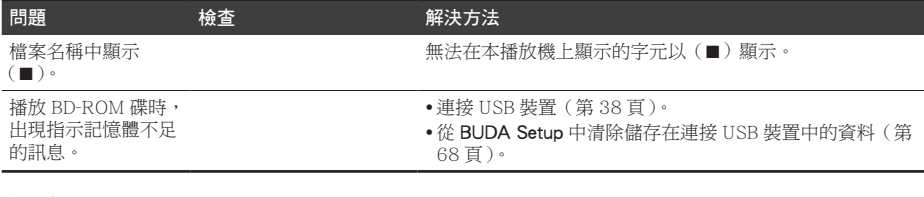

## 網路

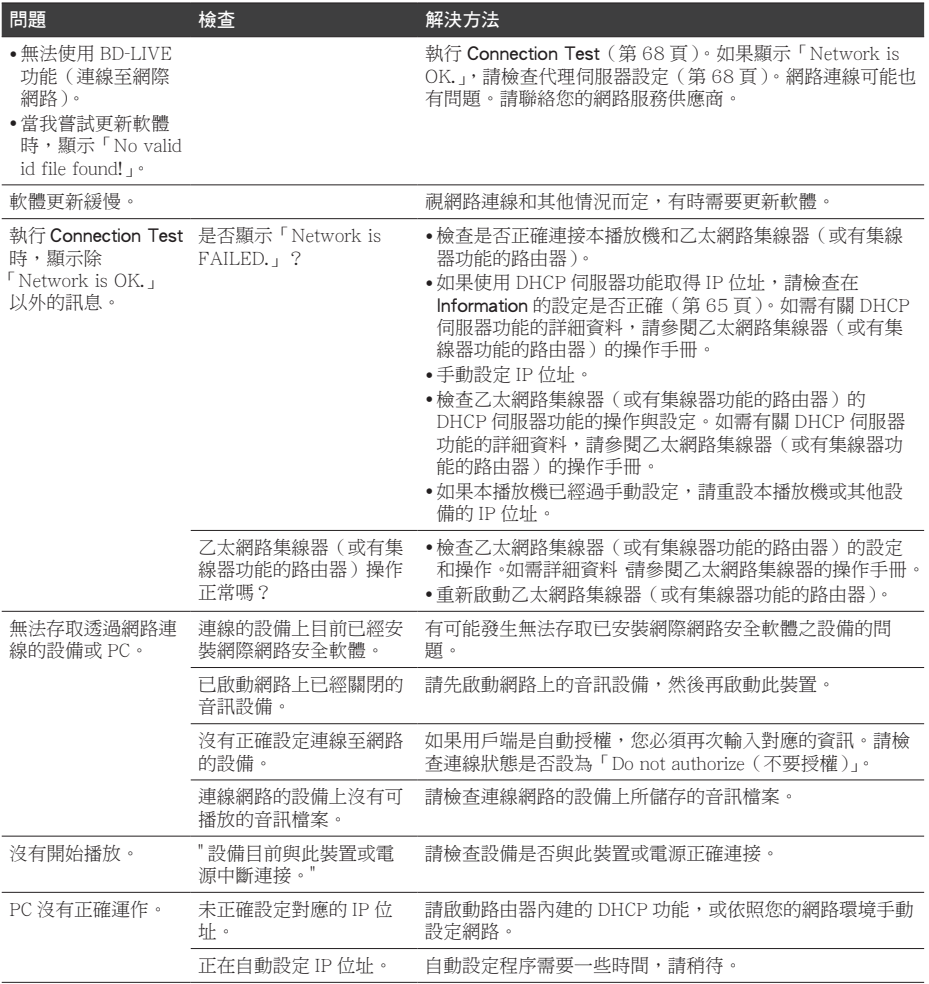

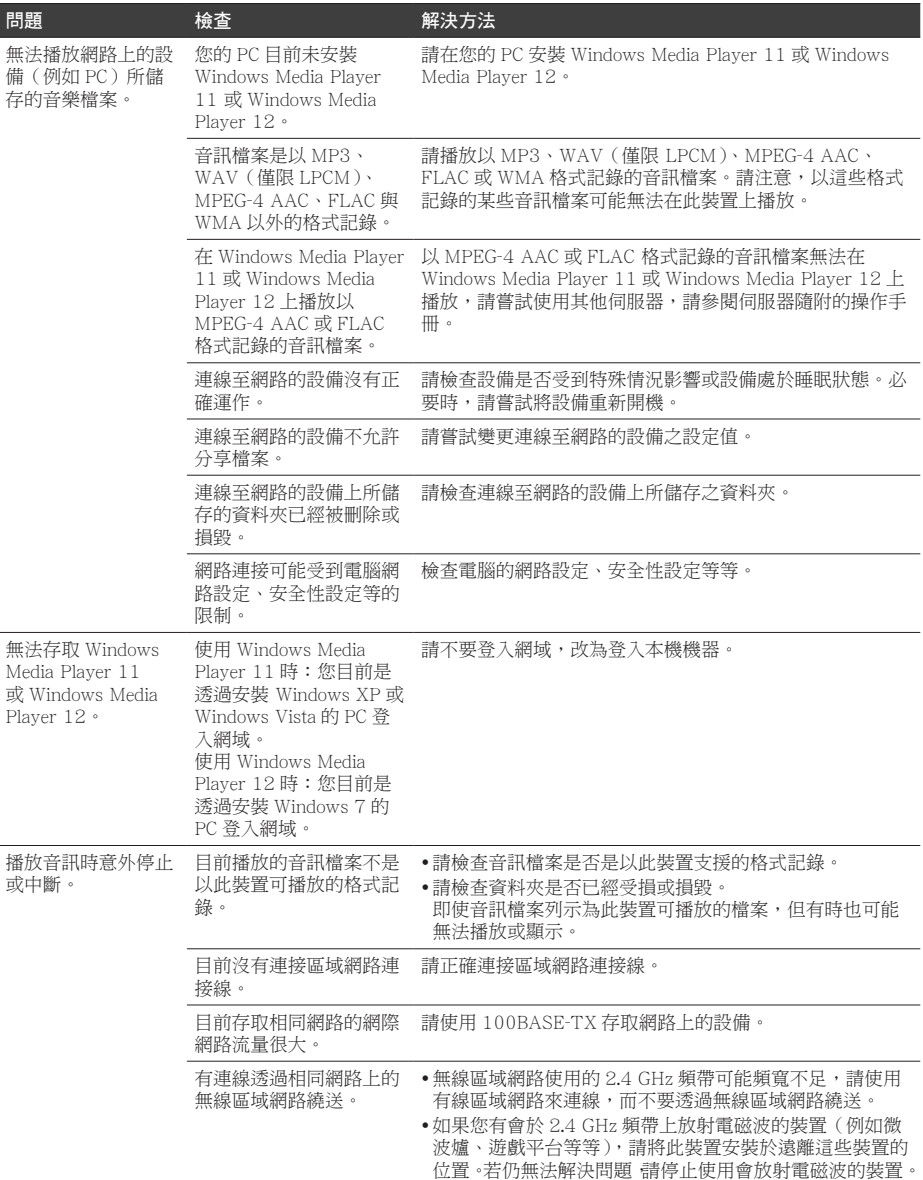

# 其他問題

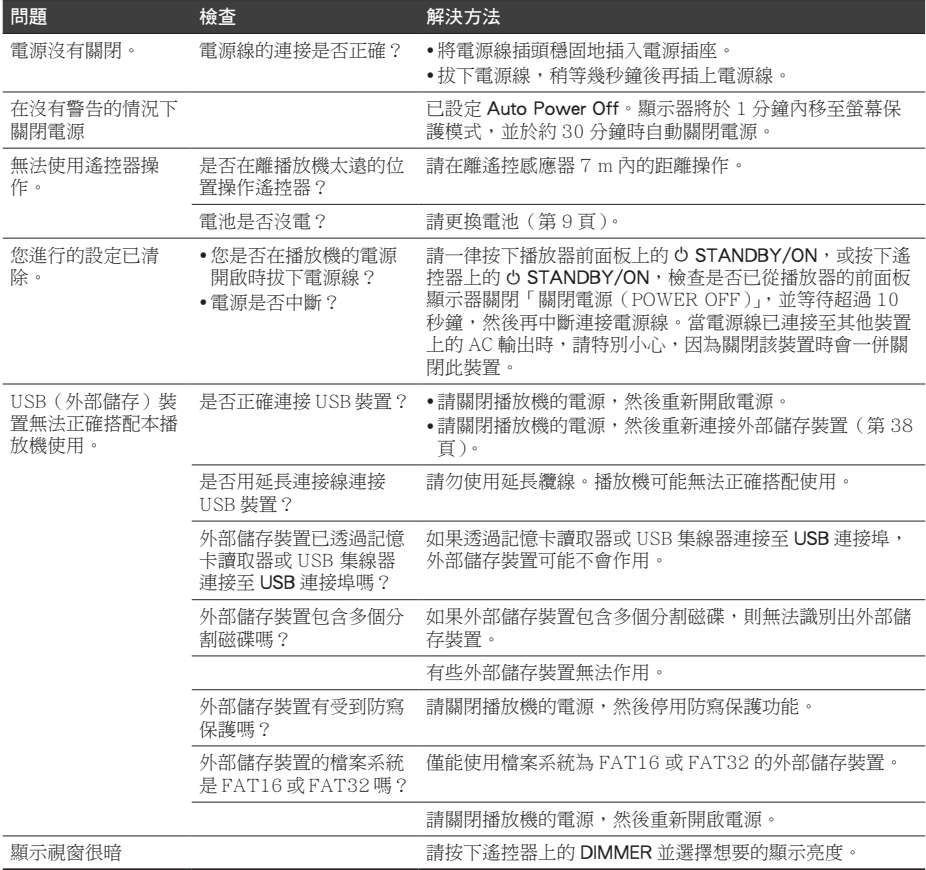

# 第 10 章 附錄

# 規格

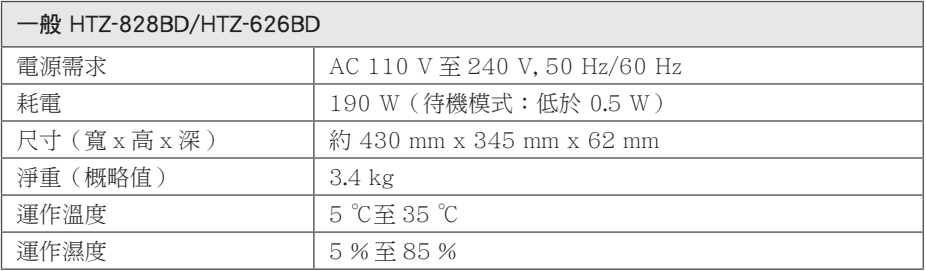

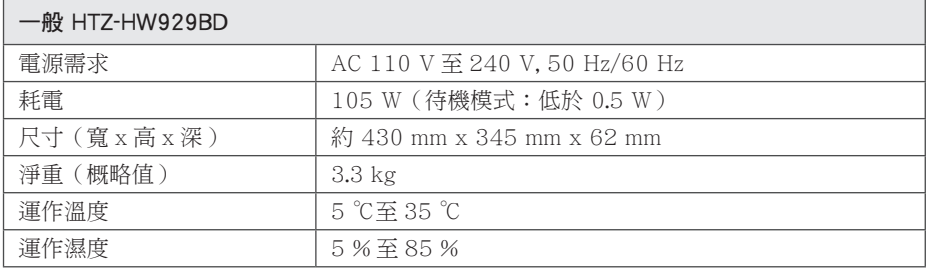

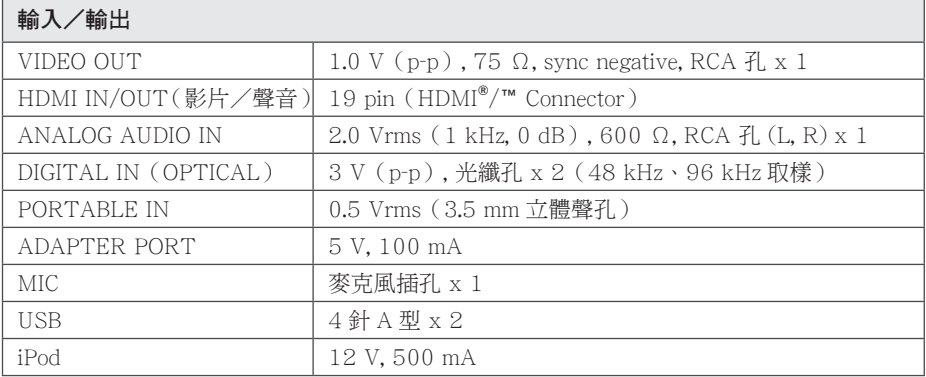

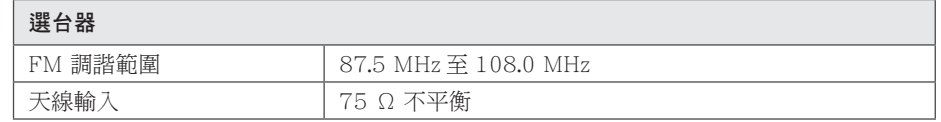

## 擴大機 HTZ-828BD/HTZ-626BD

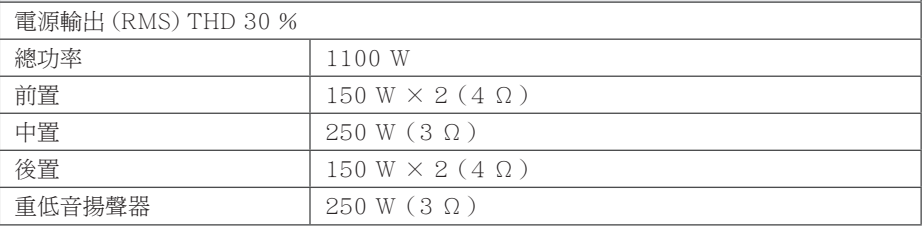

#### 擴大機 HTZ-HW929BD

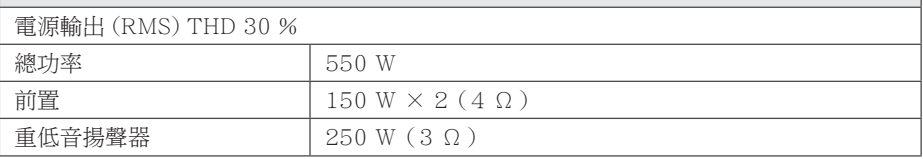

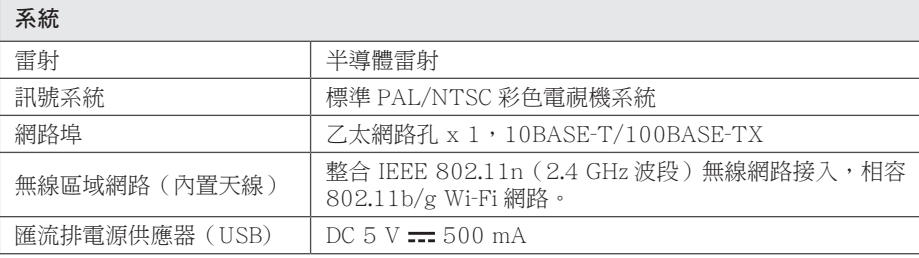

## 揚聲器 HTZ-828BD S-BD422 • 前置揚聲器(左/右) **類型 雙向 淨尺寸(寬 x高 x 深 ) | 250 mm x 1110 mm x 250 mm** 額定阻抗 4 Ω 淨重 3.5 kg • 環繞揚聲器(左/右) 類型 | 單向 1 | 淨尺寸(寬 x高 x深) | 250 mm x 1110 mm x 250 mm 額定阻抗 4 Ω 淨重 3.4 kg • 中置揚聲器 類型 | 單向 1 | 淨尺寸(寬 x高 x深) | 230 mm x 80 mm x 90 mm 額定阻抗 3 Ω 淨重 0.7 kg • 重低音揚聲器 類型 | 單向 1 | 淨尺寸(寬 x 高 x 深 ) | 200 mm x 340 mm x 270 mm 額定阻抗 3 Ω 淨重 3.4 kg

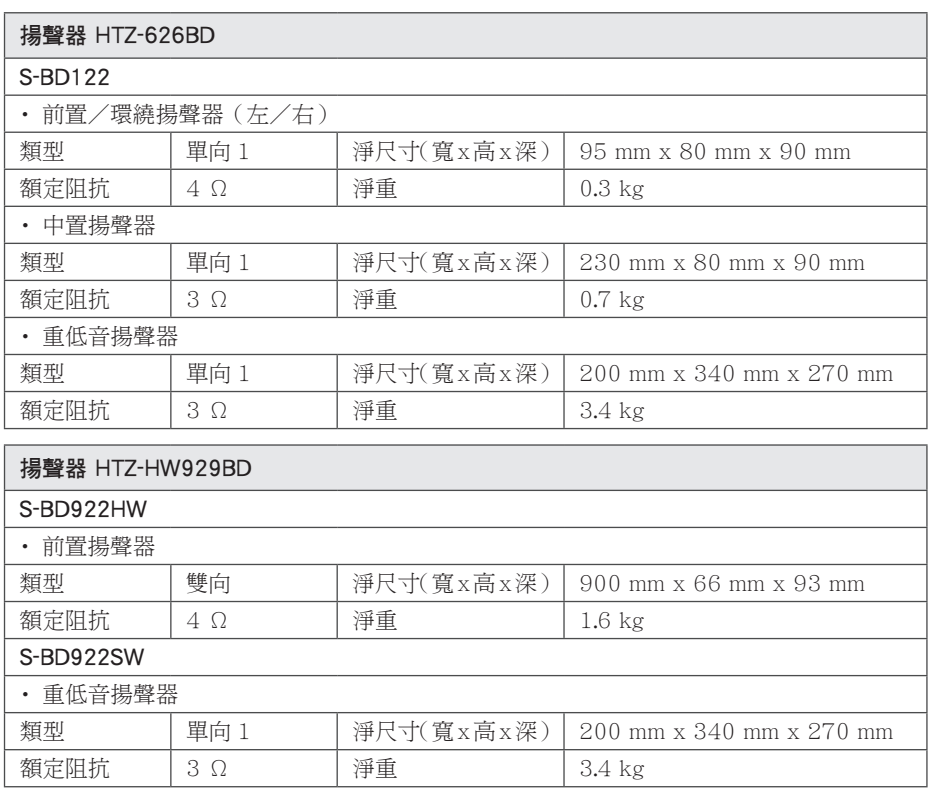

• 本公司保留變更設計及規格的權利,恕不事先通知。

# 維護

## 搬運本機

## 運送本機時

請保留原始運送用的紙箱及包裝材料。若您 需要運送本機,為求有最大的保護,請將本 機重新包裝為出廠時的模樣。

保留外部表面的乾淨

- • 請勿在本機附近使用殺蟲劑等揮發液體。
- • 使用重力來擦拭可能會損壞表面。
- • 請勿使橡膠或塑膠製品長時間接觸本機。

### 清潔本機

請使用柔軟的乾布清潔播放器。若表面沾染 過多髒汙,請使用微濕的軟布沾上溫和的去 污劑清潔。請勿使用酒精、揮發油、稀釋劑 等溶劑,可能會損壞本機表面。

#### 維護本機

本機為高科技精密裝置。若光學讀取頭和光 碟機的零件已髒汙或磨損,畫質會變差。請 洽詢您最近的授權服務中心,瞭解相關詳情。

## 光碟注意事項

#### 拿取光碟

請勿接觸到光碟的播放面。請拿取光碟的邊 緣,指紋才不會留在表面上。請勿在光碟上 黏貼紙張或膠帶。

## 儲存光碟

播放後,請將光碟置於光碟盒中。請勿將光 碟置於會直接曬到陽光或熱源處,且勿置於 會直曬到陽光的停放車輛中。

#### 清潔光碟

光碟上的指紋和灰塵會造成畫質變差及聲音 失真。請於播放前,使用乾淨的布清潔光碟。 從中心向外擦拭光碟。

請勿使用酒精、揮發油、稀釋劑、商用清潔 劑或黑膠唱片用的抗靜電噴劑等溶劑。

# 有關網路服務的重要資訊

由第三者提供或經第三者(以下簡稱"服務 提供者")獲得之任何資訊、資料、文件、信函、 下載、檔案、文字、影像、圖片、圖形、視訊、 網路廣播、出版品、工具、資源、軟體、代碼、 程式、小程式、小工具、應用程式、產品及 其他內容(以下簡稱"內容")及任何服務 及產品(以下簡稱"服務")均為各該服務 提供者之唯一責任。

對服務提供者經由 PIONEER Device 所提供 之內容及服務之存在及使用變更,恕不另行 通知。變更範圍包括但不限於全部或部份內 容或服務之暫停、取消或停止。

對內容或服務如有任何查詢或疑慮,請參考 服務提供者網站上的最新資訊。PIONEER 對內容及服務相關之客戶服務不負責也不承 擔責任。有關內容或服務的任何問題或服務 請求,均應直接向內容或服務供應商提出。

請注意,PIONEER 對服務提供者所提供之 任何內容或服務,或其相關之任何變更、取 消、或終止不負任何責任,且不保固或保證 此類內容或服務之存在或使用。

**10**

© 2012 PIONEER CORPORATION. All rights reserved.

#### **PIONEER CORPORATION**

1-1, Shin-ogura, Saiwai-ku, Kawasaki-shi, Kanagawa 212-0031, Japan **PIONEER ELECTRONICS (USA) INC.** P.O. BOX 1540, Long Beach, California 90801-1540, U.S.A. TEL: (800) 421-1404 **PIONEER ELECTRONICS OF CANADA, INC.** 340 Ferrier Street, Unit 2, Markham, Ontario L3R 2Z5, Canada TEL: 1-877-283-5901, 905-479-4411 **PIONEER EUROPE NV** Haven 1087, Keetberglaan 1, B-9120 Melsele, Belgium TEL: 03/570.05.11 **PIONEER ELECTRONICS ASIACENTRE PTE. LTD.** 253 Alexandra Road, #04-01, Singapore 159936 TEL: 65-6472-7555 **PIONEER ELECTRONICS AUSTRALIA PTY. LTD.** 5 Arco Lane, Heatherton, Victoria, 3202, Australia, TEL: (03) 9586-6300 **PIONEER ELECTRONICS DE MEXICO S.A. DE C.V.** Blvd.Manuel Avila Camacho 138 10 piso Col.Lomas de Chapultepec, Mexico, D.F. 11000 TEL: 55-9178-4270 **K002\_B3\_En**

Printed in China

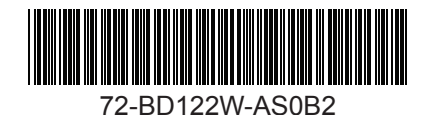